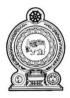

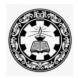

# Information and Communication Technology G.C.E. (A/L) – Grade 13

# **Resource Book for Teachers**

Department of Information Technology National Institute of Education Maharagama Sri Lanka

www.nie.lk

Information and Communication Technology Grade 13 –Resource Book for Teachers'

©National Institute of Education First Print

Department of Information Technology Faculty of Science and Technology National Institute of Education Maharagama

www.nie.lk

Printed by: Printing Department
National Institute of Education

# **Message from the Director General**

The National Institute of Education takes opportune steps from time to time for the development of quality in education. Preparation of supplementary books for respective subjects is one such initiative.

`The additional reading book has been composed by the National Institute of Education to implement grade 13 syllabus and Teachers' Guide successfully in the classroom.

It is our behalf that provision of essential staff relating to respective syllabus by this additional book will facilitate learning the relevant subject stream.

I wish to express my gratitude to NIE staff and external experts who made their academic contribution to make this material available to you.

Dr. Sunil Jayantha Nawaratne Director General National Institute of Education Maharagama.

# **Message from the Deputy Director General**

Education from the past has been constantly changing and forging forward. In recent years, these changes have become quite rapid. The Past two decades have witnessed a high surge in teaching methodologies as well as in the use of technological tools and in the field of knowledge creation.

Accordingly, the National Institute of Education is in the process of taking appropriate and timely steps with regard to the education reforms of 2015.

It is with immense pleasure that this Resource Book where the new curriculum has been planned based on a thorough study of the changes that have taken place in the global context adopted in terms of local needs based on a student-centered learning-teaching approach, is presented to you teachers who serve as the pilots of the schools system.

An instructional manual of this nature is provided to you with the confidence that, you will be able to make a greater contribution using this.

I trust that through the careful study of this Resource Book provided to you, you will act with commitment in the generation of a greatly creative set of students capable of helping Sri Lanka move socially as well as economically forward.

This Resource Book is the outcome of the expertise and unflagging commitment of a team of subject teachers and academics in the field Education.

While expressing my sincere appreciation for this task performed for the development of the education system, my heartfelt thanks go to all of you who contributed your knowledge and skills in making this document such a landmark in the field.

#### K. R. Pathmasiri

Deputy Director General

Faculty of Science and Technology

# **Message of the Director**

The subject of Information and Communication Technology (ICT) is fast changing; revising subject and it is applying in all subject areas. The subject of Information and Communication Technology is applying for all subject areas such as engineering science, medicine science, economics, accounting, mathematics, chemistry, physics, music, dancing and art. New applications, new technological methods have added for each subject area. Therefore, everyone should have earned certain level of literacy of Information and Communication Technology.

In such situation, there are lots of job opportunities for people who have broad knowledge of Information and Communication Technology. There is a lack to have such amount of ICT personals. It is expected that students focus to learn this subject also helpful to increase the number of such experts.

Several subject areas were added to the syllabus when the syllabus revised recently. Specially, inserting of new application of Information and Communication Technology, IOT – Internet of Things is a remarkable revision. Operations of information was exists in the Internet and now operations of things are handle though Internet. Such IOT area was included with practical activities to the syllabus and this resource book. It was great risk because all teachers had to train with practical activities. That teacher training was successfully completed by the Department of IT and practical activities for that unit have included in this book with explanations.

Most of theoretical concepts have explained clearly in this book. Practical activities with explanations were added to this resource book, instead of adding over loaded theoretical contents. Completion of these activities in this book will helpful to learn the theoretical contents easily. Recently, new ICT syllabi were added from grade 6 to 9 students. Therefore, some revisions have to be involved for ICT syllabi from grade 10 to 13. It is expected to add more attractive practical activities, when it start the new syllabus revision since 2020

My gratitude thanks was given who have successfully involved completing this resource book. There were teams of resource persons, language editors and staff of the Department of IT. I thank all of them for their devotion to success the preparing this resource book.

D. Anura JayalalDirectorDepartment of Information TechnologyNational Institute of Education

**Curriculum Committee** 

Guidance and Approval Academic Affairs Board

National Institute of Education

**Subject Coordinator** 

Mr.S.Shanmugalingam Senior Lecturer

Department of IT

National Institute of Education

**Resource Contributions** 

Mr. D.Anura Jayalal Director

Department of IT

National Institute of Education

Mr.S.Shanmugalingam Senior Lecturer

Department of IT

National Institute of Education

Dr. Keerthi Wijayasiriwardhane Senior Lecturer

Faculy of Science

University of Kelaniya

Dr. Chathura Rajapakshe Senior Lecturer

Faculy of Science University of Kelaniya

Dr.K.Thabotharan Senior Lecturer

Faculty of Science University of Jaffna

Dr. P.M.T.P. Sandirigama Senior Lecturer

Faculty of Engineering University of Peradeniya

Mr.S.Sarveswaran Principal

J/Vaddu Hindu College,

Jaffna

Mr.S.Jayakanth Computer Instructor

Zonal Computer Resource Centre HZ/Ginigathena Central College,

Ginigathena

Ms. A.P.N.De Silva Teacher

MR/Godapitiya Maha Vidyalaya

Akuressa

Ms.P.H.Sirani Teacher

MR/Athuraliya Maha Vidyalaya

Akuressa

| Content                                  | Page No |
|------------------------------------------|---------|
| Message from the Director General        | ii      |
| Message from the Deputy Director General | iii     |
| Message of the Director                  | iv      |
| Curriculum Committee                     | v       |
| Contents                                 | vi      |
| Embedded Systems                         | 1       |
| Python Programming                       | 31      |
| Website Development                      | 79      |
| E-Commerce                               | 126     |
| Trends and Future Directions of ICT      | 141     |
| References                               | 150     |
| Glossary                                 | 153     |

#### EMBEDDED SYSTEM AND INTERNET OF THINGS

# **Competency 11:**

Explores IoT and

Identify the building blocks of embedded systems to develop simple applications.

**Competency Level 11.1:** Acquires the knowledge of basic building blocks of embedded systems **Learning Outcomes:** 

- Identifies and lists microcontroller based development boards
- Describes available features on a microcontroller based development board
- Identifies necessary software and download them from the Internet to develop a microcontroller based embedded system
- Develops simple applications using a microcontroller based development board
  - Switch a LED on/off on ambient light intensity
  - Run a fan on room temperature
  - Detect door opening /closing using a read switch

#### **EMBEDDED SYSTEM**

Embedded system is a computer system embedded into some other system such as a refrigerator, washing machine, car, etc. It also follows Input, Process and Output (IPO) model. Sensors capture the state of the physical world like heat, speed and light as inputs. Processor processes them according to a program and produces outputs. Outputs drive actuators and change the state like heat, speed and light of the physical world. Embedded systems, therefore, do physical computing.

#### **IEEE Definition for EMBEDDED SYSTEM**

"A computer system that is part of a larger system and performs some of the requirements of that system; for example, a computer system used in an aircraft or rapid transit system." [IEEE, 1992]

Figure 1 and 2 show the components of an embedded system.

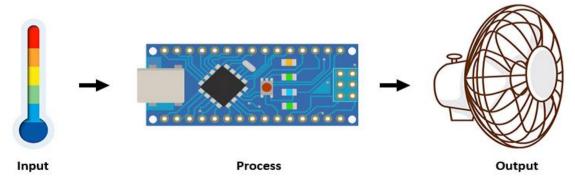

Figure 1: Embedded system model of physical world

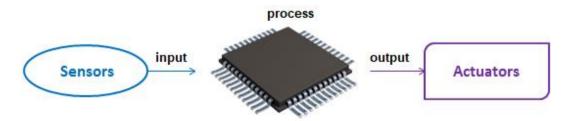

Figure 2: Components of an Embedded System

Embedded systems are developed using either microprocessors optimized for the purpose called embedded processors or microcontrollers. The microcontroller is a single chip containing a CPU, memory, I/O ports, and other peripherals. In microprocessor-based embedded systems, except CPU, other components are external to the microprocessor chip. A majority of embedded systems are microcontroller based because they do not require expensive, powerful microprocessors to implement their basic functionalities.

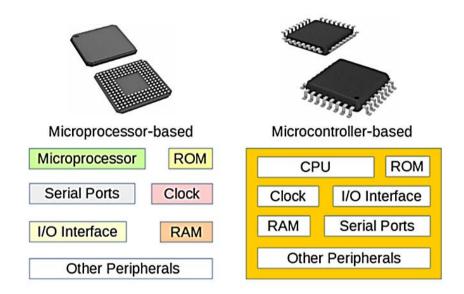

Figure3: Microprocessor-based and Microcontroller-based

#### Hardware and Software for Embedded System

Embedded system development requires the knowledge of both hardware and software components. They include a microcontroller-based development board, sensors, actuators, and an Integrated Development Environment (IDE).

#### **Microcontroller-based Development Boards**

There are a number of microcontroller-based development boards such as Arduino, micro: bit, etc.

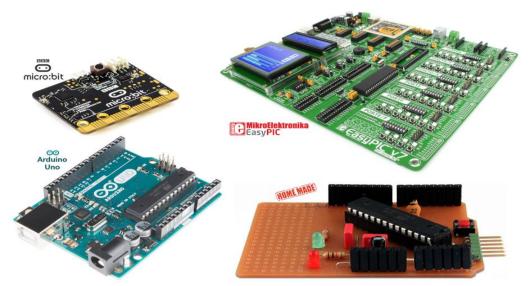

Figure 4: Micro-based Development Boards

There are different microcontroller-based embedded system development platforms. Among them, we use Arduino platform due the following reasons:

- Free and open source hardware designs and software tool chain
- Cross platform support
- Extensive official and community support
- Extensive availability of software libraries
- Extensive hardware extendibility with extension shields
- Extreme user friendliness due to the use of wrapper functions (basic programming knowledge with any programming language is sufficient)

#### Arduino

Arduino is an open-source, low cost, easy-to-use hardware, and software platform. There are different kinds of Arduino boards available. They can be chosen according to our requirements and affordability.

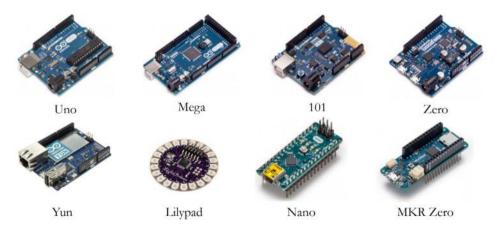

Figure5: Arduino Boards

Among the different Arduino boards available, we use Arduino Uno due to the following reasons:

- Inexpensive
- Most widely used, heavily documented, extensively library supported development board
- 493 extension shield support
- 5V compatible I/O ports (most sensors and actuators use 5V)
- Do It Yourself (DIY) supported hardware design (using through hole electronic components)

#### **Arduino Uno Board**

Figure 6 shows the features of the Arduino Uno microcontroller-based development board.

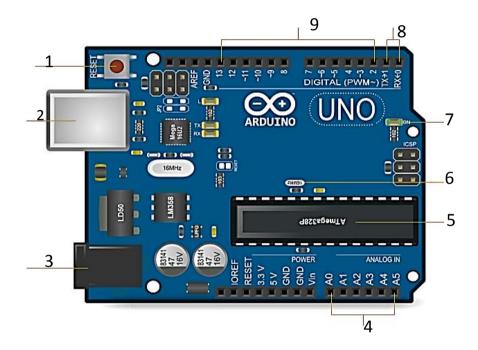

- 1 Reset button
- 2 USB port
- 3 Power supply jack
- 4 Analog input pins
- 5 Microcontroller

- 6 Oscillator
- 7 Power indicator
- 8 Transmit & receive pins
- 9 Digital input / output pins

Figure 6: Features of Arduino Uno

In Figure 6, **Analog input pins** feed analog inputs to the microcontroller. **Digital I/O pins** feed digital inputs as well as deliver digital outputs. **Transmit and receive pins** transmit and receive data over serial communication to and from an externally connected device. Arduino Uno comes with an ATmega328P microcontroller. **The oscillator** provides clock pulses for the microcontroller to operate. The **USB port** connects a computer to the development board. It uploads the firmware into the microcontroller, sends and receives data between the computer and the board and also supplies DC 5 volts to the board. **The power supply jack** provides

supplementary power when the board is not connected to a USB Port. **The power indicator** indicates the status of power. **Reset button** resets the microcontroller.

#### **Arduino Integrated Development Environment (IDE)**

An Integrated Development Environment is essential for firmware development. An IDE for embedded system consists of an uploader as well as a code editor and a compiler. The uploader is used to upload the machine code into a microcontroller. Arduino provides a free and open-source IDE called **Arduino IDE** available at:https://www.arduino.cc/en/main/software. Figure 7 shows key components of Arduino IDE

New Open Save 💿 SendSM\$ | Arquino 1.8.2 File Edit Sketch Tools Help Verify Ø SendSMS 25 #include <GSM.h> 27 #define PINNUMBER "" Upload 29 // initialize the library instance Code editor 30 GSM gsmAccess; 31 GSM SMS sms: 32 33 void setup() { 34 // initialize serial communications and wait for port to open: Serial.begin(9600): Message area "C:\Users\Keerthi\AppData\Local\Arduinol5\packages\arduino\tools\avr-gcc\4.9.2-at Console Using library GSM at version 1.0.6 in folder: C:\Program Files (x86)\Arduino\libr Sketch uses 13488 bytes (41%) of program storage space. Maximum is 32256 bytes. Global variables use 968 bytes (47%) of dynamic memory, leaving 1080 bytes for lo window Board & Port connected

Figure 7: Key components of Arduino IDE

Programs written using Arduino IDE are called sketches. In Figure 7:

- New button creates a new sketch in the Code editor.
- Open button loads an existing sketch from secondary storage.
- Save button saves the current sketch in the code editor.
- **Verify** button checks the source code for any syntax errors. If any errors found, they are reported in the console window.
- Upload button compiles source code into machine code and uploads it into the microcontroller.
- The message area displays the status of IDE.
- The console window shows error messages and other information.
- **Board and port connected** show the board in use and the connected port.

#### EMBEDDED SYSTEM DEVELOPMENT

Let's develop the following embedded systems:

- 1. Blinker System
- 2. Auto Light System
- 3. Auto Fan System
- 4. Door Alarm System

#### **SYSTEM 1: Blinker**

This system is to turn on and off a Light Emitting Diode (LED) periodically.

#### **Required components**

- $1 \times \text{Arduino Uno microcontroller-based development board (to control the Blinker system)}$
- $1 \times \text{LED}$  (to emit the light periodically)
- $1 \times 220\Omega$  Resistor (to drop the voltage and limit the current to LED as required)

#### **Light Emitting Diode (LED)**

LED a semiconductor device with two leads named, anode and cathode. The anode lead is usually longer than the cathode lead. When the current flows from anode to cathode, the LED

emits light. LEDs are symbolically represented using in schematic diagrams. Figure 8 shows an LED.

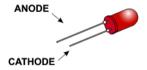

Figure 8: Leads of an LED

LEDs have specific current (2 - 20mA) and voltage (1.8 - 3.3V) ratings. Since a microcontroller I/O pin typically supplies 5V, it is necessary to use an appropriate resistor to drop the voltage and limit the required current flow through the LED. In blinker, a  $220\Omega$  resistor is used for this purpose.

#### Resistor

A resistor is an electronic component that resists to the flow of current in a circuit. Resistors are symbolically represented using  $\neg \lor \lor \lnot$  in schematic diagrams. The resistance is measured in Ohms ( $\Omega$ ) and represented using a set of color bands. The bands are identified from left to right. Figure 9 shows resistor color codes. The value of the resistance could be varied according to given percentage in the tolerance column in the following table.

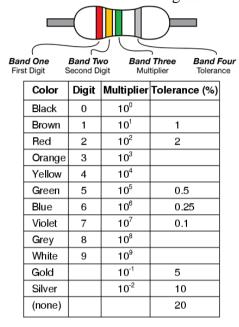

Figure 9: Resistor Color Codes

Accordingly, a  $220\Omega$  resistor is represented with Red, Red, and Brown giving the value of  $22 \times 10^1$  Ohms

To construct an embedded system, it is essential to follow some steps as given below:

- Construct the schematic diagram and assemble hardware
- Design firmware
- Develop firmware
- Compile firmware and Uploade machine code

#### **Construct Schematic Diagram and Assemble Hardware**

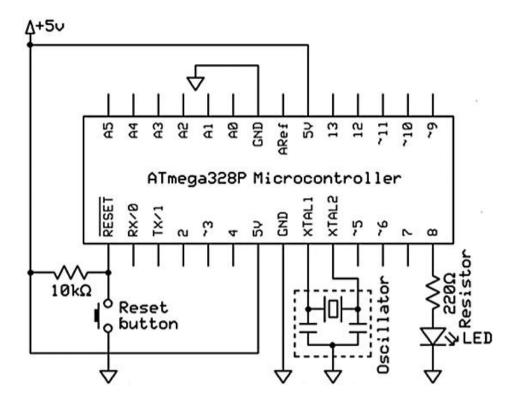

Figure 10: Schematic Diagram of Blinker

The schematic diagram depicts an electronic circuit using symbols. Figure 10 shows the schematic diagram of blinker system.

In Figure 10, the microcontroller is supplied with power through 5V and GND (ground) pins. The reset pin is connected to the ground through the reset switch. When pressed, it becomes logic low and the microcontroller resets. To keep it logic high during all other time, it is usually connected to positive power supply line through a resistor. XTAL1 and XTAL2 pins are connected with an external oscillator. In Arduino Uno, the above components are pre-connected. This makes the embedded system development easier. However, we are required to connect LED to be blinked with a resistor to an I/O pin.

#### **Design Firmware**

Firmware means a permanent software for a hardware device. Therefore, after assembling the hardware, the microcontroller is required to be programmed. The firmware development usually starts with designing an algorithm using a flowchart.

#### **Flowchart**

Unlike programs developed for general-purpose computer systems, the firmware for an embedded system typically does not have any execution endpoint. This is because when the program completes its execution, there is no operating system to take control and thereby the program itself has to plan for the next step. As a result, the program is designed to execute itself over and over again using an endless loop. Figure 11 shows a flowchart of the blinker.

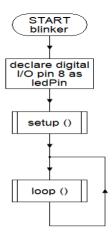

The flowchart of setup() function is shown below:

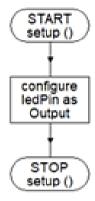

The flowchart of loop() function is shown below:

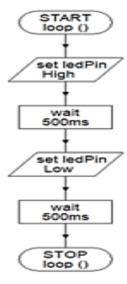

Figure 11: Flowcharts of Blinker

An Arduino sketch has two main functions, namely, setup () and loop (). The setup() runs only once at the beginning of the program and is typically used to perform any initializations/configurations. The loop() runs over and over again.

According to the flowchart in Figure 11, loop() first sets ledPin logic high. The microcontroller then sets digital I/O pin 8 to 5V and turns on the LED. The algorithm then waits for 500ms and

sets ledPin logic low. The microcontroller then sets digital I/O pin 8 to 0V and turns off the LED. The algorithm then waits for another 500ms. As loop () runs over and over again, LED is turned on and off every ½ a second.

#### **Develop Firmware**

Figure 12 shows the source code of firmware written based on the above flowchart using the Arduino IDE.

```
// blinks an LED every ½ a second
const int ledPin = 8;

void setup()
{
   pinMode(ledPin, OUTPUT);
}

void loop()
{
   digitalWrite(ledPin, HIGH);
   delay(500);
   digitalWrite(ledPin, LOW);
   delay(500);
}
```

Figure 12: Source code of Blinker

In an Arduino sketch, //is used for comments. In source code, the ledPin has been declared as an integer constant. The *pinMode(pin, mode)* function configures the specified pin as an INPUT or an OUTPUT pin. The *digitalWrite(pin, state)* function sets the state of the specified digital pin either logic HIGH or LOW. The *delay(ms)* function holds execution for an amount of time specified in milliseconds.

#### Compile firmware and Uploade machine code

The source code of firmware can be verified for any syntax errors using the verify button on IDE. After verification, the development board is connected to the computer via a USB port. Then source code is compiled into machine code and it is uploaded into the microcontroller using the upload button. Then the LED would start to blink every ½ a second drawing power via USB port.

#### **SYSTEM2: AutoLight**

In system 1, we simply blinked the LED periodically. In this system, we are going to turn on and off a LED depending on the ambient light intensity using a light sensor.

# **Required components**

- $1 \times$  Arduino Uno microcontroller-based development board (to control the Auto Light system)
- $1 \times \text{LED}$  (to emit the light)
- $1 \times 220\Omega$  Resistor (to drop the voltage and limit the current to LED as required)
- 1 × Light Dependent Resistor (LDR) (to capture the ambient intensity as an input)
- $1 \times 10\Omega$  Resistor (to drop the voltage and limit current flow to ground line)

# **Light Dependent Resistor (LDR)**

LDR is a resistor that changes its resistance depending on the intensity of light falls upon. LDRs are symbolically represented using ——— in schematic diagrams. Figure 13 shows an LDR.

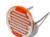

Figure 13: LDR

# **Construct Schematic Diagram and Assemble Hardware**

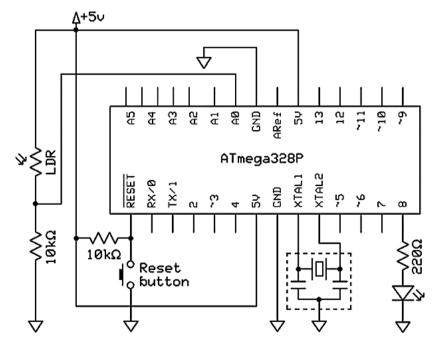

Figure 14: Schematic Diagram of AutoLight

Figure 14 depicts the schematic diagram of Auto Light system. Arduino Uno comes with most of the required components pre-connected. Only connections to be made are an LED connected through a resistor to an I/O pin, an LDR and a  $10k\Omega$  resistor interconnected in series between 5V and ground lines forming a voltage divider and the LDR and  $10k\Omega$  resistor interconnection to an analog input pin. The next section discusses firmware design.

# **Design Firmware**

As in the system 1, the firmware development starts with designing an algorithm using a flowchart.

# **Flowchart**

Figure 15 shows the flowchart for the AutoLight.

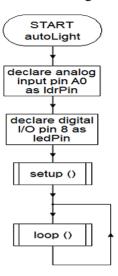

The flowchart of setup() function is shown below:

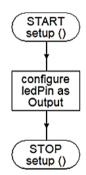

The flowchart of loop() function is shown below:

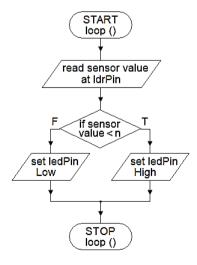

Figure 15: Flowchart of AutoLight

As loop()runs over and over again, LED is turned on or off automatically depending on light intensity.

# **Develop Firmware**

Figure 16 shows the source code of firmware written based on the above flowchart using the Arduino IDE.

```
// switches an LED on and off depending on light intensity
const int ldrPin = A0;
const int ledPin = 8;

void setup()
{
   pinMode(ledPin, OUTPUT);
}

void loop()
{
   int sensorValue = analogRead(ldrPin);
   if (sensorValue < 150)
      digitalWrite(ledPin, HIGH);
   else
      digitalWrite(ledPin, LOW);
}</pre>
```

Figure 16: Source code of AutoLight

The *analogRead(pin)* function reads voltage at the specified analog pin and returns a number between 0 and 1023. This number represents the amount of light intensity that falls upon the LDR. It is then compared with a pre-determined value and the LED is turned on/off depending on the light intensity. In practice, a suitable pre-determined value is used to turn on the LED at the nightfall.

#### Compile firmware and Uploading machine code

As in system 1, compiling firmware and uploading the machine code have to be done.

#### **SYSTEM3: AutoFan**

We have developed a simple embedded system to turn on and off a light periodically and another embedded system to sense the state of physical world and to activate an actuator according to that input. Now let's construct an AutoFan system to turn on and off a motor of a fan depending on the room temperature.

#### **Required components**

- 1 × Arduino Uno microcontroller-based development board (to control the AutoFan system)
- $1 \times 9$  Volts DC Motor (to function the fan)
- 1 × LM35 Temperature Sensor (to capture temperature as an input)
- $1 \times BC547$  Transistor (to supply sufficient current to drive the motor)
- $1 \times 1$ k $\Omega$  Resistor (to limit the current flow to transistor)
- $1\times1N4001Rectifier\ Diode$  (to protect transistor from flyback current from motor)

# **Temperature Sensor**

LM35 is an Integrated Circuit temperature sensor that changes the voltage at its Vout pin depending on the temperature sensed. Its V+ and GND pins require to be connected to positive and ground power lines, respectively. Figure 17 shows the pinout of an LM35.

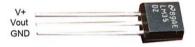

Figure 17: Pinout of LM35 Sensor

The temperature sensor has sensed can be determined in Celsius using the following equation. Temperature =  $Vout \times 100$  (1)

#### Motor

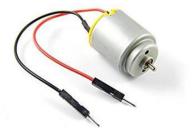

Figure 18: 9V DC Motor

#### **Transistor**

A transistor is a semiconductor device used to switch or control electrical power electronically. It has three pins, named Base (B), Collector (C) and Emitter (E). When a small current flows in its Base-Emitter circuit, the transistor allows a relatively larger current in its Collector-Emitter Circuit.

The NPN type transistors are symbolically represented using in schematic diagrams. Figure 19 shows the pinout of a BC547 transistor.

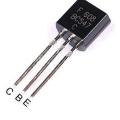

Figure 19: Pinout of BC547 Transistor

## Diode

Diode is also a semiconductor device. It has two leads, namely, anode and cathode. Diode lets current flow only from anode to cathode. Diodes are symbolically represented using  $\rightarrow$  symbol in schematic diagrams. Figure 20 shows a 1N4001 rectifier diode.

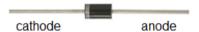

Figure 20: 1N4001 Rectifier Diode

#### **Construct Schematic Diagram and Assemble Hardware**

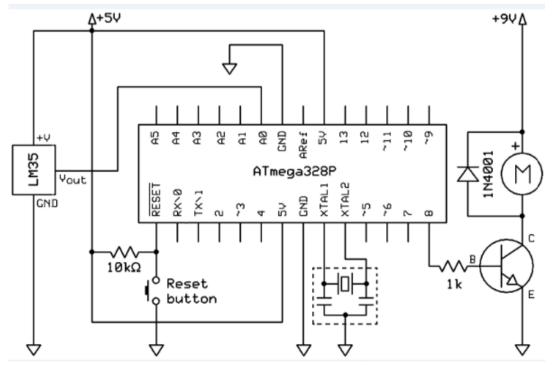

Figure 21: Schematic diagram of AutoFan

Figure 21 depicts the schematic diagram of Auto Fan system. As in the previous systems, Arduino Uno comes with most of the required components pre-connected. Only connections to be made are the LM35 temperature sensor's V+ and GND pins to 5V and ground power supply lines, respectively and Vout pin to an analog input pin. In addition, a digital I/O pin is required to be connected to the Base (B) of a transistor via a resistor. A motor is then connected between Collector (C) of the transistor and separate 9V power supply line. The Emitter (E) is directly connected to the common ground line. A rectifier diode is connected in parallel to the motor with its cathode to the 9V line. The next section discusses firmware design of Auto Fan system.

# **Design Firmware**

As in the previous systems, the firmware development starts with designing an algorithm using a flowchart.

#### **Flowchart**

Figure 22 shows the flowcharts for the Auto Fan.

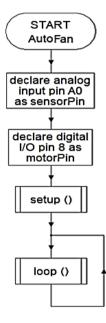

The flowchart of setup() function is shown below:

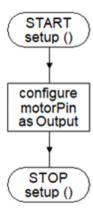

The flowchart of loop() function is shown below:

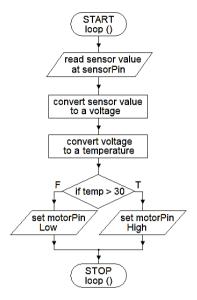

Figure 22: Flowchart of AutoFan

As loop() is called over and over again, the motor is turned on or off automatically depending on the room temperature.

#### **Develop Firmware**

Figure 23 shows the source code of firmware written based on the above flowchart using the Arduino IDE.

```
// switches a motor of a fan on and off depending on room temperature
const int sensorPin = A0;
const int motorPin = 8;

void setup()
{
   pinMode(motorPin, OUTPUT);
}

void loop()
{
   int sensorValue = analogRead(sensorPin);
   float voltage = value * 5.0 / 1024;
   float temp = voltage * 100;
   if (temp > 30)
      digitalWrite(motorPin, HIGH);
   else
      digitalWrite(motorPin, LOW);
}
```

Figure 23: Source code of Auto-Fan

The *analogRead(pin)* function reads voltage at the specified analog pin and returns a number between 0 and 1024. First, this number is converted into a voltage between 0 and 5V and then into a temperature in Celsius. The determined temperature is then compared with a pre-defined value and the motor is turned on/off depending on the room temperature.

#### Compile firmware and Uploade machine code

As in the previous systems, compiling firmware and uploading the machine code have to be done.

#### **SYSTEM4: Door-Alarm**

In the above systems 2 and 3, we used an LDR and an LM35 to capture inputs and drive the actuators, respectively. In this system, we would construct a door alarm system to trigger an alarm when a door is opened. The system uses a reed switch as a sensor to capture the input.

#### **Required components**

- 1 × Arduino Uno microcontroller-based development board (to control door alarm system)
- 1 × Piezo Buzzer (to generate alarm as output)
- 1 × Reed Switch (to detect whether door is open)
- $1 \times 10$ k $\Omega$  Resistor (to drop the voltage and limit current flow to ground line)

#### **Reed Switch**

Reed switch is an electrical switch operated when a magnetic field applied. It is normally open and closes its contacts when a magnetic field is present. If a magnet and a Reed switch are fixed to a door and door frame, respectively, the switch will keep its contacts closed when the door is closed and will open the contacts when the door is opened. Figures 24 shows a Reed switch.

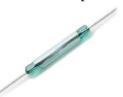

Figure 24: Reed switch

#### Piezo Buzzer

A Piezo buzzer is an actuator that uses the piezoelectric effect for generating sounds. Figure 25 shows a piezo buzzer.

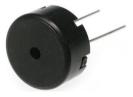

Figure 25: Piezo buzzer

#### **Construct Schematic Diagram and Assemble Hardware**

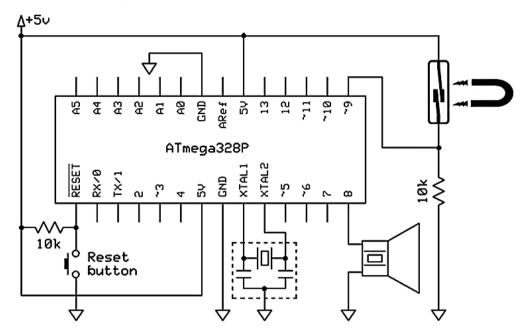

Figure 26: Schematic diagram of DoorAlarm

Figure 26 depicts the schematic diagram of Door Alarm system. As in the previous systems, Arduino Uno comes with most of the required components pre-connected. The additional components to be connected are a Piezobuzzer to a digital I/O pin and a Reed switch and a  $10k\Omega$  resistor in series between 5V and ground lines. Reed switch and  $10k\Omega$  resistor interconnection are connected to a digital I/O pin.

When the door is opened, as the magnetic field moves away, the Reed switch opens its contacts and leaves the digital I/O pin connected only to ground line through the resistor. This changes state of digital I/O pin 9 logic low. As a result, the microcontroller drives the Piezo buzzer via the digital I/O pin 8. The next section discusses firmware design for this purpose.

#### **Design Firmware**

As in the previous systems, the firmware development starts with designing an algorithm using a flowchart.

# **Flowchart**

Figure 27 shows the flowcharts for the Door-Alarm.

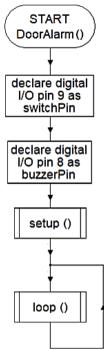

The flowchart of setup() function is shown below:

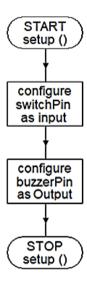

The flowchart of loop() function is shown below:

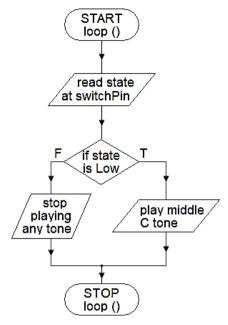

Figure 27: Flowchart of Door Alarm

As loop() runs over and over again, the buzzer would play a tone when the door is opened.

#### **Develop Firmware**

Figure 28 shows the source code of firmware written based on the above flowchart using the Arduino IDE.

```
// triggers an alarm when a door is opened
const int switchPin = 9;
const int buzzerPin = 8;

void setup()
{
   pinMode(switchPin, INPUT);
   pinMode(buzzerPin, OUTPUT);
}

void loop()
{
   int switchState = digitalRead(switchPin);
   if (switchState == Low)
      tone(buzzerPin, 262);
   else
      noTone(buzzerPin);
}
```

Figure 28: Source code of DoorAlarm

The *tone(pin, frequency)* function generates a square wave with the specified frequency on the given digital I/O pin. The generated tone plays continuously until the *noTone(pin)* function is called.

# Compile firmware and Uploade machine code

As in the previous systems, compiling firmware and uploading the machine code have been done.

#### The Internet of Things (IoT)

**Competency Level 11.2:** Explores the Internet of Things (IoT) to create a simple application

#### **Learning Outcomes:**

- Defines IoT (Internet of Thing)
- Identifies the needs of IoT to make day to day life smart
- Discusses the various applications of IoT
- Identifies the enabling technologies for IoT
- Designs and implements an IoT application to remotely control a device over Internet Example: switching a LED on and off over the Internet
- Uses IoT based systems while knowing the social and security consequences of IoT

#### **Smart World**

IoT can create a "Smart World" where life is full of autonomous interconnected smart systems. For example, what if your smart alarm clock not only wakes up you in the morning but also notifies your electric kettle to boil water for your morning tea? How about smart refrigerator monitors the level of food items in it and send you a shopping list to your smartphone in the weekend? The whole idea is to make our life more convenient and comfortable.

Things are everyday objects from small wristwatches to large cars and buildings. When added computing power, things become smart and are called embedded systems. Embedded systems can sense the state of the physical world and change the state of the physical world. When we connect the embedded systems to the Internet, they start interacting with themselves and users and create an Internet of Things.

#### **Enabling Technologies**

Many technologies have enabled the Internet of Things. They include the Internet Protocol (IPv6) with an extremely large address space, increasing bandwidth and decreasing the cost of networking technology, increasing functionality and decreasing size and cost of sensor technology and increasing performance and capacity and decreasing power consumption, size and cost of processor and storage technologies, etc.

# **Applications of IoT**

IoT can be applied to any physical system such as wearables, appliances, homes, transport, and agriculture, health, etc. Consumer IoT applications includes mart wearables with monitoring and home appliances with remote accessing capabilities. Commercial IoT applications include smart medical and health care systems with remote monitoring, emergency notification and assistive capabilities, smart building and home automation applications with capabilities to monitor and control lighting, climate, entertainment, security and other systems in a building, transportation applications such as smart traffic lights, smart parking, vehicle control, and safety and roadside assistance systems etc. Industrial IoT applications include smart manufacturing applications such as process controls and predictive maintenance systems and agriculture applications such as rainfall, humidity, pest infestation, and soil content monitoring systems and smart irrigation and fertilization systems, etc.

#### **Challenges of IoT**

IoT opens the door to a lot of possibilities and opportunities but also to many challenges. They include social concerns such as social isolation and security and privacy concerns such as unauthorized control of IoT devices and access to personal and sensitive information. What if someone hacks into your smart alarm clock and then gets access to your entire network of things? Therefore, it is very important to understand not just the opportunities but also the challenges of IoT.

#### **IoT Based System Development**

IoT based systems are developed to automate the intercommunication of smart systems.

#### **SYSTEM5: Smart Light**

This system explains how to turn on and off a light remotely over the Internet. When HTTP requests <a href="http://host/?1">http://host/?1</a> and <a href="http://host/?1">http://host/?1</a> and <a href="http://host/?1">http://host/?1</a> are made using a web browser running on remote computer connected to the Internet, the Smart Light would turn on and off an LED, respectively.

#### **Required components**

- $1 \times Arduino Uno microcontroller-based development board$ 
  - (to control smart light system)
- 1 × ArduinoEthernet Shield
  - (to extend the functionality of Arduino Uno to connect to the Internet)
- $1 \times \text{LED}$  (to emit the light)
- $1 \times 220\Omega$  Resistor (to drop the voltage and limit current flow to the LED as required)

#### **Arduino Ethernet Shield**

Arduino Ethernet Shield is a pre-assembled add-on module to the main microcontroller-based development board. Once added to the Arduino Uno board, the Ethernet Shield extends the functionality of Arduino Uno and facilitates it to connect to the Internet. Figure 25 shows the latest version of Arduino Ethernet Shield.

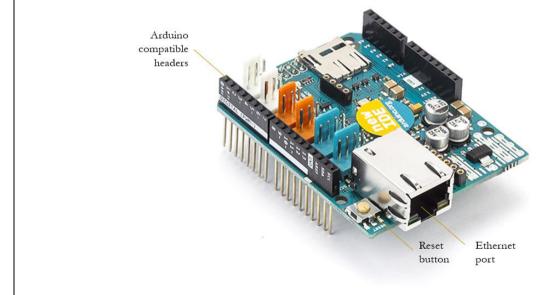

Figure 29: Arduino Ethernet Shield

#### **Construct Schematic Diagram and Assemble Hardware**

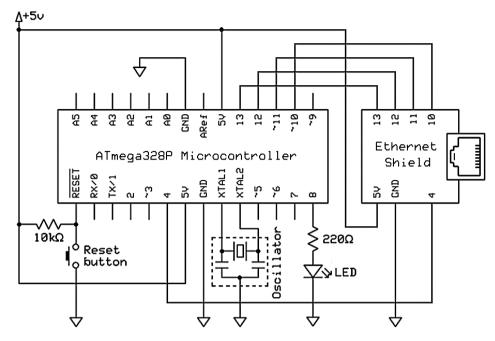

Figure 30: Schematic diagram of Smart Light

Figure 30 depicts the schematic diagram of Smart Light system. As in the previous systems, Arduino Uno comes with most of the required components pre-connected. The additional components to be connected are the Ethernet Shield and an LED to be controlled over the Internet with a resistor to a digital I/O pin. When stacked on Arduino Uno, the Ethernet Shield communicates with the microcontroller in the Arduino Uno board using the digital I/O pins 4, 10, 11, 12 and 13. Therefore, they cannot be used as general-purpose I/O pins.

# **Design Firmware**

As in the previous systems, the firmware development starts with designing an algorithm using a flowchart.

#### **Flowchart**

Figure 31 shows the flowcharts for the Smart Light.

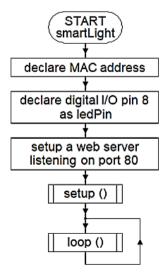

The flow chart of setup() function is shown below:

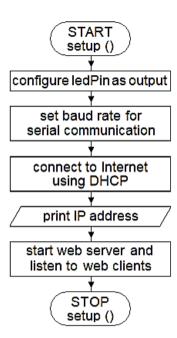

The flow chart of loop() function is shown below:

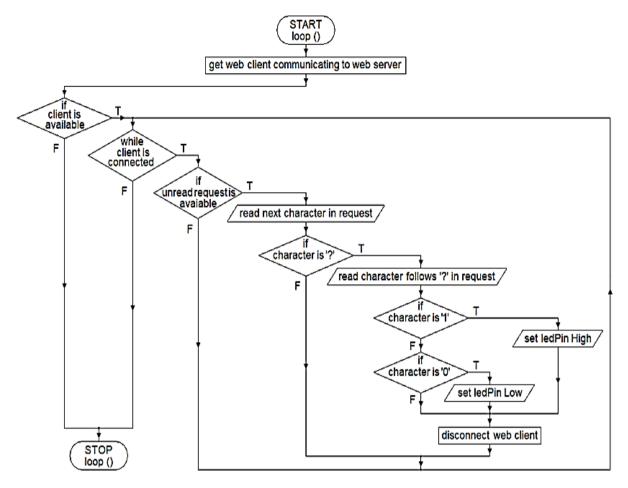

Figure 31: Flowchart of Smart Light

In the above algorithm, first, the hardware MAC address and digital I/O pin 8 are declared. Then a webserver is setup for listing any web client communication over port 80. In the setup() function, first the ledPin is configured as an output. Then the data communication rate for serial communication between the Arduino Uno board and the connected computer is set. This is followed by an attempt to connect to the Internet using DHCP. In the next step of setup() function, the IP address assigned by DHCP is printed on the serial monitor of Arduino IDE running in the computer connected. Then the previously setup webserver is started for listening to any incoming communication from web clients.

In each iteration of the loop() function, first it gets any web client communicating to the webserver. If such a web client is available, a loop is executed while the web client is connected to the webserver. In the body of this loop, it checks whether any unread HTTP request is available from the web client. If so, the request is read character by character. If the character is '?', then it checks whether the next character in the request is '1' or '0'. If so, the logic state of ledPin is set either high or low and the connected LED is turned on or off, respectively. Finally, the web client is disconnected from the webserver.

#### **Develop Firmware**

Figures 32 and 33 show the source code of firmware written based on the above flowchart using the Arduino IDE.

```
// turns on and off an LED over the Internet

#include <Ethernet2.h>

byte mac[] = {0x##, 0x##, 0x##, 0x##, 0x##, 0x##};
const int ledPin = 8;
EthernetServer webServer = EthernetServer(80);

void setup()
{
   pinMode(ledPin, OUTPUT);
   Serial.begin(9600);
   Ethernet.begin(mac);
   Serial.println(Ethernet.localIP());
   webServer.begin();
}
```

Figure 32: Source code of Smart Light - Part 1

#include < Ethernet 2.h > directive adds the Ethernet 2.h library file required to work with Arduino Ethernet Shield 2 to the source code. The mac[] is an byte array containing the MAC address of the Ethernet Shield. Its 0x## should be replaced with the hexadecimal numbers of the actual MAC address that comes with Ethernet Shield. The next line setups a webserver for listing any web client communication over port 80.

In the setup() function, <code>Serial.begin(baudRate)</code> function sets the data communication rate for serial communication between the Arduino Uno board and the connected computer. <code>Ethernet.begin(mac)</code> function connects the Ethernet Shield to the Internet using DHCP. In the next line in source code, <code>Ethernet.localIP()</code> function gets the dynamic IP address assigned by DHCP and <code>Serial.println(value)</code> function prints it on the serial monitor of Arduino IDE. The <code>begin()</code> function of the previously setup webserver starts the webserver and begins listening to any incoming communication from web clients.

```
void loop()
  EthernetClient webClient = webServer.available();
  if (webClient)
    while (webClient.connected())
      if (webClient.available())
        char character = webClient.read();
        Serial.print(character);
        if (character == '?')
          character = webClient.read();
          Serial.println(character);
          if (character == 'l')
            digitalWrite(ledPin, HIGH);
          else if (character == '0')
            digitalWrite(ledPin, LOW);
          webClient.stop();
        }
      }
    }
  }
١
```

Figure 33: Source code of Smart Light - Part 2

In each iteration of the loop() function, the *available()* function of the webserver returns any web client communicating to the webserver. If such a web client is available, then a while loop is executed till the *connected()* function of web client returns false. In the body of this loop, *available()* function of web client checks whether any unread HTTP request is available from the web client. If so, *read()* function of web client reads next character in the request to a character variable. If the character is '?', then *read()* function of web client reads the character that follows '?' in the request to the character variable. The next two conditions check whether this character is '1' or '0'. If so, *digitalWrite(pin, state)* function sets the state of specified digital I/O pin logic HIGH or LOW and turns on or off the connected LED, respectively. Finally, the *stop()* function of web client disconnects the web client from the webserver.

# Compile firmware and Uploade machine code

Now the Smart Light system requires to be connected to a network with a connection to the Internet using a network cable and the Ethernet port of the Ethernet Shield. As in the previous systems, then compiling firmware and uploading the machine code are done. Once uploaded the machine code, it requires open the serial monitor of Arduino IDE and gets printed the IP address of the webserver running. When HTTP requests <a href="http://host/?1">http://host/?1</a> and <a href="http://host/?1">http://host/?0</a> are made using a web browser running on another computer connected to the Internet, the Smart Light would turn on and off the LED, respectively. In the above URLs, the host means the IP address of the webserver running on the Smart Light system. Further,IoT based systems can also be developed using WiFi wireless communication as well.

### **Review Questions**

- 1. What is an Embedded System?
- 2. Like general-purpose computer systems, do embedded systems also follow Input, Process and Output (IPO) model? Explain using an example.
- 3. Consider the following statement, "Embedded systems perform physical computing." Explain using an example.
- 4. Discuss the pros and cons of microprocessors-based and microcontrollers-based embedded systems developments.
- 5. Why do we need to code an infinite loop when writing firmware for microcontrollers? Explain.
- 6. What is the Internet of Things (IoT)?
- 7. How does IPv6 affect the development and implementation of the IoT?
- 8. Discuss the impact of IoT on our lives.

#### **PROGRAMMING**

**Competency 9:** Develops algorithms to solve problems and uses python programming

language to encode algorithms

Competency Level 9.1: Uses problem-solving process

**Competency Level 9.2:** Explores the top down and stepwise refinement methodologies in

solving problems

Competency Level 9.3: Uses algorithmic approach to solve problems

#### **Learning Outcomes:**

• Describes the steps of problem solving process

- Uses stepwise refinement methodology to solve problems
- Draws structures charts to illustrate a solution for a system
- Describes algorithms briefly
- Identifies the standard symbols used to draw flow charts
- Draws flow charts to illustrate solutions to a given problem
- Writes pseudo codes to illustrate solutions to a given problem
- Uses hand traces to verify the solutions

#### **Algorithm Development**

An Algorithm is a finite sequence (a finite number of elements) of well-defined (clear and unambiguous) instructions, typically to solve a problem.

The problem solving process involves the steps depicted in the following figure in cyclic way.

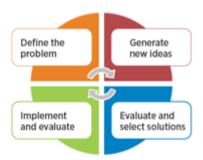

The problem solving process is important not only in solving mathematical problems but also in real life problems.

#### Examples:

Switching on an air conditioner as the atmospheric temperature rises is solving a mathematical inequality depending on a physical papermaker temperature.

Finding a suitable course to follow is solving a mathematical comparison of cost and benefits of different courses.

For all the examples like the ones mentioned above, a computer program can be written based on an Algorithm.

#### **Modularization (Decomposition)**

To understand the term Algorithm, let us look at the problem-solving process in general. The problem-solving process can be itemized sfollows:

- Identifying the problem
- Identifying the subproblems (causes of the main problem)
- Finding (sub) solutions to subproblems
- Connecting the sub-solutions logically to solve the main problem

For example, take a simple day to day situation of making a cup of tea. The process involves taking the ingredients as input, the process of mixing the ingredients to produce the output of a cup of tea.

In some problems, it is necessary to break the big problem into small subproblems and consider the solution as a collection of (sub) solutions to different subproblems.

#### Example:

Main problem: inefficient administration in an organization

Sub Problem: Problems in financial division, problems in human resource division, problems in technical division, etc..

Note: This is what is done in the system design process.

The same methodology applies even in solving mathematical problems.

The above strategy for solving a problem is called Modularization or Decomposition Modularization means breaking a big problem into logical subproblems. In our examples, we broke or modularized the big problem into small problems that cannot be further broken logically. In the case of making a cup of tea, the modularization is boiling water, mixing the ingredients, etc.

In a real-world system design, in the first attempt, we may not get the best possible modularization. It is necessary to refine the initial model to make it better. In the refinement process, we may have to combine some subproblems or break into further subproblems to make the system more sensible. The process can be depicted graphically as follows.

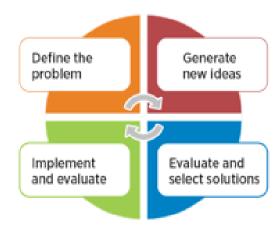

Once the subproblems (or subsystems) are identified, they have to be documented in a visually comprehensible way. The best visually comprehensible way of writing is by using a figure.

Suppose that our problem is to check whether a person is eligible to vote at an election:

If the age is greater than or equal to 18, then eligible to vote If the age is less than 18, then not eligible to vote

The following is the representation of the above problem and solution using what is known as a block diagram

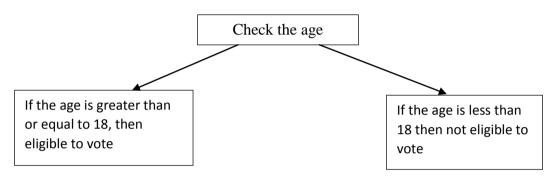

Figure No 2.1- Visually Comprehensible Representation

#### Algorithmic approach to solve problems

Algorithms can be represented as follows:

Graphically : Flow chart Textually: Pseudocode

Flow chart / Pseudocode are converted into source code.

#### **Graphically:**

Once the system block diagram is done, it should be developed into a flow chart. Flow chart literally means the flow of actions to realize the components depicted in the block diagram.

#### • Flow chart

The flow chart uses the following standard symbol to describe a solution.

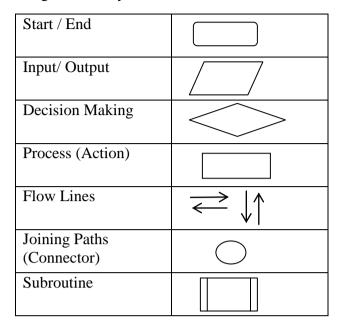

Table 2.1 – Common Flowchart Symbols

Using the above symbols, we can draw the following flow chart to the problem discussed above.

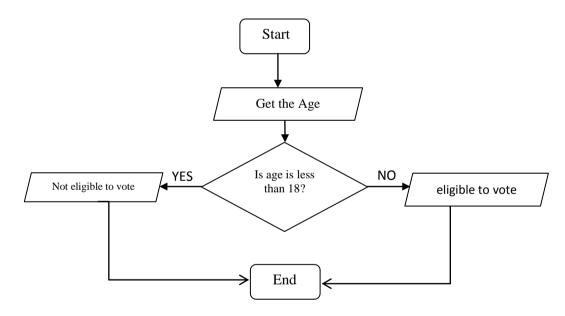

Figure 2.2: Flowchart for checking eligibility to vote

#### **Textually:**

#### Pseudocodes

The flow chart then needs to be represented as a Pseudocode. Pseudocode is written as a statement in English that is closer to computer programming languages but independent of any particular language. We do this because when the pseudocode is written, converting it into a suitable computer programming language is easy.

```
The pseudocode for our example looks as below:
```

```
Begin
Read age
If age <18 then
Display "not eligible to vote"
Else
Display "eligible to vote"
Endif
End
```

#### Hand traces

Once the pseudocode is written, a manual check is done before converting it into a programming language. This is done by working with an appropriate example situation and line by line. In our example, we could enter or inputany age value and see what happens in the process. This is done in order tominimize possible errors when executing the program.

#### **Competency Level 9.4:** Compares and Contrasts different programming paradigms

#### **Learning Outcomes:**

- Describes the evolution of programming language in terms of generations
- Compares and contrasts imperative, declarative, object oriented languages

#### **Evolution of programming languages**

The programming language is a set of commands written in a specific format and grammar, and it has to be learnt just like learning another language to understand a foreign language to communicate with a foreigner. C, C++, Python, Pascal, Java, etc. are some common programming languages.

Once the pseudocode which is general and not specific to any programming language is written, it should be converted into a specific programming language of choice and based on the type of application and expertise.

The programming language is the language understandable to humans and to computers once compiled. There are many different languages that are suitable for different applications: scientific calculations, database management, business applications etc.

#### **Programming paradigms**

Computer programming languages can be categorized into two broad categories (depending on how they work), they are known as programming paradigms.

#### 1. Imperative languages

This is the most common type. In this type, the problem is solved (the program is written) as a sequence of commands (imperatives).

Further, these languages can be categorized into three types:

- Procedural. e.g: C
- Object-oriented. e.g: Java, C++
- Parallel processing.e.g: Java

#### **Declarative languages**

This type is less common. In this type, there is no specific sequence and statements (declarations) can have a different flow.

Further, these languages can be categorized into three types:

- Logic. e.g: Prolog
- Functional data flow. e.g: Lisp
- Database. e.g: SQL

**Competency Level 9.5:** Explores the need of program translation and the type of program

translators

#### **Learning Outcomes:**

- Describes the need of translation of a program
- Compares the source and object program
- Lists and briefly describes the types of program translators
- Briefly describes the function of linkers

#### Program translation and the type of program translators

Source Program and Object Program need to be translated into machine code.

#### Source code

A program written in a high-level language like C, Python, etc. can be understood by humans who know the particular language.

#### **Object code**

Source code which is not understandable by computers directly without being converted to what is known as the machine language, should be converted into machine language using an intermediate program. After converting into machine language, it is called as object code.

The machine language understandable by computers is made of digital commands in Boolean logic. This is something humans cannot learn and memorize due to the enormous amounts of digits and the vulnerability of mistakes.

To overcome the above-mentioned difficulty, once the human-understandable source code programming is done, an intermediate program converts it into a corresponding object code containing binary values.

There are two ways – interpreting and compiling - of conversion.

#### Interpreter

The interpreter converts the source code into an object code line by line. Due to its' nature, this process has to be repeated every time the program is run, and therefore, the execution time is high. Some languages like BASIC, FORTRAN, and Python use this type of conversion.

#### Compilers

A compiler converts the whole of the source code into object code at once. After the process, a permanent binary code known as object code is generated. Every time the program runs, the object code is executed and therefore, the execution time is low. Languages like Pascal, C use this approach. If a change is made to the source program, the compilation has to be done again, and new object code is generated.

#### Hybrid approach

When there are two or more ways of doing something, there are relative advantages and disadvantages, and to balance them, hybrid approaches are taken. An example is a hybridelectric car where there is a battery for town running, and an engine to run outside towns. Similarly, Interpreting and Compilation can be combined to improve the efficiency.

#### o Linker

Other than interpretation and compilation, there is another process known as Linking. Linking is connecting user commands with standard library functions. For example, the program Input and Output commands are linked to the main program during the linking process. For example, when a user writes *printf* the linker links the program with the printing subprogram stored in the Linker.

The following figure depicts the hierarchical position of Hardware, Machine language, Assembly language and High level languages.

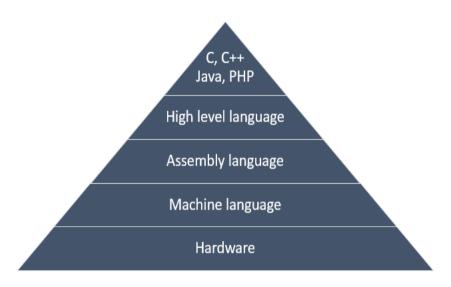

Fig 9.3 Hardware and computer Languages

#### **Competency Level 9.6:**

Explores integrated development environment (IDE) to identify their basic features

#### **Learning Outcomes:**

- Identifies the basic features of IDE
- Practices the instructions to
  - o Open and save files
  - o Compile, execute programs
- Uses the debugging facilities in IDE

#### **Integrated development environment (IDE)**

Integrated Development Environment is essential to handle the source code. Most IDE's consists code editor, compiler, debugger etc.

As mentioned above, once the source code is written in a high-level language, it is compiled to an object code ready for execution.

Let's see what happens in the process and what programs are responsible for each of these stages.

**Editing using Editors** – This is the first phase of the process. The algorithm has to be converted to statements according to the syntax (grammar) of the language, and these statements have to be typed for further processing. This process is called Editing and the software that helps to do this work is called Editors. There are various types of Editors providing different features. For example, three main functions of an Editor are creating a new file, saving a file, Opening a saved file etc. Basically, an Editor is word processing software with minimal features.

**Debugging/ Compiling using Compilers** – After the program editing is over, a source file is created. As mentioned above, this source file has to be converted to an object file by compiling. In the process of compilation, another process called debugging is taking place. This is the process that detects the syntax errors in the source file. Debugging can be done before compiling, but most of the time, debugging and compilation are happening simultaneously. Debugging program is called a Debugger, and the compilation program is called a Compiler.

Nowadays, there are comprehensive programs which are known as Integrated Development Environments (IDE) where editing, debugging/ compiling can be done very convenient way using one comprehensive program containing an Editor, a Debugger and a Compiler. They are very user-friendly and work through user-friendly interfaces.

Microsoft Visual Studio is such an IDE, Eclipse with PyDev plugin is an IDE for development in Python.

There are many online IDEs to develop Python programs.

#### Imperative programming language to encode algorithms:

In the following sections, programming language Python is used to demonstrate the program structures and syntax. These structures and syntax are almost similar in all the languages. Once the logical programming techniques are mastered, anybody can switch to any other language with little self-work.

#### Structure of a program

End

A program has three main parts, namely, Input, Processing, and Output. As we know, Input/ Output are handled using variable names. Logically, before using a variable, it has to be defined. So, we define the program variables, before the Input section. As mentioned earlier, a program uses predefined functions like print(), writeln() etc. These are stored in a library, and these library functions have to be loaded at the beginning. Accordingly, a structure of a program looks as follows:

Start
Importing essential libraries
Declaration of variables/ constants
Input data
Processing
Output results

#### • Comment

In a program, it is necessary to identify and understand the functions of different lines in an ordinary language understandable to humans. As we know, the program contains the language understandable to the computer, so to bridge the gap, we write comments at the beginning or end of commands. These are not executed by the compiler and the only use of Comments is to understand the function of the statement or the command. Comments are essential to understand the function of the commands/ program by people other than the programmer and even by the programmer at a later time.

In Python, we could write comments as below.

```
age=26
if (age>=18):
    print ("You are eligible to vote"); # To print the eligibility
```

#### Competency Level 9.7: Uses an imperative programming language to encode algorithms

#### **Learning Outcomes:**

- Identifies the structure of a program
- Uses comments to identify the usage of code for future reference
- Uses constants and variables in a program appropriately
- Identifies the primitive data types of a given program language
- Identifies and uses operators in a program
- Identifies precedence of operators
- Writes programs with the facilities of input from keyboard and output to standard devices

#### Python program

Python is a popular programming language, which was created in 1991 by Guido van Rossum.

#### What can Python do?

Python can be used:

- Alongside software to create workflows.
- To connect to database systems. It can also read and modify files.
- To handle big data and perform complex mathematics.
- For rapid prototyping, or for production-ready software development.
- On a server to create web applications.

#### **Features of Python**

- Python works on different platforms (Windows, Mac, Linux, Raspberry Pi, etc).
- Python has a simple syntax similar to the English language.
- Python has a syntax that allows developers to write programs with fewer lines than some other programming languages.
- Python runs on an interpreter system, meaning that code can be executed as soon as it is written. This means that prototyping can be very quick.
- Python can be treated in a procedural way, an object-orientated way or a functional way.

#### **Python Installation**

If you find that you do not have python installed on your computer, you can freely download and install from the following website: https://www.python.org/downloads/

The IDLE of Python (Python 3.7):

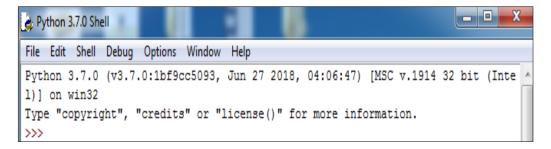

#### Save the python file

Python file should be saved with .py extension. e.g:- "hello.py"

Let's develop our first Python programin the python shell and python editor. Write print("My First Program")in python shelland enter

#### **Source**

```
Python 3.7.0 Shell'
Python 3.7.0 (v3.7.0:1bf9cc5093, Jun 27 2018, 04:06:47) [MSC v.1914 32 bit (Intel)] on win32
Type "copyright", "credits" or "license ()" for more information.
>>> print("My First Program")
```

#### Output

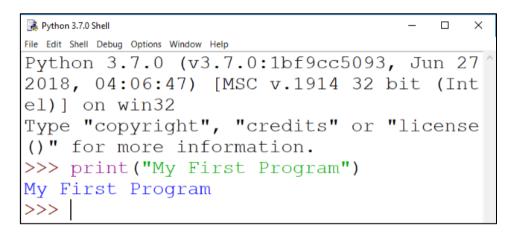

Write print("My First Program")in python editor Save as FirstProgram1.py
Open the Python editor
File→ New

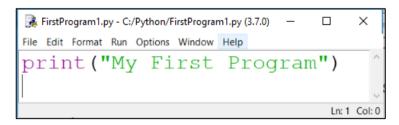

#### Run the program

#### Run →Run Module or press F5 key

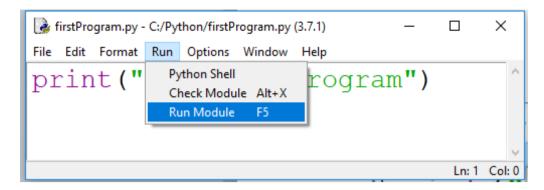

#### **Comment in Python**

In Python, comments start with a # symbol, and Python will render the rest of the line as a comment:

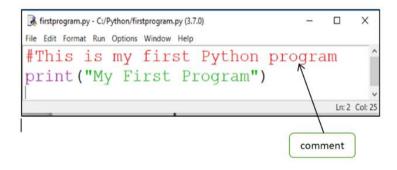

#### **Python Identifier**

An identifier is a name that identifies an object (variable, function, class etc). Different languages use different rules for naming objects. In Python the following rules must be observed in naming objects.

- An Identifier name in python must start with a letter or underscore character
- After the first letter, the remainings of an identifier name can contain alpha-numeric characters and underscores and numbers (A-z, 0-9, and )
- There is no limit to the maximum length of an identifier name
- Python keywords can't be used
- Identifier names are case-sensitive (age, Age, and AGE are three different variables)

#### Variable

A variable is the symbolic name assign for a place in the computer's memory where one can store data. Once a variable is created by a program, that variable can be used to store different values of the same data type at different times during program execution

#### **Creating Variables in Python**

Unlike other programming languages, Python has no command for declaring a variable. At the moment of creating a variable, the value should be assigned.

#### Example 1:

Code Output

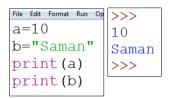

#### Example 2:

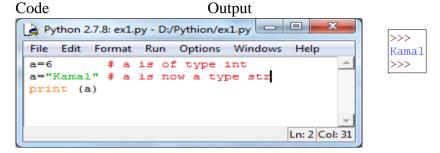

#### Concatenation in python

In combine operation, Python uses the "+" operator

#### Example 3:

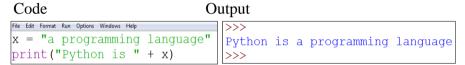

#### **Standard Data types in python**

#### **Numbers**

- Integral
  - o Integer
  - o Boolean
- Real
- Complex

#### **Sequences**

- Immutable sequences
  - o Strings
  - o Tuples
  - o Bytes
  - 0
- Mutable sequences
  - Lists
  - Byte arrays

#### **Set types**

- Sets
- Frozen sets

#### **Mappings**

Dictionaries

Variables of numeric types are created when you assign a value to them:

x = 1 # int
 y = 2.8 # float
 z = 1j # complex

#### Specify a data type to a variable

There are situations to specify a type to a variable in a program. This can be done with the casting of the data type. Python uses classes to define data types.

- int() constructs an integer number from an integer literal, a float literal or a string literal.
- float() constructs a float number from an integer literal, a float literal or a string literal.
- str() constructs a string from a wide variety of data types, including strings, integer literals and float literals.

# Example 4: Integer:

#### Code **Output** 7€ ex3,py.py - C:/Python33/python program/ex3,py.py File Edit Format Run Options Windows He a = 5 a = int(5)b = 4 b = int(4.6)c = int("2")2 C = >>> print("a = ", a) print("b = ", b) print("c = ", c)

#### Floats:

#### **Code Output**

#### Example 6:

#### **Strings:**

#### **Code Output**

#### **String Literals**

String literals in Python are surrounded by either single quotation mark or double quotation mark.

'hello' is same as "hello"

There are many string functions available in Python to handle strings literals.

#### Example 7:

Code Output

```
| Time Edit Format Run Options Windows Help | a = "Welcome to, Ice Age!" World!" | print(a[1]) | co | welcome to, Ice Age!" World! | 28 | welcome to, Ice Age!" World! | 28 | welcome to, Ice Age!" world! | welcome to, Ice Age!" world! | print(a.lower()) | welcome to, Ice Age!" world! | welcome to, Ice Age!" world! | welcome to, Ice Age!" world! | welcome to, Ice Age!" world! | ['Welcome to, Ice Age!" world! | ['Welcome to, Ice Age!" world!'] | welcome to, Ice Age!" world! | ['Welcome to, Ice Age!" world!'] | welcome to, Ice Age!" world! | ['Welcome to, Ice Age!" world!'] | welcome to, Ice Age!" world! | ['Welcome to, Ice Age!" world!'] | welcome to, Ice Age!" world!'] | welcome to, Ice Age!" world!'|
```

#### **User Input:**

Python allows the user to input data through command line input.

#### Example 8:

The following example asks for the user's name, by using the **input()** method, the program prints the name on the screen:

#### **Code Output**

```
File Edit Format Run Options Windows Help

print("Enter your name :")

a = input()

print("Hello, " + a)

>>>

Hello, kamal

Hello, kamal

>>>
```

#### **Operators in Python**

Operators are used to perform operations on variables and values.

Python operators:

- Arithmetic operators
- Assignment operators
- Comparison operators
- Logical operators
- Bitwise operators

#### **Arithmetic Operators**

Arithmetic operators are used with numeric values to perform common mathematical operations:

| Operator | Name           | Example |
|----------|----------------|---------|
| +        | Addition       | x + y   |
| -        | Subtraction    | x - y   |
| *        | Multiplication | x * y   |
| /        | Division       | x / y   |
| %        | Modulus        | x % y   |
| **       | Exponentiation | x ** y  |
| //       | Floor division | x // y  |

#### Example9:

## **Code Output**

# Example 10: CodeOutput

**Note:** Integer and string cannot be calculated. Trycalculations using different data types.

#### **Assignment Operators**

Assignment operators are used to assign values to variables:

| Operator | Example | Same As   |
|----------|---------|-----------|
| =        | c= 5    | c = 5     |
| +=       | m += 3  | m = m + 3 |

#### **Comparison Operators:**

Comparison operators are used to compare two values:

| Operator | Name                     | Example |
|----------|--------------------------|---------|
| ==       | Equal                    | a == b  |
| !=       | Not equal                | a != b  |
| >        | Greater than             | a > y   |
| <        | Less than                | b< y    |
| >=       | Greater than or equal to | a >= b  |
| <=       | Less than or equal to    | a <= b  |

### **Logical Operators:**

Logical operators are used to combine conditional statements:

| Operator | Description                                             | Example              |
|----------|---------------------------------------------------------|----------------------|
| and      | Returns True if both statements are true                | a < 5 and b< 10      |
| or       | Returns True if one of the statements is true           | a < 5 or b< 4        |
| not      | Reverse the result, returns False if the result is true | not(a < 5 and b< 10) |

#### **Bitwise Operators**

Bitwise operators are used to compare (binary) numbers:

| Operator | Name | Description                         | Example                                |
|----------|------|-------------------------------------|----------------------------------------|
|          |      |                                     | <b>Assume a=60, b=13</b>               |
| &        | AND  | Sets each bit to 1 if both bits are | (a & b) = 12  (means  0000             |
|          |      | 1                                   | 1100)                                  |
|          | OR   | Sets each bit to 1 if one of two    | $(a \mid b) = 61 \text{ (means } 0011$ |
|          |      | bits is 1                           | 1101)                                  |
| ~        | NOT  | Inverts all the bits                | $(\sim a) = -61 \text{ (means } 1100$  |
|          |      |                                     | 0011 in 2's complement)                |
|          |      |                                     |                                        |

#### **Operators Precedence**

The following table shows the precedence from the higher-order to the lower.

| Operator                         | Description                         |
|----------------------------------|-------------------------------------|
| **                               | Exponentiation (raise to the power) |
| ~                                | Complement                          |
| +, -                             | unary plus and minus (e.g:- x++,x)  |
| +, -<br>  *, /, % ,//            | Multiply, divide, modulo and floor  |
|                                  | division                            |
| +, -                             | Addition and subtraction            |
| >>, <<                           | Right and left bitwise shift        |
| &                                | Bitwise 'AND'                       |
| ۸                                | Bitwise `XOR' (exclusive 'OR')      |
|                                  | Bitwise `OR'                        |
| <=, <>, >=                       | Comparison operators                |
| <>,==, !=                        | Equality operators                  |
| = , %=, /=, //=, -=, +=, *=, **= | Assignment operators                |
| is, is not                       | Identity operators                  |
| in, not in                       | Membership operators                |
| not                              | Logical operator                    |
| and                              | Logical operator                    |
| or                               | Logical operator                    |

#### **Competency Level 9.8:** Uses control structures in developing programs

#### **Learning Outcomes:**

- Briefly describes control structures
- Lists and briefly describes the types of control structures
- Uses control structures appropriately in programming
- Applies nested control structures in programs

#### **Control Structures**

#### The flow of Control:

The flow of control in a program is implemented with three basic types of control structures:

- **Sequential**: Code statements are executed sequentially. (One line after another)
- **Selection**: Used to specify one or more conditions to be tested by the program.
- Python programming language provides the following decision-making statements:
  - if
  - if-else
  - if-elif-else
- **Repetition**: Used to execute a statement or group of statements multiple times. In Python, the following loops are used for repetition:
  - while
  - for

#### Indentation

To define ascope of a statement in the program, Python programming language uses indentation. Other programming languages often use curly-brackets for this purpose.

```
if b>a:
print ("b greater than a")
Indentation
```

#### Example 11:

If statement:

**Code Output** 

```
| Tile Edit Format Run Options Windows Help | x = int(input("Enter your ICT marks :")) | Enter your ICT marks :85 | You are qualified for scholarship | y>>> | You are qualified for scholarship | y>>> | You are qualified for scholarship | y>>> | You are qualified for scholarship | y>>> | You are qualified for scholarship | y>>> | You are qualified for scholarship | y>>> | You are qualified for scholarship | y>>> | You are qualified for scholarship | y>>> | You are qualified for scholarship | y>>> | You are qualified for scholarship | y>>> | You are qualified for scholarship | y>>> | You are qualified for scholarship | y>>> | You are qualified for scholarship | y>>> | You are qualified for scholarship | y>>> | You are qualified for scholarship | y>>> | You are qualified for scholarship | y>>> | You are qualified for scholarship | y>>> | You are qualified for scholarship | y>>> | You are qualified for scholarship | y>>> | You are qualified for scholarship | y>>> | You are qualified for scholarship | y>>> | You are qualified for scholarship | y>>> | You are qualified for scholarship | y>>> | You are qualified for scholarship | y>>> | You are qualified for scholarship | y>>> | You are qualified for scholarship | y>>> | You are qualified for scholarship | y>>> | You are qualified for scholarship | y>>> | You are qualified for scholarship | y>>> | You are qualified for scholarship | y>>> | You are qualified for scholarship | y>>> | You are qualified for scholarship | y>>> | You are qualified for scholarship | y>>> | You are qualified for scholarship | y>>> | You are qualified for scholarship | y>>> | You are qualified for scholarship | y>>> | You are qualified for scholarship | y>>> | You are qualified for scholarship | y>>> | You are qualified for scholarship | y>> | You are qualified for scholarship | y>>> | You are qualified for scholarship | y>>> | You are qualified for scholarship | y>> | You are qualified for scholarship | y>>> | You are qualified for scholarship | y>> | You are qualified for scholarship | y>> |
```

Python language provides multi-way conditional decision statements.

- If-else Statement
- if, elif, else

#### Example 12:

If-else Statement

**Code Output** 

```
File Edit Format Run Options Windows Help

x = int(input("Enter your ICT marks :"))

if x >= 75:

    print("You are qualified for scholarship")

else:

print("You are not qualified")

>>>
```

#### Example 13:

if, elif, else

#### Code

#### **Output**

```
>>>
Enter your z-score : 2.32
you are eligible to study ICT
>>>
```

#### **Loops in Python**

- while statement
- for statement

#### While loops:

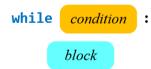

#### Example 14:

The following program prints numbers from 1 to 5.

#### 

#### **Python for loop:**

A forloop is used to repeat a block of statements for a known number of times.

#### Syntex

for variable name in structure:

suit

#### Example 15:

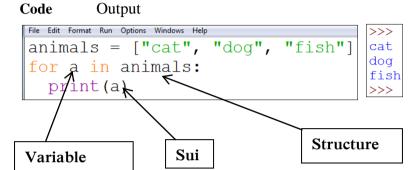

#### The break statement

With the breakstatement we can stop the loop even if the while condition is true:

#### Example 16:

#### Exit the loop when i is 3:

#### CodeOutput

```
76 ex17.py - CAPython33\python program\Python program\Python
```

With the break statement we can stop the loop before it has looped through all the items:

#### Example 17:

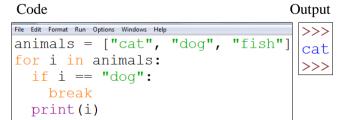

#### **The Continue Statement**

The current iteration stops with the continue statement and continues with the next:

#### Example 18:

Continue to the next iteration

if i is 3:

#### Code Output

```
File Edit Format Run Options
a = 0
while a < 6:
a += 1
if a == 3:
continue
print(a)

5
6
>>>
```

#### Example 19:

Code

```
File Edit Format Run Options Windows Help
animals = ["cat", "dog", "fish"]
for i in animals:
   if i == "dog":
        continue
   print(i)
```

#### Competency Level 9.9: Uses sub-programs in programming

#### **Learning Outcomes:**

- Briefly describes the functions
- Lists and briefly describes the types of functions
- Identifies the structure of a function
- Compares local and global variables
- Identifies the behavior of a variable in terms of life time
- Identifies the need of return values and writes functions to obtain the appropriate return value
- Writes functions using relevant parameters and arguments
- Uses user defined functions

#### **Function**

A function is a block of code which only runs when it is called.

You can pass data, known as parameters, into a function.

So the function can return data as a result.

#### **Creating Functions in Python**

In Python a function is defined using the **def** keyword:

#### **Example:**

```
def my_function():
    print("This is my first function")
```

#### **Calling a Function**

To call a function, use the function name followed by parenthesis:

## Example 20:

#### CodeOutput

```
file Edit Format Run Options Windows Help
def my_function():
   print("This is my first function")
my_function()

my_function()

>>>
This is my first function
>>>
```

#### **Parameters**

Information can be passed to functions as a parameter.

Parameters are specified after the function name, inside the parentheses. You can add as many parameters as you want, just separate them with a comma.

The following example has a function with **one parameter (fname)**. When the function is called, we pass along a first name, which is used inside the function to print the full name:

#### Example 21:

#### Code

```
File Edit Format Run Options Windows Help

def family_name():
    fname=input("Enter Your Name :")
    print(fname + " De Silva")
```

#### **Output**

#### **Default Parameter Value**

The following example shows how to use a default parameter value. If we call the function without parameter, it uses the default value:

#### Example 22:

#### Code

```
file Edit Format Run Options Windows Help

def add(a,b):
    c=a+b
    print("a+b= ",c)
```

#### **Output**

#### **Return Values**

To let a function return a value, use the return statement:

#### Example 23:

#### **Code Output**

```
def return_val(a):
    return a * 2

print(return_val(4))
print(return_val(2))
print(return_val(6))
```

#### **Scope of Variables**

All variables in a program may not be accessible at all locations in that program. This depends on where you have declared a variable.

The scope of a variable determines the portion of the program where you can access a particular identifier.

There are two basic scopes of variables in Python:

- Global variables
- Local variables

#### Global vs. Local variables

Variables that are defined inside a function body have a local scope, and those defined outside have a global scope.

This means that local variables can be accessed only inside the function in which they are declared, whereas the global variables can be accessed throughout the program body by all functions. When you call a function, the variables declared inside it are brought into scope.

#### Example 24:

#### Code

```
File Edit Format Run Options Window Help

r=float(input("Enter the radius value in cm "))
pi=3.14

def circle_area():
    area=pi*r*r
    print("Area of the circle for radius", r," : ", area, "square cm")

def circle_circumference():
    circum=2*pi*r
    print("circumference of the circle for radius ", r," cm : ", circum, "cm")
```

#### **Competency Level 9.10:** Uses data structures in programs

#### **Learning Outcomes:**

- Briefly explains the use of data structures
- Uses relevant data structures in programming

#### **Data structures:**

- Strings
- Lists
- Tuples
- Dictionaries

#### List

A list is a collection, which is ordered and changeable. In Python, lists are written with square brackets.

#### Example 25:

Create List

Code

File Edit Format Run Options Windows Help

mylist = ["cat", "dog", "fish"]

print(mylist)

| Cat', 'dog', 'fish']

Output

#### Example 26:

Print the second item of the list:

#### 

#### Example 27:

Change the second item as an ant

```
Code

Output

| File Edit Format Run Options Windows Help | mylist = ["cat", "dog", "fish"] | mylist[1] = "ant" | print(mylist)
```

#### Example 28:

Print all items in the list, one by one:

```
Code
Output

| File Edit Format Run Options Windows Help | mylist = ["cat", "dog", "fish"] | cat | dog | fish | print(b) | | |
```

#### Example 29:

Check if "cat" is present in the list

#### **Code Output**

```
File Edit Format Run Options Windows Hdp

mylist = ["cat", "dog", "fish"]

if "cat" in mylist:

print("Yes, 'cat' is in my list")
```

#### Example 30:

Print the total number of items in the list:

#### **Code** Output

```
File Edit Format Run Options Windows Help

mylist = ["cat", "dog", "fish"]

print(len(mylist))

>>>
```

#### Add an item to the list

The append() method uses to append an item in a list

#### Example 31:

Appending ant to the list

**Code Output** 

#### Inserting items in the middle of a list

#### Example 32:

Insert ant in the second position in the list

#### **Code Output**

#### **Removing Items from a list**

The remove() method removes the specific item:

#### Example 33:

Removing the **dog** from the list

```
Code

Output

File Edit Format Run Options Windows Help

mylist = ["cat", "dog", "fish"]

mylist.remove("dog")

print(mylist)

Output

| 'cat', 'fish']
```

#### Removing the specified item from the list

The **del** keyword removes the specified indexed item:

#### Example 34:

Removing **zero-indexed** item from the list, mylist **Code Output** 

#### **Clearing the list**

The clear() method empties the list:

#### Example 35:

To clear all the items from mylist

Python has a set of built-in methods that you can use on lists.

| Method    | Description                                                                  |
|-----------|------------------------------------------------------------------------------|
| append()  | Adds an element at the end of the list                                       |
| clear()   | Removes all the elements from the list                                       |
| copy()    | Returns a copy of the list                                                   |
| count()   | Returns the number of elements with the specified value                      |
| extend()  | Add the elements of a list (or any iterable), to the end of the current list |
| index()   | Returns the index of the first element with the specified value              |
| insert()  | Adds an element at the specified position                                    |
| pop()     | Removes the element at the specified position                                |
| remove()  | Removes the item with the specified value                                    |
| reverse() | Reverses the order of the list                                               |
| sort()    | Sorts the list                                                               |

Note: Some methods already discussed above

#### **Tuples**

A tuple is a collection which is ordered and **unchangeable** (**immutable**). In Python, tuples are written with round brackets.

#### Example 36:

Create a Tuple

```
Code

Output

File Edit Format Run Options Windows Help

cityname = ("Kandy", "Jaffna", "Colombo")

print(cityname)

Output

>>>

('Kandy', 'Jaffna', 'Colombo')

>>>
```

#### Example 37:

Return the item in position 1:

```
Code

Output

File Edit Format Run Options Windows Help
cityname = ("Kandy", "Jaffna", "Colombo")
Jaffna
print(cityname[1])
```

#### Example 38:

As discussed earlier values in a tuple cannot be changed Code

```
File Edit Format Run Options Windows Help
Cityname = ("Kandy", "Jaffna", "Colombo")
Cityname[1] = "Galle"
# the value is still the same:
print(cityname)
```

#### Output

```
Traceback (most recent call last):
   File "C:\Python33\python program\Pyhon programme\ex39.py"
, line 3, in <module>
        cityname[1] = "Galle"
TypeError: 'tuple' object does not support item assignment
>>>
```

#### Example 39:

Iterate items and print the values:

```
Code

Output

File Edit Format Run Options Windows Help
subjectTuple = ("Maths", "Science", "ICT")
for x in subjectTuple:
    print(x)

Science
ICT
>>>
```

#### Example 40:

Checking the availability of an item in a tuple Check if "ICT" is present in the tuple:

```
Code Output
```

```
File Edit Format Run Options Windows Help

subjectTuple = ("Maths", "Science", "ICT")

if "ICT" in subjectTuple:

print("Yes, 'ICT' is in the fruits tuple")
```

#### Example 41:

Print the number of items in the tuple:

Code
Output

File Edit Format Run Options Windows Help
subjectTuple = ("Maths", "Science", "ICT")
print(len(subjectTuple))

SubjectTuple

#### **Tuples:**

Tuples are immutable, therefore, cannot remove items, but can delete the tuple.

#### **Built-in methods in tuples**

| Method  | Description                                                                             |
|---------|-----------------------------------------------------------------------------------------|
| count() | Returns the number of times a specified value occurs in a tuple                         |
| index() | Searches the tuple for a specified value and returns the position of where it was found |

#### **Dictionaries**

A dictionary is a collection that is unordered, changeable and indexed. In Python, dictionaries are written with curly brackets, and they have keys and values.

#### Example 42:

Create and print a dictionary

#### Code

```
File Edit Format Run Options Windows Help

Stu_details = {
  "Name": "Saman",
  "Country": "Sri Lanka",
  "year": 2019
}
print(Stu_details)
```

#### **Output**

```
{'Name': 'Saman', 'country': 'Sri Lanka', 'Year': 2019}
>>>
```

#### Get the value of a key.

get() method can be also used to get the value of the key.

#### Example 43:

Get the value of the "Country" key

#### **Code**Output

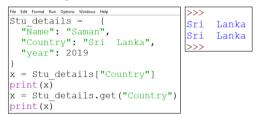

#### Changing the values of the keys:

#### Example 44:

Change the "year" value from 2019 to 2018:

#### Code

```
File Edit Format Run Options Windows Help

Stu_details = {
  "Name": "Saman",
  "Country": "Sri Lanka",
  "year": 2019
}

Stu_details["year"] = 2018

print(Stu_details)
```

#### **Output**

```
('Name': 'Saman', 'Country': 'Sri Lanka', 'year': 2018)
```

#### Printing the key names.

#### Example 45:

Printing key names from the Dictionary

#### Code Output

```
File Edit Formst Run Options Windows Help

Stu_details = {
  "Name": "Saman",
  "Country": "Sri Lanka",
  "year": 2019

}

for a in Stu_details:
  print(a)
```

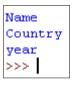

#### Printing the key values

#### Example 46:

Printing all key values from a dictionary

#### Code

#### Output

You can also use the **values**() function to return the values of a dictionary. Loop through both keys and values, by using the items() function:

#### Example 47:

Checking the existing items in a dictionary using the item() function

#### Code

#### **Output**

```
dict values(['Saman', 'Sri Lanka', 2019])
```

#### Example 48:

Checking whether an existing item in the dictionary

#### Input

```
File Edit Format Run Options Windows Help

Stu_details = {
  "Name": "Saman",
  "Country": "Sri Lanka",
  "year": 2019
}
for a in Stu_details:
  print(Stu_details[a])

print("-----")

for a, b in Stu_details.items():
  print(a,b)
```

#### **Output**

#### Example 49:

Check if "Country" is present in the dictionary

#### Code

```
File Edit Format Run Options Windows Help
Stu_details={
    "Name": "Saman",
    "Country" :"Srilanka",
    "Year": 2019}
if "Country" in Stu_details:
    print("Yes,' Country' is one of the keys in Stu_details dictionary")
Ln: 10 Col: 0
```

```
Yes, 'Country' is one of the keys in the dictionnaryl dictionary
```

#### Example 50:

Print the number of items in the dictionary

#### **Code Output**

```
File Edit Format Run Options Windows Help

Stu_details = {
  "Name": "Saman",
  "Country": "Sri Lanka",
  "year": 2019 }

print(len(Stu_details))
```

Adding an item to the dictionary, with a new index key and assign a value.

#### Example 51:

To the school index key, add value 'ABC' in the Stu details dictionary

#### Code

```
File Edit Format Run Options Windows Help

Stu_details = {
   "Name": "Saman",
   "Country": "Sri Lanka",
   "year": 2019 }

Stu_details["School"] = "ABC"

print(Stu_details)
```

#### Output

```
{'Name': 'Saman', 'Country': 'Sri Lanka', 'year': 2019, 'School': 'ABC'}
>>>
```

#### **Removing Items**

There are several methods to remove items from a dictionary:

The **pop()** method removes the item with the specified key name

#### Example 52:

Removing the country from the dictionary

#### Code

```
File Edit Format Run Options Windows Help

Stu_details = {
  "Name": "Saman",
  "Country": "Sri Lanka",
  "year": 2019 }

Stu_details.pop("Country")

print(Stu_details)
```

The **popitem**() method removes the last inserted item.

#### Example 53:

Removing the last inserted item

# Code File Edit Format Run Options Windows Help Stu\_details = { "Name": "Saman", "Country": "Sri Lanka", "year": 2019 } Stu\_details.popitem() print(Stu details)

```
Output
{'Name': 'Saman', 'Country': 'Sri Lanka'}
>>>
```

The **del** keyword removes the item with the specified key name.

#### Example 54:

Remove country from dictionary

Code

#### Output

```
File Edit Format Run Options Windows Help
Stu_details = {
   "Name": "Saman",
   "Country": "Sri Lanka",
   "year": 2019 }

del Stu_details ["Country"]
print(Stu_details)
{'Name': 'Saman', 'year': 2019}
```

The **clear()** keyword empties the dictionary.

#### Example 55:

Clear the dictionary

Code

```
File Edit Format Run Options Windows Help

Stu_details = {
  "Name": "Saman",
  "Country": "Sri Lanka",
  "year": 2019 }

Stu_details.clear()

print(Stu_details)
```

**Dictionary Methods**Python has a set of built-in methods that you can use on dictionaries.

| Method     | Description                                                 |
|------------|-------------------------------------------------------------|
| clear()    | Removes all the elements from the dictionary                |
| fromkeys() | Returns a dictionary with the specified keys and values     |
| get()      | Returns the value of the specified key                      |
| items()    | Returns a list containing the tuple for each key-value pair |
| keys()     | Returns a list containing the dictionary's keys             |
| pop()      | Removes the element with the specified key                  |
| popitem()  | Removes the last inserted key-value pair                    |
| update()   | Updates the dictionary with the specified key-value pairs   |
| values()   | Returns a list of all the values in the dictionary          |

## **Competency Level 9.11:** Handles files and databases in programs

## **Learning Outcomes:**

• Uses basic file operations (open, close, read write and append)

## **Python File Handling**

- Python has several functions for creating, reading, updating, and deleting files
- Uses basic file operations (open, close, read-write and append)
- The key function for working with files in Python is the open() function

The open() function takes two parameters; filename and mode.

## There are four different methods (modes) for opening a file:

```
"r" - Read - Default value. Opens a file for reading, error if the file does not exist
```

"a" - Append - Opens a file for appending, creates the file if it does not exist

"w" - Write - Opens a file for writing, creates the file if it does not exist

"x" - Create - Creates the specified file, returns an error if the file exists

In addition, you can specify if the file should be handled as binary or text mode

```
"t" - Text - Default value. Text mode
"b" - Binary - Binary mode (e.g. images)
```

#### **Syntax**

To open a file for reading it is enough to specify the name of the file:

```
f = open("n1.txt")
```

The code above is the same as:

```
f = open("n1.txt", "rt")
```

Because "r" for read, and "t" for text are the default values, you do not need to specify them.

**Note:** Make sure the file exists, or else you will get an error.

#### Open a File on the Server

Assume we have the following file, located in the same folder as Python:

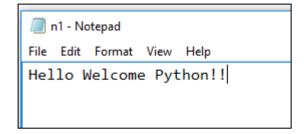

To open the file, use the built-in **open()** function.

The **open()** function returns a file object which has a **read()** method for reading the content of the file:

## Example 56:

## Code Output

```
====== RESTART: D:/
f = open("n1.txt", "r")
                            Hello Welcome Python!!
print(f.read())
                            >>>
```

## **Read-Only Parts of the File**

By default, the **read**() method returns the whole text, but you can also specify how many characters you want to return:

#### **Example 57:**Return the 5 first characters of the file:

Code Output

```
f = open("n1.txt",
                           RESTART
print(f.read(5))
                          Hello
                          >>>
```

#### **Read Lines**

You can return one line by using the **readline()** method:

## Example 58:

Read one line of the file

Code

Output

```
f = open("n1.txt",
                              Hello Welcome Python!!
print(f.readline())
```

## Example 59:

#### Code Output f = open("n1.txt",Hello Welcome Python!! for x in f: >>> l print(x)

## Write to an existing file

To write to an existing file, you must add a parameter to the **open()** function:

```
"a" - Append - will append to the end of the file
"w" - Write - will overwrite any existing content
```

1. Open the file "n1.txt" and append content to the file:

```
f = open("n1.txt", "a")
f.write("Now the file has one more line!")
```

2. Open the file "n1.txt" and overwrite the content:

```
f = open("n1.txt", "w")
f.write("Woops! I have deleted the content!")
```

**note:** the "w" method will overwrite the entire file

#### Create a new file

To create a new file in Python, use the **open()** method, with one of the following parameters:

"x" - Create - will create a file, returns an error if the file exists

"a" - Append - will create a file if the specified file does not exist

"w" - Write - will create a file if the specified file does not exist

## Example 60:

Create a file called "n2.txt":

Code Output

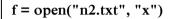

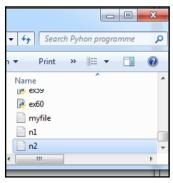

#### Delete a file

To delete a file, you must import the OS module, and run its os.remove() function:

Remove the file "n1.txt":

import os
os.remove("n1.txt")

#### Check if file exists and then delete

To avoid getting an error, you check if the file exists before you try to delete it: Check if file exists and then delete the file:

```
import os
if os.path.exists("n1.txt"):
   os.remove("n1.txt")
else:
   print("The file does not exist")
```

## Delete an empty folder

To delete an entire folder, use the os.rmdir() method:

Remove the folder "myfolder":

import os
os.rmdir("myfolder")

**Note:** You can only remove **empty folders** 

## **Competency Level 9.12:** Manages data in databases

## **Learning Outcomes:**

• Embeds SQL statements in programming languages to retrieve, add, modify and delete data

## Python MySQL

Python can be used in database applications. One of the most popular databases is MySQL.

#### **MySQL Database**

Download the following free software to experiment with the code examples of MySQL:

MySQL database: https://www.mysql.com/downloads/

WAMP server: https://sourceforge.net/projects/wampserver/ XAMPP server: https://www.apachefriends.org/index.html

## **Install MySQL Driver**

Python needs MySQL driver to access the MySQL database; therefore "MySQL Connector" driver is used. PIP can be used to install "MySQL Connector".PIP is a package manager for Python packages or modules. PIP is most likely installed in the Python environment (When installing a Python, select "Customize installation" instead of "Install Now". Then PIP will be installed automatically).

Navigate the command line to the location of Python's script directory, and type the following to check whether PIP is installed.

C:\Users\your name\AppData\Local\Programs\Python\Python37-32\Scripts> pip --version

If PIP is not installed, download and install it from this page:

## https://pypi.org/project/pip/

Navigate the command line to the location of Python's script directory, and type the following to download and install "MySQL Connector":

#### **Test MySOL Connector**

To test if the installation was successful, or if you already have "MySQL Connector" installed, create a Python page with the following content. If the below code was executed with no errors, "MySQL Connector" is installed and ready to be used.

import mysgl.connector

#### **Create Connection**

Use the username and password of MySQL database to create a connection

```
import mysql.connector
mydb = mysql.connector.connect(
   host="localhost",
   user="yourusername",
   passwd="yourpassword"
)
print(mydb)
```

Normally default username is "root" and no password

## **MySQL Create Database**

## Example 61:

## Create a database named "school"

```
import mysql.connector

mydb = mysql.connector.connect(
  host="localhost",
  user="yourusername",
  passwd="yourpassword"
)
mycursor = mydb.cursor()
mycursor.execute("CREATE DATABASE school")
```

## MySQL-DeleteDatabase

## Example 62:

Delete school database

```
import mysql.connector

mydb = mysql.connector.connect(
   host="localhost",
   user="yourusername",
   passwd="yourpassword"
)
mycursor = mydb.cursor()
mycursor.execute("DROP DATABASE school")
```

## **MySQL-Create Table**

## Example 63:

Create student table with: **regNo**, **name**, **address and contactNo fields**Define the name of the database when creating the connection

```
import mysql.connector

mydb = mysql.connector.connect(
  host="localhost",
  user="yourusername",
  passwd="yourpassword",
database="school"
)
mycursor = mydb.cursor()
mycursor.execute("CREATE TABLE student (
regNo VARCHAR(10) NOT NULL,
name VARCHAR(150) NOT NULL,
address VARCHAR(250),
contactNo VARCHAR(10), PRIMARY KEY(regNo))"
)
```

## **MySQL-Modify Table**

## Example 64:

Add a new field called "dob" to the student table

```
import mysql.connector

mydb = mysql.connector.connect(
  host="localhost",
  user="yourusername",
  passwd="yourpassword",
  database="school"
)
mycursor = mydb.cursor()
```

## MySQL- Drop Table

## Example 65:

Delete student table

```
import mysql.connector
mydb = mysql.connector.connect(
   host="localhost",
   user="yourusername",
   passwd="yourpassword",
database="school"
)
mycursor = mydb.cursor()
mycursor.execute("DROP TABLE student")
```

## MySQL-Insert data into the Table

To fill a table in MySQL, "INSERT INTO" statement is used *mydb.commit()* is required to make the changes, otherwise no changes are made the table.

## Example 66:

#### Insert a record in the "student" table

```
import mysql.connector
mydb = mysql.connector.connect(
    host="localhost",
    user="yourusername",
    passwd="yourpassword",
    database="school"
)
mycursor = mydb.cursor()
sql = "INSERT INTO student (regNo, name, address,contactNo, dob) VALUES (%s, %s, %s, %s)"
val = ("r001", "Ravi", "Colombo 5", "0715623410", "2000-10-21")
mycursor.execute(sql, val)
mydb.commit()
print(mycursor.rowcount, "record inserted.")
```

## Output:

```
1 record inserted.
```

('r001', 'Ravi', Colombo 5, '0715874510', '2000-10-21'),

## Example 67:

## **Insert multiple rows**

To insert multiple rows into a table, use the **executemany()** method. The second parameter of the executemany() method is a list of tuples, containing the data that want to be inserted.

```
sql = "INSERT INTO student (regNo, name, address,contactNo, dob) VALUES (%s, %s, %s, %s, %s)"
val = [
    ('r002','Mala', 'Anurathapura', '0715874510', '2001-06-14'),
    ('r003','Geetha', 'Kandy', '0775857410', '2001-02-12'),
    ('r004','Kumara', 'Vavuniya', '0710055210', '2000-08-13')
]
mycursor.executemany(sql, val)|
mydb.commit()
print(mycursor.rowcount, "was inserted.")
```

#### Output:

3 records were inserted.

## **MySQL Select Data**

- 1. Select all records
- 2. Select specific columns
- 3. Select with filter
- 4. Sort the result

To select from a table in MySQL, use the "SELECT" statement. The **fetchall**() method fetches all rows from the last executed statement. **fetchone**() method fetches only one row.

## MySQL Select all records

## Example 68:

Select all records from the "student" table, and display the result

```
sql = "INSERT INTO student (regNo, name, address, contactNo, dob) VALUES (%s, %s, %s, %s, %s)"
val = [
    ('r002','Mala', 'Anurathapura', '0715874510', '2001-06-14'),
    ('r003','Geetha', 'Kandy', '0775857410', '2001-02-12'),
     ('r004','Kumara', 'Vavuniya', '0710055210', '2000-08-13')
]
mycursor.executemany(sql, val)|
mydb.commit()
print(mycursor.rowcount, "was inserted.")
```

## Output:

```
('r001', 'Ravi', ', Colombo 5', '0715874510', '2000-10-21')
('r002', 'Mala', 'Anurathapura', '0715874510', '2001-06-14')
('r003', 'Geetha', 'Kandy', '0775857410', '2001-02-12')
('r004', 'Kumara', 'Vavuniya', '0710055210', '2000-08-13')
```

## **MySQL** Select specific columns

## Example 69:

Select only the regNo, name and address columns:

```
mycursor.execute("SELECT regNo, name, address FROM student")
myresult = mycursor.fetchall()
for x in myresult:
    print(x)
```

#### Output

```
('r001', 'Ravi', 'Colombo
5')
('r002','Mala',
'Anurathapura')
```

#### Select with filter

When selecting records from a table, selection can be filtered by using the "WHERE" statement

## Example 70:

Select record(s) where the birthday is "2001-06-14"

```
mycursor.execute("SELECT * FROM student WHERE dob='2001-06-14 '")
```

## Output

```
('r002','Mala', 'Anurathapura', '0715874510', '2001-06-14')
```

## Example 71:

Select records where the contactNo starts with "071"

```
mycmycursor.execute("SELECT name, contactNo FROM student WHERE contactNo LIKE '0710%'")
```

#### Output

```
('r004','Kumara', 'Vavuniya', '0710055210', '2000-08-13')
```

## MySQL Sort the result

Use the ORDER BY statement to sort the result in ascending or descending order. The ORDER BY keyword sorts the result ascending by default. To sort the result in descending order, use the DESC keyword.

## Example 72:

Sort the result alphabetically by name

```
mycursor.execute("SELECT * FROM student ORDER BY name ")
```

## Output

```
('r003','Geetha', 'Kandy', '0775857410', '2001-02-12')
('r004','Kumara', 'Vavuniya', '0710055210', '2000-08-13')
('r002','Mala', 'Anurathapura', '0715874510', '2001-06-14')
('r001', 'Ravi', ', Colombo 5', '0715874510', '2000-10-21')
```

## Example 73:

Display birthdays in descending order

```
mycursor.execute("SELECT name, dob FROM student ORDER BY dob DESC ")
```

## Output

```
('r002','Mala', 'Anurathapura', '0715874510', '2001-06-14')
('r003','Geetha', 'Kandy', '0775857410', '2001-02-12')
('r001', 'Ravi', ', Colombo 5', '0715874510', '2000-10-21')
('r004','Kumara', 'Vavuniya', '0710055210', '2000-08-13')
```

## **MySQL Update Table**

Existing records can be updated in a table by using the "UPDATE" statement

## Example 74:

Overwrite the name column from "Ravi" to "Sami".

```
import mysql.connector

mydb = mysql.connector.connect(
   host="localhost",
   user="yourusername",
   passwd="yourpassword",
   database="school"
)

mycursor = mydb.cursor()
sql = "UPDATE student SET name='Sami' WHERE name='Ravi' "
mycursor.execute(sql)
mydb.commit()
print(mycursor.rowcount, "record(s) affected")
```

#### Output

```
1 record(s) affected
```

## **MySQL Delete**

# Records can be deleted from an existing table by using the "DELETE FROM" statement. Example 75:

Delete any record where the address is "Kandy"

```
import mysql.connector

mydb = mysql.connector.connect(
  host="localhost",
  user="yourusername",
  passwd="yourpassword",
  database="school"
)

mycursor = mydb.cursor()
sql = "DELETE FROM student WHERE address='Kandy' "
mycursor.execute(sql)
mydb.commit()
print(mycursor.rowcount, "record(s) deleted")
```

## Output

```
1 record(s) deleted
```

## **Competency Level 9.13:** Searches and sorts data

## **Learning Outcomes:**

- Uses sequential searching technique appropriately
- Implements bubble sort technique appropriately

## **MySQL Searching Techniques**

Searching is the algorithmic process of finding a particular item in a collection of items. A search typically answers either *True* or *False* as to whether the item is present.

In Python, there is a very easy way to ask whether an item is in a list of items. We use the *in* operator.

```
>>> 15 in [3,5,2,4,1]
False
>>> 3 in [3,5,2,4,1]
True
```

## **MySQL Sequential Search**

When data items are stored in a collection such as a list, they have a linear or sequential relationship. Each data item is stored in a position relative to the others. In Python lists, these relative positions are the index values of the individual items. Since these index values are ordered, it is possible to visit them in sequence. In this type of search, a sequential search is made over all items one by one. Every item is checked and if a match is found then that particular item is returned, otherwise the search continues till the end of the data structure.

#### **Sorting Techniques:**

Sorting refers to arranging data in a particular format. It can be ascending or descending order. Sorting algorithm specifies the way to arrange data in a particular order.

## **Bubble sort:**

The bubble sort makes multiple passes through a list. It compares adjacent items and exchanges those that are out of order. Each pass through the list places the next largest value in its proper place. In essence, each item "bubbles" up to the location where it belongs.

#### **Sorting list in ascending order:**

- compare 1st and 2nd elements
- if 1st is larger than the 2nd, swap
- compare 2nd and 3rd, and swap if necessary
- continue until compare the last two elements
- largest element is now at the last element in the array
- repeat starting from the beginning until no swaps are needed (i.e.the list is sorted)
- each time you travel the array, elements bubbling up the largest element to the end of the array

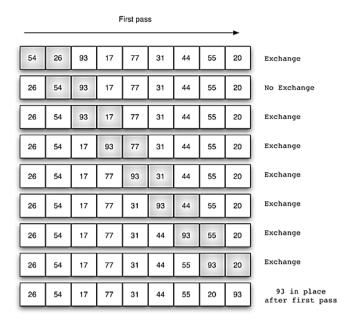

At the start of the second pass, the largest value is now in place. There are n-litems left to sort, meaning that there will be n-2 pairs(n is a number of elements in the list). Since each pass places the next largest value in place, the total number of passes necessary will be n-1. After completing the n-1 passes, the smallest item must be in the correct position with no further processing required.

## **Bubble Sort as a Python Function**

```
def bubble_sort(L):
    swapped = True  # set flag to True to repeat sorting while swapped:
    swapped = False
    for i in range(len(L) - 1):
        if L[i] > L[i+1]:
        # Swap the elements
        L[i], L[i+1] = L[i+1], L[i]
        # Set the flag to True so we'll loop again swapped = True
```

## **Review Questions**

1.

- Develop a Python program to accept an amount of money, to be paid by a customer in rupees, entered from the keyboard. If the amount is greater than or equal to Rs. 2,000 rupees, a 15% discount is given to the customer. Then display the final amount that the customer has to pay.
- Modify the above program to display the message "No discount..." if the amount is less than 2,000.
- 2. Write a program to compute the sum of all even numbers up to 100, inclusive.
- 3. Develop a Python program to compute the sum of integers between two numbers given as input.
- 4. Develop a program to display the integers from 100 to 200.
- 5. Can the loop body of a for loop never get executed?
- 6. Develop a program to display the following symbol pattern using a nested loop:

#### The World Wide Web

**Competency 10:** Develops websites incorporating multi-media technologies (using HTML 5)

**Competency Level 10.1:** Explores the need for web

## **Learning Outcomes:**

• Describes www

• Analyses the systematic arrangements of contents and structure of a web

The World Wide Web (WWW) invented by Tim Berners Lee in 1989 at the European Centre for

Nuclear Research, as a major application on the Internet. It was the first application on the Internet that caught the attention of the public and it dramatically changed how people interact with the network of computers. Essentially, the World Wide Web (WWW) is an application that runs on top of the Internet, which is in turn made up of a lot of interconnected computers. According to Wikipedia, World Wide Web is an information system where

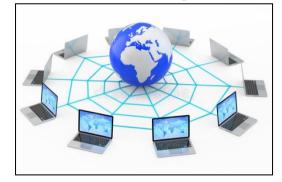

documents and other web resources are identified by Uniform Resource Locators(URLs), which may may be interlinked by hypertext, and are accessible over the Internet. The basic element in WWW is the web page that a user views when he or she accesses it. Some of the computers on the Internet, called web servers, are designed to serve the web pages. These web servers are always on computers and are ready to serve the web pages all the time. The other computers request web pages from the web servers and are called the client computers. The WWW operates on-demand, the users request web pages from web servers whenever they want and receive them from web servers. The WWW has many wonderful features that people like a lot; it provides a platform for any individual who has access to a computer and the Internet to make information available on the web at very less cost. Formatted Text, multimedia, graphics, forms, and applets are part of WWW and are accessible by the client computers.

WWW also serves as a platform for many innovative applications like search engines such as Google, other popular Google applications such as e-mail, Social media such as Facebook, multimedia streaming platforms such as YouTube, online photo sharing applications such as Flickr, etc.

A Web page can consist of a number of web objects such as a simple text file, for example, an HTML file, an image file such as a jpeg file, a Java applet, an audio file or a video clip. The text in a web page called hypertext means that it is the text, which contains links to other text. Any word in a hypertext document can be specified as a pointer to a different hypertext document where more information pertaining to that word can be found. A web page stored in a server computer can be accessed by issuing the address of the server, which houses the resource or object, called a Uniform Resource Locator (URL), or a hyperlink. Each URL has three components: the first part is the protocol, which tells the browser how to communicate with a website's server, in order to send and retrieve information, the second part is the domain name, which is an identifier to a specific site, and the third part is the path, which directs the browser to a specific page on the website. Typically a web page will consist of a base HTML file and

several other objects that are embedded into the base HTML file. Each embedded object will be referred to using its URL. If a given web page has n number of other objects referred in it, then we have a total of (n+1) objects on the web page including the base HTML file.

Web pages requested by clients can be viewed using a special application called web browsers. Present-day web browsers are intelligent applications and they provide many features to the users. Google Chrome, Mozilla Firefox, Internet Explorer and Apple's Safari are examples of popular web browsers. Web pages are written in HyperText Markup Language (HTML). The markup facility of the HTML enables the web browsers to render plain text, combined with additional tags, as easily readable attractive text on the display of computers. HTML Tags are symbols that indicate a visual element for the page, such as a heading, that governs the size, color, and other properties of the element. Each of these web browser applications have their strengths and weaknesses, and can render the HTML code slightly differently. It would be better that when HTML code is written it should be tested on each of this web browser application software for completeness.

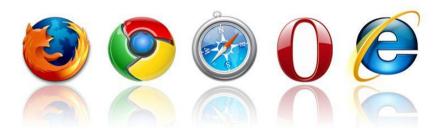

Figure 3.1 some of the well-known web browsers

## **Competency Level 10.2:** Analyses user requirements (multimedia contents)

## **Learning Outcomes:**

- Creates effective and appropriate information layout of a website
- Identifies the web pages of a website
- Identifies the contents of a web page

Identifies navigation structure

## **Analyses user requirements (multimedia contents)**

Objectives of a web site should be defined well to build a great web site. It helps the designer to identify the requirements of the users, to define them and to satisfy the user requirements. A set of well defined such objectives and their usability solutions can increase the user experience and will keep the users regularly visit the web sites.

Some possible questions about the objectives of a website are:

- 1. Why do you need a new website?
- 2. What outcomes do you want to achieve?
- 3. Do you have an existing website? Are there any problems with it?
- 4. How do you plan to improve the user experience? E.g. Speed, content, clarity, etc
- 5. What do you try to boost through the new website?
- 6. Are you going to inform about new opportunities available in your organization?
- 7. Are you planning to expand your business?

You have to define some goals of having a website that helps you to achive your objectives. For example, increasing the number of inquiries to the website or increasing online sales can be defined as goals for an online shopping website.

You may also want to identify the key audiences that you need to appeal to in order to reach your objectives. The set of your key audiences may include the potential customers of your business and your employees. Once you have identified the prospective audiences, it is better to list the priorities of these audiences and doing so will help you in planning the design layout and the navigation design of your website.

## **Requirements Gathering for a Website**

User requirements of a web site describe the needs of users, the functionalities that the web site should do, and the goals of a web site. The designer of the website should define, document and describe the user requirements of the web site. These requirements would change over time and the designers should keep the website updated based on the changing requirements. Some of the possible requirements that may be collected before commencing the design are listed below:

- Content Determining the content of the web site that needs to be updated on the web site is an essential part of the design.
- Layout of the design and the navigation pattern Determining what would appear in the layout of the website, and how the user would be able to navigate from the home page to other pages.
- Usability identifying the accessibility requirements of the web site.

- Security identifying the security requirements of the web site.
- Loading times determining the loading speed of a website depending on the kind of service it provides.
- Legal identifying the legal implications that the web site must adhere to.

## **Competency Level 10.3:** Identifies appropriate HTML tags to design a single web page

## **Learning Outcomes:**

- Analyses the arrangement of contents of a web page
- Analyses the organization of contents in a web page
- Creates a simple web page

## Identifies appropriate HTML tags to design a single web page

HTML Tags are symbols that indicate a visual element for the page, such as a heading, that governs the size, color, and other properties of the element. When a web browser loads a web page, it renders the content of the web page on the computer's display according to the included HTML markup and content.

A number of tools are available to create HTML pages and for learning purposes, the notepad application available in desktop computer is sufficient. Notepad is a lightweight application that enables the typing of HTML pages without much trouble. Typed web pages could be saved using the extension .html. There exist multiple sophisticated tools that enable HTML typing and there even other online resources available to type in HTML.

## The structure of an HTML page

An HTML page contains a series of tags; the larger tag is the <html> tag that contains two structural elements <head> and <body>. The essential code of an HTML5 looks like as follows:

# Code snippet: <!DO

</html>
Output:

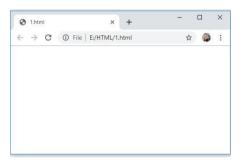

Figure 3.3.1

Figure 3.3.1 First example of html code to create an empty webpage.

The above document does not produce any output since it does not have any content to display. The <! DOCTYPEHTML> tells the browser what type of document is following the file. When the browser knows the type of the document, it can present it to the viewer of the document in a much faster manner.

The primary tag of a web page is the <a href="html">html</a> tag. All the content that is presented to the browser for rendering should be included within the <a href="html">html</a> pair.

Inside the <html> and </html> tags are two main components, the <head> and the <body>. The head section contains information about the current document, often referred to as metadata. This metadata may include the title of the document, keywords and descriptions that describe the page, author details, and copyright statements among other information. The <title> and </title> pair within the head are used to inform the title of the webpage which is displayed at the topmost bar of the browser.

The <body> and</body> contains all the content of the web page that can be rendered through the browser. Within the body pair, the code that can be used to style the web page is written. By including these two major sections of a web page, the structure of a web page will look like:

## **Output:**

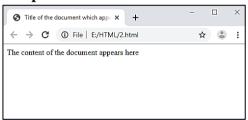

Figure 3.3.2

The <body> tag is capable of accepting numerous attributes, including the ID attribute, for example, <body id="home">. A page with a distinctive ID in the <body> tag can be targeted for specific styling using CSS. We will study more about the other possible attribute when we study about the CSS.

#### Typing in an HTML document

To type in an HTML document you can use a simple editor such as notepad, and to view the web page that you have created you may use a web browser such as Mozilla Firefox, Google Chrome or Apples Safari. You can type in the code as shown above in the text editor and then you can save the HTML document with a name using the .html extension, for example, html\_example1.html. Now you may notice that the saved document has an icon of the browser that you use on your computer. The saved web document can now be viewed using a web browser, by double-clicking on the icon of the document and the output will look like:

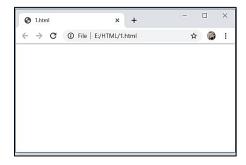

Figure 3.3.3

#### **Background colour in HTML:**

A web page can be assigned a background colour of choice by adding an extra attribute to the <body> tag.

E.g. <body bgcolor="#E6E6FA"> can be used to assign a background colour to the html document.Syntax of it is <body bgcolor="color\_name|hex\_number|rgb\_number">, where color\_name can specify a particular colour such as "Blue", hex\_number can specify the hexa decimal code of a colour, and rgb\_number can specify the RGB code.

Note: This facility for setting background colour is available in previous versions of HTML and, in HTML 5 these will come under CSS. We will cover them when we study CSS later in this chapter.

#### **Heading tags in HTML:**

Headings are used to separate and introduce major divisions within a web page. The <h1> to <h6> tags in HTML are used to define the six levels of headings on a web page according to their importance. <h1> defines the most important heading whereas the <h6> defines the least important heading.

#### Formatting text in HTML:

The ... pair defines paragraph in HTML and the text within the ... pair are displayed in the plain text format. In HTML, the tag <br/> is used to insert a single line break. It can be used to break sentences into a number of separate lines. It is referred to as an empty tag since it does not have an ending tag. The <br/> ... </b> tag pair is used to **bold** the text that is written within the pair. The <u> ... </u> tag pair is used to <u>underline</u> a given sentence written within the pair. The <i> ... </i> tag pair is used to define the part of a text in *italics*. The <font> ... </font> pair is used to specify the font to be used in the text. It also allows specifying the font size and colour of the text. In between paragraphs of text, a <br/> tag can be inserted to include a single line break in the text. The <br/> tag is an empty tag and it does not have an end tag.

Note: At times developers of web pages need to include comments in their web pages for maintenance purposes. These comments help the developers to debug the code in case of errors in rendering the web pages. Comments within HTML code can be included using the <!-- and -- > tag pair.

Let us see an example of the above formatting tags in an html document:

## Example Code:

```
<!DOCTYPE html>
<html>
     <head>
             <title> My new Webpage </title>
     </head>
     <body>
             <h1> Welcome to My New Webpage </h1>.
              This is a paragraph of text.
             This is normal text - <b> and this is bold text </b>
             This is normal text - <u> and this is underlined text </u>
             He named his car <i>The lightning</i>, because it was very fast.
             <font size="3" color="red"> This is some text! </font>
             <font size="2" color="blue"> This is some text! </font>
             <font face="verdana" color="green"> This is some text! </font>
             <!-- This is a comment -->
     </body>
</html>
```

When the above code is viewed using a web browser the output will look like:

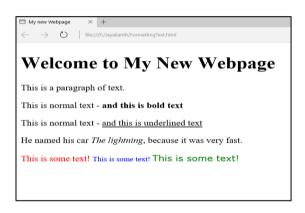

Figure 3.3.4

Fig 3.3.4 html code to display and the corresponding output

Note: There are many other types of text formatting tags available in HTML. Students are encouraged to find them and try them by including them in the above code snippet by doing a self-search on the web. A good source for many of the HTML tags and attributes is w3school.com

#### **Lists in HTML:**

Lists are a common text element on the Web, often used to break up the page and highlight key points. When the list items do not need to be in any particular order, an unordered listis used.

#### **Ordered Lists:**

Ordered lists are mainly used when the numbering of the items in the list is important. Ordered lists can be created using the ... tag pair. There are many numbering styles available in the ordered list.

## Example:

```
    First item 
    Second item 
    Third item 
    Fourth item
```

Note: The outer wrapping tag can have a number of attributes added to it. The *start* attribute in the tag can be used to specify a number to start the ordered list to begin numbering than the usual number "1". For example,

start = "100"> will enable the list to begin with a number 100. In this case the first item would be numbered as 100, second would be numbered with 101, and third would be 102, and so on.

#### **Nested ordered lists**

Ordered lists can be nested therefore they can multiple levels of numbering within a listing. For Example, let us create a nested ordered list as follows:

When viewed using a browser, the above code snippet will generate an output as follows:

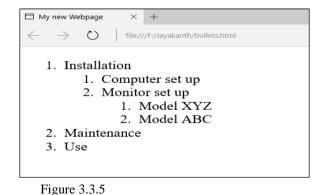

The above output shows the different levels with the restarting of numbers. You can change the numbering from the standard Decimal numbers to different styles using CSS. We will see it later when we study the Cascading Style Sheets.

Note: Unordered lists and ordered lists can be combined in any sequence by nesting one within the other.

#### **Unordered List:**

In HTML, an unordered list is composed of two tags: and li>. The tag is the outermost structure that declares the unordered list. Within the tag, a series of tags creates the items in the list. Here's a short example of the HTML code for an unordered list:

(write about the bullets in lists and there are many different styles to include)

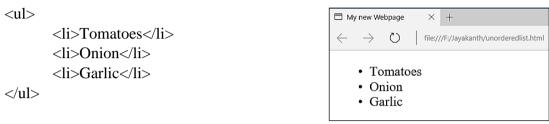

Figure 3.3.6

My new Webpage

Note: The tag can contain any amount of text, from a single word to multiple lines of text. Bullets in a list can be a standard unordered list gives equal weight to all the bulleted items, one after another. In some situations, it is desirable to depict multiple levels of content with subitems. HTML provides the capacity to incorporate any level of sub-items desired by nesting tags.

Like unordered lists, the numbered variety uses two key elements: an outer wrapping tag and a separate tag for each list item. The only difference is that the outer tag is not but ol>. Here's a brief example:

```
<01>
                                                                  file:///F:/Jayakanth/orderedlist.html
                                                             \bigcirc
       Pull mask from overhead bin
       Place mask over face
                                                       1. Pull mask from overhead bin
       Pull strings tight
                                                       2. Place mask over face
3. Pull strings tight
```

Figure 3.3.7

#### **Table**

In html you can create a table using the three different tags: : This is the outermost element that contains the other two tags and all content. - The - tag defines the table row and holds the final element. : The tag stands for table data; the complete tag is also known as a table cell. Any content that is displayed in the table is placed between the opening and closing tag pair. For example,

```
First name
td>First name
td>Last name

Extension
Extension

Pat
Pat

Peterson
td>Peterson

x394
```

It will create a table that has three columns and two rows.

When viewed using a browser, the above code snippet will generate an output as follows:

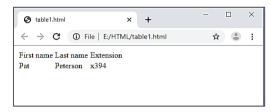

Figure 3.3.8

The above declaration does not have column header and a column header can be easily added by having a tag instead of a tag. For example,

```
First name
          Last name
          Extension
     Pat
          Peterson
          x394
     ③ table x │ ⑤ table x ⑤ table x
    ← → C (i) File | E:/HTML/table2.html
   First name Last name Extension
        Peterson x394
```

Figure 3.3.9

In this case we have explicitly said the table headers and the table data. Browsers will usually display the header of the table in bold letter. HTML has more tags that enable the creation of more structured tables with header, body and footer regions. For example,

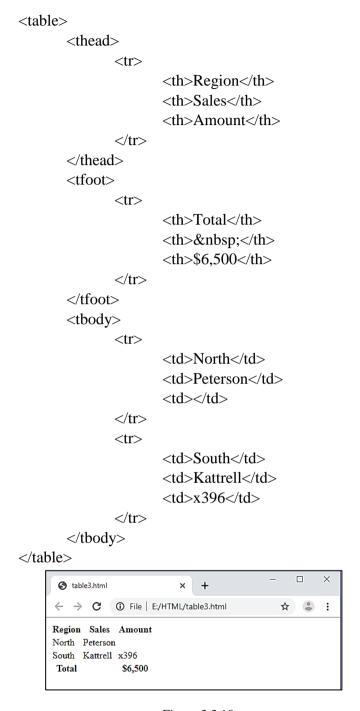

Figure 3.3.10

The colspan and rowspan attributes both take numeric values to define how many columns or rows will be spanned, respectively. For example, if I wanted to create a table that had two headers, each of which spanned two of the four columns, my code would look like this:

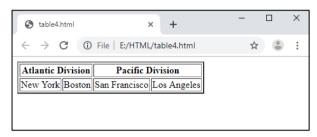

Figure 3.3.11

When rendered in the browser, the headers are centered over the spanned columns as shown in Figure 3.3.11.To better show the spanning and centering, I added a CSS rule to give the table a width of 300 pixels as well as another to create the outlining borders. Implementing the rowspan attribute requires a different table configuration than what is needed for colspan:

```
Atlantic Division
    New York
    Boston
    Pacific Division
    San Francisco
    Los Angeles
                                                    3 table5.HTML
    → C ③ File | E:/HTML/table5.HTML
☆ :
                                    New York
                             Atlantic Division
                                    Boston
                                    San Francisco
                             Pacific Division
                                    Los Angeles
```

Figure 3.3.12

## **Competency Level 10.4:** Uses HTML to create linked web pages

## **Learning Outcomes:**

- Explains hypertext markup language
- Identifies the standards of HTML
- Saves the source document with suitable extensions
- Designs the web page by inserting appropriate multimedia objects according to user requirements
- Organizes data using lists and tables in the web page
- Links pages and multimedia objects to the web page

## HTML to create linked web pages

We have looked at the basic structure of a web page that can be written using HTML, and a few other tags that can be included to create a web page. We have also seen that a designed web page can be viewed using a web browser to view the content of the web page. Now let us see how we create a set of linked web pages and their properties.

Html is the language of the web. As we know HTML stands for a hypertext markup language. In writing web pages, we have hypertext which implies the text is not normal text but is hypertext that has a link which when clicked by a mouse pointer can take the user to a new web page or to another portion of the text in the same web page. The markup language component allows us to mark up our programs with additional tags and other attributes to further enhance the text. Therefore, they could be more readable on the displays. HTML5 is the latest version of HTML and it has many advanced features such as the ability to play built-in videos and animations without the need to download additional add on, than the previous versions.

A web page can contain text and audiovisual content on it and can be presented to the user as a web page. Having just one web page will not serve the purpose for many enterprises and there need to be a number of interconnected web pages designed to present the content to the viewers. Since enterprises have much more information that needs to be classified and presented differently, multiple web pages that present the information in such a way are needed to be developed and linked together. When a number of web pages are developed and linked together it is called a web site. A website for an enterprise contains a number of interconnected web pages that contain hyperlinks, therefore pages could be navigated from one to another. The main web page of a web site is called the home page and it is assumed to be the starting page of a web site from which the user begins navigating the web site. The home page also facilitates the navigation to other web pages of the web site by providing navigational links in it.

## Linked pages of a website

## **Hyperlinks**

InanHTML document, there will be a number of links that have a connection to a content that appears on the same web page, or a connection that takes you to a new webpage. Such links in an HTML document are called hyperlinks. Web pages can be linked to each other therefore the web pages can be navigated back and forth easily and the user experience can be improved.

To jump from one page to another, the <a> tag, the anchor tag can be used. The text or image enclosed by the <a> tag anchors one side of the link to the current page, and the href attribute (short for hypertext reference) specifies the other side, the destination. For example, consider,

<a href="home.html">Home</a>

In this example, when the user clicks the word Home, the browser would jump to the home.html page.

When pages within the same site are linked, document relative URLs can be used. For example, when the page that is being linked is within the same folder, they can be linked as follows:

```
<a href="home.html">Home</a>
<a href="services.html">Services</a>
<a href="products.html">Products</a>
```

When another site on the web needs to be linked, an absolute URL must be specified. For example,

<a href="http://www.nie.lk/index.htm">National Institute of Education</a>

It will take the user to the home page of the National Institute of Education.

## **Competency Level 10.5:** Uses Style sheet to change the appearance of web pages

## **Learning Outcomes:**

- Briefly explains style sheet and its usage
- Uses the comments and correct syntax in CSS
- Uses appropriate selectors to select elements in CSS
- Inserts CSS in HTML web pages to improve the appearance
- Applies various CSS formatting in HTML web pages to improve the appearance

## Style sheets to change the appearance of web pages

Cascading Style Sheets (CSS) provide the look and feel for the HTML content. CSS enables the designer to change how the text, images, and links appearon a web page quickly and easily. Using the CSS, the designer has the freedom of styling the web page independent of the content using a presentation layer where you can make global formatting options. The cascading part of the CSS tells how the elements on a web page are affected by the CSS rules. With CSS, web page styles are made up of one or more style rules.

A CSS rule has three components: the selector, the properties and their values. For example, the following is an HTML rule,

```
h1{color : red;}
```

Where h1 is the selector, color is the property and red is the value assigned for color. Multiple properties and values can be assigned for a single selector, enclosed within curly braces and separated by semicolons. For example, the following CSS rule says that the heading selector h1 has three properties and their corresponding values:

```
h1{
      color : blue;
      margin : 0;
      padding : 5px;
}
```

#### **CSS Placement**

CSS rules can be integrated into an HTML page in a number of ways: as an external style sheet, embedded within the HTML page itself, and inline as an attribute within the tag.

#### **External style sheets**

These are used to provide a consistent look-and-feel to any number of related pages, up to and including an entire website. An external style sheet is connected to an HTML page in one of twoways: either with a link> tag or with a @import directive within a <style> tag. For example, say you wanted to include the CSS rules written in a file called main.css. The link> syntax would look like this:

```
k href="styles/main.css" type="text/CSS" rel="stylesheet" />
```

The href attribute provides the path to the external style sheet, and type specifies the kind of document the browser can expect. The relationship of the HTML page to the linked file is defined by the rel attribute; the two possible values are stylesheet and alternate stylesheet. If you wanted to use the @import syntax, you would write code like this:

```
<style> @import { URL("styles/main.css"); } </style>
```

Notice that @import is actually a CSS rule with the single URL property, written somewhat differently from standard CSS declarations. When used with an HTML page, the @import rule must be within a <style> tag.

External style sheets have the tremendous advantage of being able to affect multiple HTML pages simultaneously. Change any CSS rule, save the external style sheet, publish it, and immediately the modification can be seen by any site visitor to any of the associated pages. You can see why external style sheets are widely used by web designers across the industry.

## **Internal or embeddedstyles**

CSS rules can also be included in the <head> section of an HTML page. CSS rules are embedded through use of the <style> tag, like this:

<style type="text/css"> body {margin: 0; padding: 0; background-color: white ;} h1, h2, h3, h4
{color: red; margin: 0; padding: 5px ;} </style>

#### **Inline**

An inline style is applied by using the style attribute within an HTML tag. For example, if you want to colour a<h1> tag red with in an inline style, your code would look this:

<h1 style="color: red;"> Important Message Ahead</h1>

#### **CSS** selectors

In CSS there are four basic types of selectors:

- Tags: An HTML tag can serve as a CSS selector. The use of HTML tags as a CSS selector is very straightforward. When an HTML tag, such as , is defined as a selector with CSS, all tags are immediately affected unless another CSS style overrules it.
- IDs: Typically ID selectors are intended to be used once per HTML page. An ID can be defined by using a leading hash (#) symboland can then be applied in an HTML tag using ID attribute. For example, consider the following ID definition and its application.

```
#header {width: 960px;}
<div id="header">
```

• Classes: A class is another custom selector, which can be used as many times as needed on a web page. To define a class selector a "." symbol is used at the beginning.

```
.legalNotice { font-size: small; }
```

To apply the class selector to an HTML tag, use the class attribute:

```
<div class="legalNotice">
```

The names of classes and IDs must begin with a letter and not contain any white spaces or other special characters. Similarly, classes and IDs are case-sensitive. In other words, .firstParagraph is not the same as.FirstParagraph.

• Compound: Tags, IDs, and classes can be combined to create a compound selector, which pinpoints a particular section of the page.

#### Validating CSS Rules

It is essential to ensure that the page that has been designed is error-free and the CSS is syntax error-free. CSS validators can be used for this purpose, which ensures that the CSS is accurate

and does not have any unsupported selectors, properties, or values. The W3C hosts a CSS validation service and it is hosted at http://jigsaw.w3.org/css-validator

## **Styling Text with CSS**

The font family property lists a series of fonts that can be used, therefore even if one font is not available on the computer on which the browser is running the other font will be taken automatically by the browser. For example, the declaration,

## font-family: Arial, Helvetica, sans-serif;

It makes the browser to first look for the font Arial, if it is not available, look for Helvetica and if that too is not available look for sans-serif.

The size of the font for text on the Web is determined by the font-size property. You can use a named, relative measurement such as large or small like this:

h1 { font-size: x-large; }

Colours for text can be set by the CSS colour property by using

h1, h2 {color: maroon;}

Whereas, colour names, or hexadecimal colour values or RGB or RGBA could also be used

## **Competency Level 10.6:** Uses an authoring tool to create web pages

## **Learning Outcomes:**

- Briefly explains web authoring tools
- Creates web pages using a web authoring tool

## An authoring tool to create web pages

Any software or collection of software components that authors can be used to create or modify web content, to use by other people is called an authoring tool. Web authoring is the practice of creating web documents using modern web authoring software and tools. Web authoring software is a type of desktop publishing tool that allows users to navigate the tricky environment of HTML and web coding by offering a different kind of graphical user interface.

## Examples of web authoring tools include:

- web page authoring tools (e.g., WYSIWYG HTML editors)
- software for directly editing source code or markup
- software for converting to web content technologies (e.g., "Save as HTML" features in office suites)
- integrated development environments (e.g., for web application development)
- software that generates web content on the basis of templates, scripts, command-line input or "wizard"-type processes
- software for generating/managing entire web sites (e.g., content management systems, courseware tools, content aggregators)
- email clients that send messages in web content technologies
- multimedia authoring tools
- debugging tools for web content
- software for creating mobile web applications
- scripting libraries
- web application frameworks, IDEs, and SDKs

Competency Level 10.7: Creates dynamic web pages using PHP and MySQL

## **Learning Outcomes:**

- Defines dynamic web pages
- Creates data source and enters data
- Creates PHP code to save/retrieve data to and from MySQL
- Develop simple web based information systems

## Dynamic web pages using PHP and MySQL

Web sites can be classified as static web sites or dynamic websites. In static websites, the HTML and CSS are used to design the web pages and the content is pretty much static in its nature. In dynamic web pages, the HTML, CSS, PHP along with some database management system, preferably MySQL, are used therefore the website provides more interactive content to the user. Dynamic web pages are more interactive web pages where a user requests something from the web page and then obtains it as a result of his query. We have already seen the properties of HTML and CSS. PHP is a server language that carries out data manipulations at the server-side and sends the result data in the code to be displayed n the web site. MySQL is a database management system that stores data and helps in manipulating and resenting it on the web pages using PHP.

First example with PHP

```
<br/><br/><php<br/>echo 'My First PHP Script Example';<br/>?></body>
```

The above code will simply print the text 'My First PHP Script Example' into your web page. This code is similar to the HTML we are familiar with and the only difference is that the code now has some PHP commands. The extra commands included making this as a PHP program and we need to store this file with a ".php" extension. This will indicate the server that the file contains PHP code and therefore the server should pass it to the PHP interpreter for processing. The PHP program is responsible for passing back a clean file suitable for display in a web browser. At its very simplest, a PHP program will output the only HTML.

To trigger the PHP commands, <?php tag is used. The entire PHP code is placed right after this tag and it is ended with a closing ?> tag. Each statement written within this tag pair is called a PHP command and each command should end with a ";".

## **Structure of PHP programs**

## **Comments:**

In PHP, a single line comment is indicated using "//", and a multi-line comment is enclosed within a pair of "/\*" and a "\*/".

#### Variables:

In PHP variables are used to store intermediate values and all variables in PHP start with a \$ sign followed by the name of the variable. A valid variable name starts with an alphabet (A-Z, a-z) or underscores (\_), followed by any number of alphabets, numbers or underscores.

## Example\_1:

```
<?php
  $abc = "Welcome"; //a valid variable declaration
  $Abc = "W3resource.com"; // a valid variable declaration
  $9xyz = "Hello world"; // an invalid variable declaration since it starts with a number
  $_xyz = "Hello world"; // a valid variable declaration, it starts with an underscore
  $_9xyz = "Hello world"; // a valid variable declaration
?>
```

Note: PHP variables are case sensitive therefore \$abc and \$Abc will be treated differently. In the above variable declarations, the quotation marks indicate that the "welcome" is a string of characters. Strings must be enclosed either within a single quotation or double quotation marks. The values of variables are displayed by typing the command

echo \$abc;

The value stored in a variable can also be assigned to another variable,

```
$new_abc = $abc;
```

## Example\_2:

```
<?php // test1.php
  $username = "Fred Smith";
  echo $username;
  echo "<br/>
  $current_user = $username;
  echo $current_user;
?>
```

Other types of variables could also be declared in php like:

```
scount = 17.5;
```

## **Operators in PHP**

#### **Arithmetic Operators**

| Operator | Description                       | Example  |
|----------|-----------------------------------|----------|
| +        | Addition                          | \$i + 1  |
| -        | Subtraction                       | \$i - 1  |
| *        | Multiplication                    | \$i * 10 |
| /        | Division                          | \$i / 5  |
| %        | Modulus (remainder of a division) | \$i % 5  |
| ++       | Increment                         | ++i      |
|          | Decrement                         | i        |

## **Assignment Operators**

| Operator | Description | Equivalent to   |
|----------|-------------|-----------------|
| =        | \$i = 10    | \$i = 10        |
| +=       | \$i += 10   | \$i = \$i + 10  |
| -=       | \$i -= 5    | \$i = \$i -5    |
| *=       | \$i *= 3    | \$i = \$i * 3   |
| /=       | \$i /= 5    | \$i = \$i / 5   |
| .=       | \$i .= \$j  | \$i = \$i . \$j |
| %=       | \$i %= 5    | \$i = \$i % 5   |

#### **Comparison Operators**

| Operator | Description                 | Example   |
|----------|-----------------------------|-----------|
| ==       | Is equal to                 | \$i == 5  |
| !=       | Is not equal to             | \$i != 10 |
| >        | Is greater than             | \$i > 10  |
| <        | Is less than                | \$i < 10  |
| >=       | Is greater than or equal to | \$i >= 5  |
| <=       | Is less than or equal to    | \$i <= 5  |

## **Logical Operators**

| Operator | Description        | Example                  |
|----------|--------------------|--------------------------|
| &&       | And                | \$j == 3 && \$k == 2     |
| and      | Low-precedence and | \$j == 3  and  \$k == 2  |
|          | Or                 | $j < 5 \parallel j > 10$ |
| or       | Low-precedence or  | j < 5  or  j > 10        |
| !        | Not                | ! (\$j == \$k)           |
| xor      | Exclusive or       | \$j xor \$k              |

## **Arrays in PHP**

Arrays in PHP are a collection of key/value pairs. This means that it maps values to keys. Array keys (or indexes) may be either integers or string whereas values can be any type. An array can be declared using the **array**() language construct. There are three different types of arrays in PHP, indexed arrays, associative arrays, and multidimensional arrays.

#### **Indexed Array**

An indexed array named fruits with three elements can be created as follows:

```
$fruits = array("Banana", "Apple", "Orange");
Or
$fruits[0] = "Banana";
$fruits[1] = "Apple";
$fruits[2] = "Orange";
```

## • Associative array

An associatative array is an array that uses named keys that you assign to them. As associative array can be created as follows:

```
$variable_array_name = array( key1=> value1, key2=> value3, key3=> value3, .........); For example, consider the following declaration:
```

```
$fruits = array("fruit1" => "Banana", "fruit2" => "Apple", "fruit3" => "Orange");
or
$fruits['fruit1'] = "Banana";
$fruits['fruit2'] = "Apple";
$fruits['fruit3'] = "Orange";
```

## **Example- Looping through array:**

```
<?php

$fruits = array("Banana", "Apple", "Orange");
$arrlength = count($cars); // retrieves the length of the array
for($x = 0; $x < $arrlength; $x++)
{
     echo $cars[$x];
     echo "<br/>;
}
```

## **Example- Associative array:**

```
<?php
    $fruits = array( "fruit1" => "Banana", "fruit2" => "Apple", "fruit3" => "Orange");
    foreach($fruits as $x => $x_value)
    {
        echo "Key=" . $x . ", Value=" . $x_value;
        echo "<br/>;
    }
?>
```

PHP has built-in functions that enable the sorting of arrays in ascending or descending order using alphabetical or numerical order.

The following list shows available sort functions in PHP:

- sort() sorts arrays in ascending order
- rsort() sorts arrays in descending order
- asort() sorts associative arrays in ascending order, according to the value
- ksort() sorts associative arrays in ascending order, according to the key
- arsort() sorts associative arrays in descending order, according to the value
- krsort() sorts associative arrays in descending order, according to the key

For example to sort an array in descending order,

This would sort the array fruits, in the ascending alphabetical order in fruit names.

The above declaration implies that the fruit1 and fruit2 are the keys to the array \$fruits and have the values of "Banana" and "Apple" respectively.

## **Control Structures in PHP**

## Conditional Statements in PHP

PHP provides the following different structures of conditional statements:

# ■ The *if* statement:

The if statement has the following syntax and executes some code when the given condition is true:

```
if (condition)
{
      code to be executed if condition is true;
    }
For example:
    <?php
      if ($age < "60") {
        echo "You are about to retire!";
      }
    ?>
```

# ■ The *if* ... *else* statement:

The if ... else statement has the following syntax and executes some code when the given condition is true and some other code when the given condition is false.

```
if (condition) {
    code to be executed if condition is true;
} else {
    code to be executed if condition is false;
}
```

## For example:

# ■ The *if...elseif....else* Statement

The if...elseif...else statement executes different codes for more than two conditions. The syntax of if... elseif...else is as follows:

```
if (condition)
                  code to be executed if this condition is true;
               elseif (condition)
               code to be executed if this condition is true;
               else
               code to be executed if all conditions are false;
For example:
               <?php
                      Marks = 60;
                      if (sage1 >= 75) {
                              echo "Your Grade is A";
                      elseif(\$age1>=65){
                              echo "Your Grade is B ";
                      elseif(\$age1 >= 55){
                              echo " Your Grade is C ";
                       }
                      elseif(\$age1 >= 45){
                              echo " Your Grade is S ";
                      }
                      else{
                              echo "Sit the exam again";
                      ?>
```

#### The Switch Statement

The switch statement is also used as a conditional statement when there are multiple actions that need to be taken based on multiple conditions. The switch statement in PHP has the following syntax:

```
switch (n) {
   case label1:
      code to be executed if n=label1;
      break;
   case label2:
      code to be executed if n=label2;
      break;
   case label3:
      code to be executed if n=label3;
      break;
   ...
   default:
      code to be executed if n is different from all labels;
}
```

In the above syntax of the switch statement, based on the evaluated value of the variable n, it is compared with the values of each case, and when there is a match, the code attached will be executed. The *break* command is included at the end of each block of code that is attached to each case to prevent the next block of code is executed automatically. The *default* (case) statement is used at the end to indicate the block of code that needs to be executed if there is no match in the cases.

```
For example:
        <?php
               $favcolour = "red";
               switch ($favcolour) {
                  case "red":
                    echo "Your favorite colour is red!";
                    break:
                  case "blue":
                    echo "Your favorite colour is blue!";
                    break;
                  case "green":
                    echo "Your favorite colour is green!";
                    break;
                  default:
                    echo "Your favorite colour is neither red, blue, nor green!";
               }
        ?>
```

# Repetition

## While Loop

While loop is a looping structureavailable in PHP which first checks for a condition and if the condition is evaluated true, then shall execute the set of commands within the loop until the condition becomes false.

An example for a while loop in php is given below:

The above loop will execute 12 times and as soon as the value of count becomes 13, the loop will exit.

## Do ... While loop

Do while loop is a slight variation of a while loop where the looping structure allows the execution of the set code at least once, and then allows execution of the code based on the condition after that.

The following example illustrates the structure of a do while loop:

# For Loop

A for loop statement takes three parameters namely, an initialization expression, a condition expression, and a modification expression. The syntax of the for loop will be as follows:

For example:

```
<?php
     for ($count = 1; $count <= 12; ++$count)
     {
          echo "$count times 12 is " . $count * 12;
          echo "<br/>;
     }
?>
```

#### **Functions**

Functions in PHP are used to separate portions (or blocks) of PHP code from the main part of the program. These portions (or blocks) of code can perform certain tasks and therefore can be called anywhere in the program as many times as needed. Writing functions reduce the repetition of the same code in the program and it makes it much easier to modify the code only in one place rather than at multiple locations. A function will be executed when it is called in the main program.

Functions also accept arguments as part of their declaration to receive information. Arguments are specified after the function name, inside the parentheses and multiple arguments are separated by commas. For example, in the following code, we define a function that accepts two arguments and then we call the function with different values passed to it.

```
<?php
    function printNameAndYear($fname, $year)
    {
echo"Mr./Ms. $fname was born in $year <br>";
    }
    // now calling of the function with different values takes place
    familyName("Rajah","1975");
    familyName("Leela","1978");
    familyName("Anuraj","1983");
?>
```

Functions could also return values as a result of the processing within the function. The "*return*" statement is used at the end of the function and can return a single value. For example, the following code returns the sum of two values passed as arguments to it.

#### **Databases:**

A *database* is a structured collection of records or data stored in a computer system and organized in such a way that it can be quickly searched and information can be rapidly retrieved. MySQL is probably the most popular database management system for web servers, and the combination of PHP and MySQL works well on any operating system. The *SQL* in MySQL stands for *Structured Query Language*. A database query is a question or a request sent to the database to obtain particular information or a record. A MySQL database contains one or more *tables*, each of which contains *records* or *rows*. Within these rows are various *columns* or *fields* that contain the data itself.

For example, consider the following table:

| Author              | Title                        | Type       | Year |
|---------------------|------------------------------|------------|------|
| Mark Twain          | The Adventures of Tom Sawyer | Fiction    | 1876 |
| Jane Austen         | Pride and Prejudice          | Fiction    | 1811 |
| Charles Darwin      | The Origin of Species        | Nonfiction | 1856 |
| Charles Dickens     | The Old Curiosity Shop       | Fiction    | 1841 |
| William Shakespeare | Romeo and Juliet             | Play       | 1594 |

The above table contains details about classic novels and we name it as *classics* and it is in the database named *publications*. There are a number of columns with the topmost columns containing the headings and each of the columns is called a *field* in the table. The column headings are called the *field names*. Under each column heading, there are data for each column. Each row of the table contains a complete record of classic novels.

# Fundamentals of MySQL

To create a database named *publications* in MySql issue the following command:

CREATE DATABASE publications;

The above command will create a database named publications and is now ready for use. Now you may issue the command **USE** *publications*; to enable it to work on. As now you have the database ready for use, you can now start creating tables. The syntax for creating tables in MySQL is as follows:

Suppose we want to create the table named *classics*. The following command will create the table:

```
CREATE TABLE classics (
author VARCHAR(128),
title VARCHAR(128),
type VARCHAR(16),
year CHAR(4)
);
```

Issuing the command DESCRIBE *classics*; is used to ensure that the table has been created without any issues. It also helps us to recall the field names and their data types in a given table.

For example, issuing the command,

mysql>DESCRIBE classics; will return the following information:

| Field  | Туре         | Null   Key | Default | Extra |
|--------|--------------|------------|---------|-------|
| author | varchar(128) | YES        | NULL    |       |
| title  | varchar(128) | YES        | NULL    |       |
| type   | varchar(16)  | YES        | NULL    |       |
| year   | char(4)      | YES        | NULL    |       |

Let's look at each of the headings in detail:

Field: The name of each field or column within a table.

**Type:** The type of data being stored in the field.

**Null:** Whether a field is allowed to contain a value of NULL.

*Key:* MySQL supports *keys* or *indexes*, which are quick ways to look up and search for data. The Key heading shows what type of key (if any) has been applied.

**Default:** The default value that will be assigned to the field if no value is specified when a **a** new row is created.

Extra: Additional information, such as whether a field is set to auto-increment.

Data types in MySQL are used to notify the type of data that each field would contain.

# MySQL supports the following data types and data ranges:

| Data type             | Bytes Used                | Example                             |
|-----------------------|---------------------------|-------------------------------------|
| CHAR(n)               | Exactly n (<=255)         | CHAR(5) "Hello" uses 5 bytes        |
|                       |                           | CHAR(57) "Goodbye" uses 57 bytes    |
| VARCHAR(n)            | Up to <i>n</i> (<= 65535) | VARCHAR(7) "Morning" uses 7 bytes   |
|                       |                           | VARCHAR(100) "Night" uses 5 bytes   |
| BINARY(n)or $BYTE(n)$ | Exactly <i>n</i> (<= 255) | As CHAR but contains binary data    |
| VARBINARY(n)          | Up to <i>n</i> (<= 65535) | As VARCHAR but contains binary data |

## **Numerical Data types:**

| Data type     | Bytes | Minimum value |          | Maximu    | m value  |
|---------------|-------|---------------|----------|-----------|----------|
|               | used  | Signed        | Unsigned | Signed    | Unsigned |
| TINYINT       | 1     | -128          | 0        | 127       | 255      |
| SMALLINT      | 2     | -32768        | 0        | 32767     | 65535    |
| MEDIUMINT     | 3     | -8.38e+6      | 0        | 8.38e+6   | 1.67e+7  |
| INT/INTEGER   | 4     | -2.15e+9      | 0        | 2.15e+9   | 4.29e+9  |
| BIGINT        | 8     | -9.22e+18     | 0        | 9.22e+18  | 1.84e+19 |
| FLOAT         | 4     | -3.40e+38     | n/a      | 3.4e+38   | n/a      |
| DOUBLE / REAL | 8     | -1.80e+308    | n/a      | 1.80e+308 | n/a      |

## **Adding Data to a Table**

To add data to a table, *insert* command is used. For example, the following two lines of commands can be used to insert data into the *classics* table.

INSERT INTO classics(author, title, type, year)

VALUES('Mark Twain', 'The Adventures of Tom Sawyer', 'Fiction', '1876');

INSERT INTO classics(author, title, type, year)

VALUES('Jane Austen', 'Pride and Prejudice', 'Fiction', '1811');

The following SQL commands could be issued to alter the table properties:

To **rename** the name of a table:-

ALTER TABLE <older name> RENAME <new name>;

Example:

ALTER TABLE classics RENAME pre1900;

To change the data type of a column in a table:-

ALTER TABLE MODIFY <field name> <new data type>; Example:

ALTER TABLE classics MODIFY year SMALLINT;

To add a new column to a table:-

ALTER TABLE ADD <new column name> <new data type>;

#### Example:

ALTER TABLE classics ADD pages SMALLINT UNSIGNED;

To remove a column from a table:-

ALTER TABLE DROP <column to be dropped>;

Example:

ALTER TABLE classics DROP pages;

#### **Indexes in Databases**

Indexes in database tables help to search through the tables in a faster manner. Indexes can be added to a table whenever it is created or at a later stage whenever needed. Indexes are actually a column of data or a combination of more than one column of data that can be used to search through the table. With a judgment that requires the database designer to predict whether he/she will be searching any of the data in that column, the database designer has to decide which column would be used as an index. For example, in the table, *classics*, that we have already created, an index can be created based on the *author* or based on the *title columns* as follows:

```
ALTER TABLE classics ADD INDEX(author(20)); ALTER TABLE classics ADD INDEX(title(20));
```

The above commands will create indexes on both the *author* and *title* columns, limiting each index to only the first 20 characters. An alternative of using ALTER TABLE to add an index is, to use the CREATE INDEX command.

For example, the following two commands are equivalent:

```
ALTER TABLE classics ADD INDEX(author(20));
```

or

CREATE INDEX author ON classics (author(20));

## **Primary Keys**

Primary keys enable us to search a database table using a single unique key to access a row of a table. Having a unique key to access rows of a table are essential when we want to combine data from multiple tables. The following SQL statement will create the table classics with a primary key "ISBN":

```
CREATE TABLE classics (
author VARCHAR(128),
title VARCHAR(128),
category VARCHAR(16),
year SMALLINT,
isbn CHAR(13),
INDEX(author(20)),
INDEX(title(20)),
INDEX(category(4)),
INDEX(year),
PRIMARY KEY (isbn));
```

## **Querying SQL Databases**

The first command to learn is the **SELECT** which allows us to extract data from tables. The syntax of using the select command:

```
SELECT <column_name>
FROM <table_name>;
```

The following example illustrates how to select the *author* and *title* column data from the *classics* table:

```
SELECT author, title FROM classics;
```

**WHERE** keyword: The *where* keyword enables you to narrow down queries by returning only those *where* a certain expression is true. The syntax of using where keyword in an SQL statement is as follows:

```
SELECT <column_name>
FROM <table_name>
WHERE <conditional expression>;
```

For example, to retrieve the rows that match the string "Mark Twain" for author name is written as follows:

```
SELECT author, title
FROM classics
WHERE author="Mark Twain";
```

The **ORDER BY** statement sorts returned results by one or more columns in ascending or descending order. For example, the following query returns author name and title from the classics table sorted in the author name order.

```
SELECT author, title FROM classics ORDER BY author;
```

The following query returns the author and titles returned whereas the results are sorted in the descending order of the title.

```
SELECT author, title
FROM classics
ORDER BY title DESC;
```

In a similar fashion to ORDER BY, you can group results returned from queries using **GROUP BY**, which is good for retrieving information about a group of data.

For example, if you want to know how many publications there are of each category in the *classics* table, you can issue the following query:

```
SELECT category, COUNT(author)
FROM classics
GROUP BY category;
```

The above query will return the following output:

| Category        | COUNT(author) |  |  |
|-----------------|---------------|--|--|
| Classic Fiction | 3             |  |  |
| Non-Fiction     | 1             |  |  |
| Play            | 1             |  |  |

Databases often will have multiple tables containing related data and joining them using a single select statement to display columns that match a given condition on the common columns. For example, suppose we have two tables, *classic* (which contains the details of books as earlier) and *customers* (which has details about customers who have purchased books including a column containing the *ISBN* of the book purchased). In this case, the *ISBN* of the book is a

```
SELECT name, author, title from customers, classics WHERE customers.isbn = classics.isbn;
```

That's a brief introduction to MySQL and we will see more MySQL in action when we combine MySQL with PHP.

#### **PHP Forms**

The main way that website users interact with PHP and MySQL is through the use of HTML forms. Handling forms is a multipart process. First, a form is created, into which a user can enter the required details. This data is then sent to the webserver, where it is interpreted, often with some error checking. If the PHP code identifies one or more fields that require reentering, the form may be redisplayed with an error message. When the code is satisfied with the accuracy of the input, it takes some action that usually involves the database, such as entering details about a purchase.

To build a form, you must have at least the following elements:

- An opening <form> and closing </form> tag
- A submission type specifying either a Get or Post method
- One or more input fields

common column to both the tables.

• The destination URL to which the form data is to be submitted

For example, consider the following php code:

```
<html>
<head>
<head>
<head>
<head>
<body>
<form method="post" action="formtest.php">
What is your name?
<input type="text" name="name">
<input type="submit" value= "Submit Query">
</form>
</body>
</html>
```

The result of opening the formtest.php in a browser would look like:

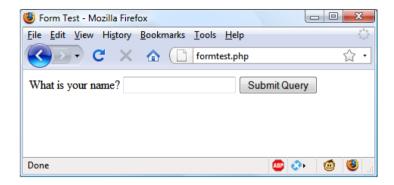

When you enter your name as the input data and (press) submit, absolutely nothing will happen other than the form being redisplayed.

We will add some more PHP code to process the data submitted by the form.

```
<?php //formtest.php
      if (isset($_POST['name'])){
        ne = POST['name'];
        echo "Your name is ".$name; }
      else {
        echo "(Not entered)";
?>
<html>
      <head>
      <title>Form Test</title>
      </head>
      <body>
      <form method="post" action="formtest.php">
What is your name?
      <input type="text" name="name">
      <input type="submit" value= "Submit Query">
      </form>
      </body>
</html>
```

The *if-else* statement at the beginning checks whether the value for the field *name* has been submitted. Then within the body of the code, the value stored in the *name* is printed. The output of the above code shall look like:

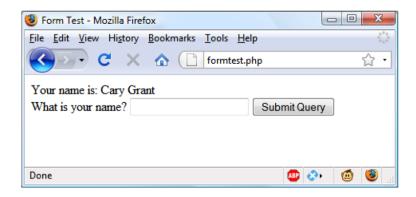

# **Input Types:**

HTML forms are very versatile and allow you to submit a wide range of input types, from text boxes and text areas to checkboxes, radio buttons, and more.

#### **Text boxes:**

Text boxes accept a wide range of alphanumeric, text and other characters in a single line box. The general format of a text box input is as follows:

```
<input type="text" name="name" size="size" maxlength="length" value="value">
```

The *size* attribute specifies the width of the box (in characters of the current font) as it should appear on the screen, and *maxlength* specifies the maximum number of characters that a user is allowed to enter into the field.

#### **Text Areas:**

When you need to accept input of more than a short line of text, use a text area. This is similar to a text box. But, as it allows multiple lines, it has some different attributes. Its general format looks like this:

```
<textarea name="name" cols="width" rows="height" wrap="type"> </textarea>
```

Here if you have default text to display, you must put it before the closing </textarea>, and it will be displayed and be editable by the user:

For example:

```
<textarea name="name" cols="width" rows="height" wrap="type">
This is some default text.
</textarea>
```

#### **Checkboxes:**

When you want to offer a number of different options to a user, from which he can select one or more items, checkboxes are the best option. Here is the syntax of checkboxes:

```
<input type="checkbox" name="name" value="value" checked="checked">
```

If you include the checked attribute, the box is already checked when it is displayed. The string you assign to the attribute should be either a double quote or the value "checked", or there should be no value assigned. If you do not include the attribute, the box is shown unchecked.

Example of creating an unchecked box:

```
I Agree <input type="checkbox" name="agree">
```

If the user does not check the box, no value will be submitted. But if he does, a value of "on" will be submitted for the field name agreed. If you prefer to have your own value submitted instead of the word *on* (such as the number 1), you could use the following syntax:

```
I Agree <input type="checkbox" name="agree" value="1">
```

If you want to have the checkbox already checked as the default value then you may use as follows:

```
Subscribe? <input type="checkbox" name="news" checked="checked">
```

If you want to allow groups of items to be selected at once, the same name should be assigned for all.

This example allows its users to select his favourite ice creams:

```
Vanilla <input type="checkbox" name="ice" value="Vanilla">
Chocolate <input type="checkbox" name="ice" value="Chocolate">
Strawberry <input type="checkbox" name="ice" value="Strawberry">
```

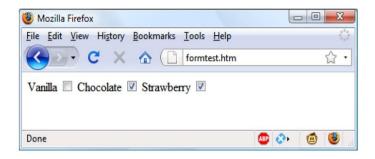

#### Radio buttons:

Radio buttons are used when you want only a single value to be returned from a selection of two or more options. All the buttons in a group must use the same name and because only a single value is returned, you do not have to pass an array.

For example, the following example illustrates if your website offers a choice of delivery times for items purchased from your store,

```
8am-Noon<input type="radio" name="time" value="1">
Noon-4pm<input type="radio" name="time" value="2" checked="checked">
4pm-8pm<input type="radio" name="time" value="3">
```

The output will look like:

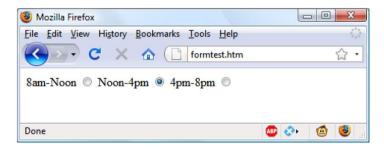

#### Select

The <select> tag lets you create a drop-down list of options, offering either single or multiple selections. It conforms to the following syntax:

```
<select name="name" size="size" multiple="multiple">
```

The attribute size is the number of lines to display. Clicking on the display causes a list to drop down, showing all the options.

The following example illustrates the <select> tag: Vegetables

This example offers five choices, with the first one, *Peas*, preselected (due to it being the first item). The diagram below shows the output where the list has been clicked to drop it down, and the option *Carrots* has been highlighted. If you want to have a different default option offered first (such as *Beans*), use the <selected> tag, like this:

<option selected="selected" value="Beans">Beans

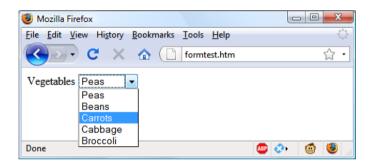

#### Labels:

You can provide even better user experience by utilizing the <label> tag. With it, you can surround a form element, making it selectable by clicking any visible part contained between the opening and closing <label> tags. For example, going back to the example of choosing a delivery time, you could allow the user to click the radio button itself *and* the associated text, like this:

```
<label>8am-Noon<input type="radio" name="time" value="1"></label>
```

The text will not be underlined like a hyperlink when you do this. But, as the mouse passes over, it will change to an arrow instead of a text cursor, indicating that the whole item is clickable.

#### **Submit button:**

To match the type of form being submitted, you can change the text of the submit button to anything you like by using the value attribute, like this:

```
<input type="submit" value="Search">
```

You can also replace the standard text button with a graphic image of your choice, using HTML such as this:

```
<input type="image" name="submit" src="image.gif">
```

#### The method attribute:

The method attribute specifies how to send form data. The form-data can be sent as URL variables (with method="get") or as HTTP post transaction (with method="post").

Both GET and POST create an array (e.g. array( key => value, key2 => value2, key3 => value3, ...)). This array holds key/value pairs, where keys are the names of the form controls and values are the input data from the user.

Both GET and POST are treated as \$\_GET and \$\_POST. \$\_GET is an array of variables passed to the current script via the URL parameters. \$\_POST is an array of variables passed to the current script via the HTTP POST method.Information sent from a form with the GET method is **visible to everyone** (all variable names and values are displayed in the URL). GET also has limits on the amount of information to send. The limitation is about 2000 characters. Information sent from a form with the POST method is **invisible to others** (all names/values are embedded within the body of the HTTP request) and has **no limits** on the amount of information to send. The **<fieldset>**tag in forms is used to group related items together.

## Saving form data into a database:

When data is submitted to a form using the input fields by the user pressing the submit button, the data is sent to the form quoted in the input form. Then the PHP file is written for 'insert'ing connects to the MySQL database server, retrieves forms fields using the PHP \$\_REQUEST variables and finally execute the insert query to add the records.

Here is an example code of HTML file to read the values for the variables using the input types and then a sample code for insert.php file to write the data back to the MySQL database.

```
</head>
<body>
      <form action="insert.php" method="post">
      >
             <label for="firstName">First Name:</label>
             <input type="text" name="first name" id="firstName">
      >
             <label for="lastName">Last Name:</label>
             <input type="text" name="last name" id="lastName">
      >
             <label for="emailAddress">Email Address:</label>
             <input type="text" name="email" id="emailAddress">
      <input type="submit" value="Submit">
      </form>
</body>
```

#### Now the insert.php file to write back the data:

```
<?php // it is assumed that you have the necessary credentials to connect to mysql</pre>
$link = mysqli_connect("localhost", "root", "passwd", "demo");
// Check connection
if($link === false){ die("ERROR: Could not connect. ". mysqli connect error()); }
$first_name = mysqli_real_escape_string($link, $_REQUEST['first_name']);
$last_name = mysqli_real_escape_string($link, $_REQUEST['last_name']);
$email = mysqli_real_escape_string($link, $_REQUEST['email']);
// Attempt insert query execution
$sql = "INSERT INTO persons (first name, last name, email) VALUES ('$first name',
    '$last_name', '$email')";
if(mysqli query($link, $sql))
       { echo "Records added successfully."; }
else
       {echo "ERROR: Could not able to execute $sql. " . mysqli_error($link); }
       // Close connection
mysqli close($link); ?>
```

To connect to the Database using PHP there are number of methods available. In this section we discuss the following methods.

- MySQLi object-oriented method
- MySQLi procedural method

# Connect to a Database Using MySQLi (object-oriented) method

```
<html>
<body>
<h1>Create DB </h1>
    <?php
    $servername = "localhost";
    $username = "root";
    $password = "";
    // Create connection
    $conn = new mysqli($servername, $username, $password);
    // Check connection
    if ($conn->connect_error) {die("Connection failed: " . $conn->connect_error);
    }    else{
        echo "Connected successfully";
    }
?>
```

#### Connect to a Database Using MySQLi procedural method

```
$conn = mysqli_connect($servername, $username, $password);
if (!$conn) {
          die("Connection failed: " . mysqli_connect_error()); }
$sql = "CREATE DATABASE StudentDB2";
if (mysqli_query($conn, $sql)) {
          echo "Database created successfully";
        } else {
                echo "Error creating database: " . mysqli_error($conn);
        }
        mysqli_close($conn);
```

# **Database Operations**

The following operations can be performed on a database using php.

- Inserting Data to a table
- Display Data from a table
- Updating Data
- Delete Data from a table

## **Inserting Data to a table**

Suppose that we are trying to insert some new data (a complete record) in to the student information table named StInfo, which contains Student identity card number, Initial, Surname and Distance from home as the data of a student. The field names of the data are StNIC, Init, Surname and HDistance respectively:

```
<?php
$servername = "localhost";
$username = "root";
$password = "";
$dbname = "StudentDB";
// Create connection
$conn = new mysqli($servername, $username, $password, $dbname);
// Check connection
if ($conn->connect_error) {
  die("Connection failed: " . $conn->connect_error);
}
$sql = "INSERT INTO StInfo (StNIC, Init, Surname, HDistance)
VALUES ('200212312512', 'M.', 'Silva',4)";
if ($conn->query($sql) === TRUE) {
  echo "New record created successfully";
} else {
  echo "Error: " . $sql . "<br>" . $conn->error;
$conn->close();
?>
$sql = "INSERT INTO StInfo (StNIC, Init, Surname, HDistance)
VALUES ('200212312512', 'M.', 'Silva',4)";
if ($conn->query($sql) === TRUE) {
  echo "New record created successfully";
```

```
} else {
    echo "Error. Data could not be entered: " . $sql . "<br>" . $conn->error;
}
$conn->close();
?>
```

# Display Data from a table

Data that is stored in the database tbles can be viewed using php. For this purpose, data needs to be fetched from the database table using SELECT statement and then can be displayed:

```
<html>
<body>
<?php
$servername = "localhost";
$username = "root";
$password = "";
$dbname = "StudentDB":
// Create connection
$conn = new mysqli($servername, $username, $password, $dbname);
// Check connection
if ($conn->connect error) {
  die("Connection failed: " . $conn->connect_error); }
$sql = "SELECT * FROM StInfo";
$result = $conn->query($sql);
if (\$result->num rows > 0) {
  // output data of each row
  while($row = $result->fetch_assoc()) {
echo "NIC: " . $row["StNIC"]. " - Name: " . $row["Init"]. " " . $row["Surname"]. "
Home Distance: ".$row["HDistance"]. "<br/>"; }
} else {
  echo "0 results";
$conn->close();
?></body></html>
```

In the above code, each row of data is fetched from the database table and is then copied in to the variable **\$row**. The values stored in the row are then get printed.

## **Updating Data**

Data that already exists in the table can be updated with the new information in php using he UPDATE statement. In order to update the existing data, that data needs to be located first and then can be updated with new information. Typically the Primary Key is used to locate the data in the table and then the data in the retrieved row gets updated:

```
<html><body><?php
$servername = "localhost";
$username = "root";
$password = "";
$dbname = "StudentDB";
// Create connection
$conn = new mysqli($servername, $username, $password, $dbname);
// Check connection
if ($conn->connect error) {
  die("Connection failed: " . $conn->connect_error);
$sql = "UPDATE StInfo SET Surname='Amarasinghe' WHERE
StNIC='200242134212'":
if ($conn->query($sql) === TRUE) {
  echo "Record updated successfully";
  echo "Error updating record: " . $conn->error;
$conn->close();
?>
</body>
</html>
```

In the above example we search and locate a student with the StNIC value of 200242134212 and then update the surname of the student with new data.

#### **Delete Data from a table**

We often want to remove the data from tables permanently and DELETE statement allows us to carryout this operation in php. To delete data from tables, we first need to locate the row containing the data and then have to remove the data from the table:

```
<html><body><?php
$servername = "localhost";
$username = "root";
$password = "";
$dbname = "StudentDB";
// Create connection
$conn = new mysqli($servername, $username, $password, $dbname);
// Check connection
if ($conn->connect_error) {
  die("Connection failed: " . $conn->connect_error);
}
//We display all the data from the table here
$sql = "SELECT * FROM StInfo";
$result = $conn->query($sql);
if (\$result->num rows > 0) {
         // output data of each row
```

```
while($row = $result->fetch_assoc()) {
          echo "" . $row["StNIC"]. "" . $row["Init"]. "" .
      $row["Surname"]."".$row["HDistance"]. ""; }
      } else { echo "0 results"; }
$conn->close();
echo "";
?>
$StNIC = $ POST['st Nic];
Ssql = DELETE FROM StInfo WHERE StNIC = $StNIC;
if ($conn->query($sql) === TRUE) {
  echo "Record updated successfully";
} else {
  echo "Error updating record: " . $conn->error;
$conn->close();
?>
</body>
</html>
```

In the above example student table is searched to locate a row of data with give student NIC number and then the data gets deleted.

#### Competency Level 10.8: Publishes and maintains web sites

## **Learning Outcomes:**

- Publishes the developed website locally
- Identifies free web hosting sites from the Internet
- Publishes the developed website through a free web hosting site
- Investigates the factors affecting performance of website

# Publishes and maintains websites

# Publishing a website

The developer may choose to publish the website locally and it involves many things from the user's side. It involves that your organization has a good Internet connection, has obtained a static IP address from your ISP, enduring that your router has been properly set therefore it can forward traffic to port 80, configure Windows Firewall to allow your webserver to communicate on port 80, you can set up Apache webserver on your machine, and then can test the webserver from your computer. Once everything works fine you may replace the default home page of the server with the home page you have designed.

Publishing a website can also be done by the professional web site hosting companies. Godaddy is a popular hosting provider and there are many such hosting companies available in the world. Getting help from such companies relieves you from the hassle of maintaining web servers, ensuring uninterrupted connectivity and keeping the website secure.

## Maintaining a website

Websites must be maintained regularly if you want your web site to be a successful one. Regular maintenance of a web site can keep regular visitors of your web site happy because your web site gives them more updated fresh information and provides exciting news. In addition, maintaining your web site on a regular basis keeps all parts of your web site active and keeps the links and pages unbroken.

Maintenance of a website also involves regular scheduled backup of the website. Therefore, it ensures that you have the latest copy of your website as a backup and it prevents you from losing your website. Maintaining your website keeps your website more secure since it prevents your website from hacking. Visitors do not prefer to visit websites that are hacked. Software that is used to create a website is often get updated with the latest release that fixes many of the bugs in the system and comes up with more security measures. When such a release is available always make sure that you also keep your software get updated. The final thing to consider is collecting your site statistics. This will help you to identify the number of potential visitors to your website and determine how popular your website is among the users.

# **Exercises to workout in PHP form handling**

- 1. Write a simple number guessing game in PHP. The script should "think" of a random number between 1 and 100, then give the user five chances to guess the number. For each guess, the script should report whether the guessed number was too low, too high, or correct. (Hint: Use rand (1, 100) to generate a random number between 1 and 100.)
- 2. Create a php script that displays a form allowing the user to select one of three Amazon stores amazon.com, amazon.ca, and amazon.co.uk and then jumps to the relevant store based on the user's choice.
- 3. Design a php script to display the health suggestions for user based on the Body Mass Index (BMI) value. The formula is BMI = kg/m2 where kg is a person's weight in kilograms and m<sup>2</sup> is their height in metres squared.

Under weight - < 18.5Normal - 18.5 - 24.9Overweight - 25 - 29.9Obese - 30 - 34.9Extremely Obese - 35 <

The measurement of height can be (cm, m, inch)

| Weight:         |                                                                                                    |
|-----------------|----------------------------------------------------------------------------------------------------|
| Height:         |                                                                                                    |
| CALCULAT<br>BMI | TE CONTRACTOR OF THE CONTRACTOR OF THE CONTRACTO |
| Your Body N     | Mass Index is BMI VALUE. This is considered SUGGESTION                                                                                                    |

4. Design a web page for kids' art gallery. This web page has two pages.

In page one allows kids to upload their drawings, name of the kid, school and a small description about their drawing. Once they have submitted these information redirect to the second page which is needs to show that drawing with kid name, school name and the description as follows

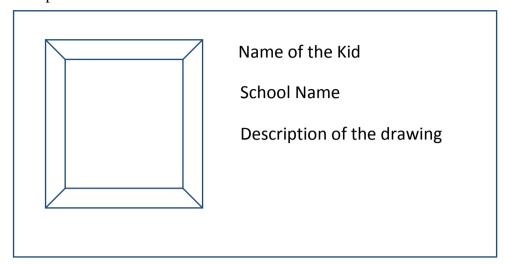

5. Create a script for displaying countries based on their population order. Ask user to enter the country name and the amount of population. Allow user to enter these details for five countries one by one. Once the count became five ask the user to select the displaying order. If they select ascending display the countries name in the descending order of their population else descending order.

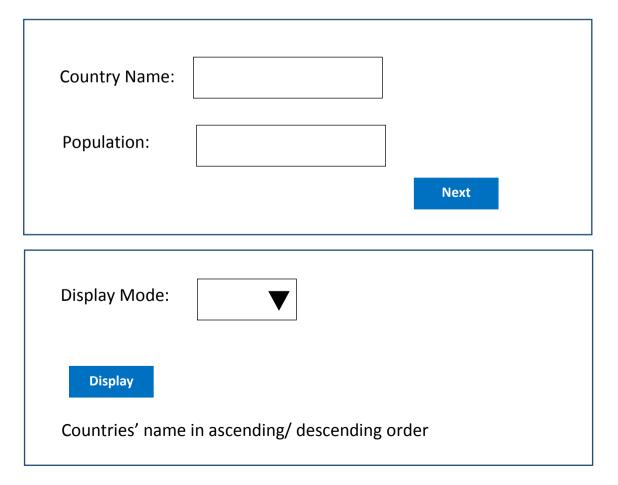

**Competency 12:** Explores applicability of ICT to business organizations and the competitive marketplace

**Competency Level 12.1:** Explores the role of ICT in the world of business

# **Learning Outcomes:**

- Defines digital economy
- Lists and describes new business methods in digital economy
- Identifies the concepts behind pure brick, brick and click, and pure click organizations
- Describes the role of ICT in business functions of an organization

#### E-Commerce

## ICT, Business and Competitiveness

#### **Role of ICT in Modern Business**

The relationship between Information and Communication Technology (ICT) and businesses is ever-growing. For few decades, ICT has been playing the role of the key enabler for successful businesses. In other words, ICT enables providing solutions to various business problems, especially such as inefficiencies in business processes, lack of productivity, challenging business competition, ineffective business models, increasing expectations of customers, inability to reach wider markets, etc. It all started with ICT being successfully deployed in computerizing the manual business processes of companies a few decades ago. Since then, the ICT kept on advancing every year and no public or private company nowadays can think of business success excluding ICT from the picture.

## **Digital Economy**

The digital economy is an economy based on digital computing technologies<sup>1</sup>. In other words, economic activities in a digital economy happen through digital mediums. Economies of most countries are now transformed into digital economies. Think about the way people read newspapers nowadays. Many people in Sri Lanka, especially the younger generation, do not buy printed newspapers. Instead, they read newspapers online. Not only that; they provide instant feedback on articles they read, share them among friends on social media and conduct discussions based on them. This scenario reflects a very important development which is a result of the advancement of ICT. That is, the advancement of ICT has created a platform for people to engage in economic activities in digital form. For example, people can search for products online, visually inspect their features in 2D and 3D form and purchase products online by making payments using digital or other virtual currencies. Another example of this is, a student can take up short-term freelancing jobs offered by companies in other countries such as translation jobs online, as part-time work to support their education. Thus, notably, the world's economy is more and more transforming to a digital economy with the advancement of ICT in which the production, distribution, and consumption of goods and services happening in digital form.

<sup>&</sup>lt;sup>1</sup> This should not be confused with the subject you learn as Economics. Students should focus on the term 'Digital Economy'.

What advancement, in particular, has made this transformation? It is Internet technology. With Internet technology, especially the Web 2.0 technology, we can see a huge array of digital products such as product catalogs, TV and Radio programs, video content, music, books, magazines, newspaper articles, software and many more being produced, distributed and consumed worldwide. The internet technology has also given rise to the use of virtual currencies such as cryptocurrencies<sup>2</sup> making alternative digital forms of payments available for merchants and consumers. The internet technology has further made it possible nowadays to connect people with people but also people with things as well as things with things! For example, home appliances such as washing machines and refrigerators come with embedded microcontrollers and networking capabilities so that they could be connected via the Internet with human users as well as other appliances (and systems) alike. These capabilities made possible by the advancing Internet technology have reduced the geographical, social and cultural distances between firms and people around the world, making the entire world one global village. This is what we call globalization.

#### ICT and Business Transformation

ICT, as the key enabler of modern business success, transforms the way companies operate. With more and more people browsing the Internet, especially using mobile and handheld devices, and with more and more people use social networks, organizations have equal challenges and opportunities in the market. When people are exposed to more and more information through the Internet about products and services, their expectations as customers elevate rapidly. On the other hand, due to globalization, business competition among firms too tends to grow as international market players could enter into markets avoiding geographical barriers with low-cost substitute products as well as products with world-class technologies. However, wiser organizations transform themselves strategically using ICT effectively to explore more and more opportunities in the digital economy while facing the challenges arisen by the same.

The key ICT-based tool for business transformation is the *information system*. Organizations use information systems to strategically transform themselves to get a competitive advantage. That means information systems help organizations to implement a business strategy to operate better than its competitors in the market. An ICT-based information system uses computing technologies to collect, store and disseminate business data and, process them to get useful information and make them available for key stakeholders of the firm (such as managers, suppliers, and customers) to make decisions. Particularly, information systems help organizations to transform themselves into *digital firms* in which the key business processes are accomplished through digital networks, key business relationships are digitally enabled and mediated and the key business assets are digitally managed<sup>3</sup>. For example, Information systems help placing and handling orders as well as maintaining relationships with suppliers electronically letting them to view internal information such as production schedules and getting the information transferred via electronic data interchange (EDI).

ICT-enabled digital firms can transform themselves with new business models as alternatives for traditional business models. A *business model* is a particular way of doing business. *Pure brick* organizations, which are usually selling physical products offline are typically following a traditional business model where the customers visit the store, talk to sales staff, place orders at sales counters, make cash payments (unless corporate customers to whom some credit period

\_

<sup>&</sup>lt;sup>2</sup> Read about bitcoins and other similar cryptocurrencies being used in online business

<sup>&</sup>lt;sup>3</sup> Read Chapter 01 of Management Information Systems by Laudon and Laudon (12E or later) for more details

will be given), produce the invoice to the warehouse, collect items and leave. However, with the advancement of ICT, organizations can become *pure click* organizations as well as *brick and click* organizations and come up with innovative business models which strategically help them to get a competitive advantage. For example, most modern insurance companies and banks have become brick and click organizations with innovative business models that make use of the Internet. That means, such organizations have introduced an online business component in addition to the traditional offline business component. For example, in the case of motor insurance claiming, apart from the traditional model of motor insurance claiming some insurance firms offer to click to claim facility where the driver can contact the call center over the phone, proceeding the details of an accident, uploading photos of the necessary documents as well as the details damages through a mobile app and leave the scene after a verification process<sup>4</sup>.

Some other good examples of new business models are reverse auctions, group purchasing, and e-marketplaces. In reverse auctions, traditional roles of the buyer and seller are reversed. Instead of buyers who compete for goods by making bids, in reverse auctions sellers compete to sell the product by placing bids in response to a product or service request placed by a single buyer<sup>5</sup>. Group purchasing, on the other hand, helps making use of economies of scale. A seller can offer goods at a price lower than the set price and still make a good profit if the quantity sold is larger. Group purchasing makes use of this opportunity by getting orders from several individuals, aggregating them into a single order (as one order from a group of buyers) and placing it with a seller who is willing to fulfill that order. E-market places are virtual platforms (online platforms) on which buyers and sellers can meet. In such e-marketplaces, sellers can open virtual stores and buyers can search for goods and make purchases online<sup>6</sup>. Notably, these three business models are successfully being used by pure click organizations which entirely exist on the Internet. Such organizations do not have physical premises and they do not engage in offline business as well. With well-set communication, payment and distribution infrastructure in place (thankful to ICT), pure click organizations ensure that the right item is delivered to the right customer at right time in the right quality.

## **ICT Applications in Business Functions**

ICT applications in business are diverse. On one hand, it could be in diverse industries including health, education, agriculture, banking and hospitality. On the other hand, it could be in business functions such as accounting, human resource management, production, sales, and marketing. Other than that, there are common ICT applications in supply chain management (SCM), customer relationship management (CRM) and business communication. In any case, however, ICT application involves building an information system which helps converting data to useful information and thereby helps managing a particular business process efficiently and effectively. Furthermore, advancing the Internet of things (IoT) and mobile computing technologies as well as the pervasive use of smartphones enables smart systems which supports the foregoing of many industries. For example, smart classrooms, smart health systems, and smart agricultural systems extensively make use of such technologies to fulfill various objectives in respective industries.

<sup>-</sup>

<sup>&</sup>lt;sup>4</sup> Read about Click2Claim of fairfirst Insurance, Sri Lanka.

<sup>&</sup>lt;sup>5</sup> Watch the video <a href="https://www.youtube.com/watch?v=vdqPHgGKgjU">https://www.youtube.com/watch?v=vdqPHgGKgjU</a> for more details.

<sup>&</sup>lt;sup>6</sup> Visit <u>www.ebay.com</u> and see how an e-marketplace work. Note that eBay is also an example for a forward auction.

Use of ICT in business functions as information systems could be broadly classified into two categories; transaction processing and decision support. Transactions are elementary activities being recorded in organizations. For example, a sale taking place at a supermarket is a transaction. Similarly, a new delivery of stocks, recruitment of a new employee, a cash withdrawal at an ATM by a customer, a book borrowed at a library and a new item manufactured at a factory are examples for transactions. Every business function needs information systems to record such transactions for future use. Typically, transaction processing systems help keeping track of such transactions in business functions. On the other hand, managers need information systems to help them to make decisions. For example, at the end of the day, some managers may need to know how much raw material stock is remaining to decide whether to make a raw material order or not. Another group of managers may want to forecast sales in the year to come by simulating sales patterns according to different market conditions. The most senior managers would need to know the overall health of the organizations to make strategies for a future couple of years. Organizations use management information systems (MIS), decision support systems (DSS) and executive support systems (ESS) for these purposes.

ICT enabled information systems are being used in every business function with unique objectives and characteristics.

- **Accounting:** According to the business dictionary<sup>7</sup>, accounting is the practice and body of knowledge concerned primarily with methods for recording transactions, keeping financial records, performing internal audits, reporting and analyzing financial information to the management and advising on taxation matters. Thus, it is the systematic process of dealing with incomes, expenditures, assets, and liabilities of an organization. For example, recording transactions pertaining to incomes and expenditures of a given period helps calculating the overall profit or loss during that period. Accounting information systems help performing various accounting activities with the help of ICT<sup>8</sup>. For example, handling accounts payable is an activity of the Accounts Department. It will handle payments to be made to the suppliers for items they supplied to the company such as raw materials. There, the system helps to keep track of purchase orders made to suppliers, inventory records on goods actually received (according to purchase orders) and the invoices received from suppliers pertaining to the purchase orders they completed. The system also helps to cross-check the purchase order details, inventory records and the details on the invoices and verify before authorizing payments. This could have been a tedious task if it was done manually but the ICT-based information systems make it accurate, efficient and fast.
- Human Resources Management (HRM): Human resource management function deals with managing people of the organization. Activities of the HRM function includerecruitment, transfer, training, evaluation, maintaining attendance, etc. HRM function to utilizes ICT-based information systems for managing these activities. In fact, in modern human resource information systems (HRIS), there exist modules, which mean subsystems, to deal with those activities separately, For example, the recruitment module will help to manage the recruitment process by keeping (transaction) data related to managing CVs, screening for interviews, interview results, recruitments, etc. Apart from these, some organizations provide self-service systems to employees to access their data related to salary, deductions, leaves, and attendance. This is typically done through a web portal in which the employees login to the system through a web interface. Once logged into the portal, employees can see the services made available to them through the system.

<sup>&</sup>lt;sup>7</sup> Read <u>www.businessdictionary.com/definition/accounting.html</u> for more details.

<sup>&</sup>lt;sup>8</sup> Accounting information systems heavily rely on data from other functions. See <a href="https://www.slideshare.net/wiweck/accounting-information-system-18527651">https://www.slideshare.net/wiweck/accounting-information-system-18527651</a> for details.

- **Production:** According to Laudon and Laudon, production management is concerned with the planning and control of all those activities that transform inputs into outputs by adding some value to inputs. For example, in a soft drinks production plant, inputs such as sugar, flavors, water, etc. will be converted into soft drinks and come out in containers (bottles) as the output. In such a plant, the managers have to plan what to produce, when, in what quantities and where to distribute. If they produce the wrong product, that will be rejected by the consumers. If they produce more, excess stock will be remaining in the warehouses. If they produce less, there will be shortages in the market. This will make the consumers unhappy. Thus, there exist standard activities in production management such as product design, development, production planning, scheduling, etc. All these activities require data and, once again ICT-based information systems play a critical role in assisting managers to manage the production.
- Sales and Marketing: No business can survive without winning the hearts of the customers. All companies try to make the right product available to customers through the right channel at the right price. Therefore, all successful firms attempt to understand their customers better and try to keep them satisfied and loyal to the company. ICT provides means for companies to understand their customers by segmenting them based on purchase data, knowing what items are usually bought together and also by predicting who will buy what, when and where. Furthermore, Web 2.0 technology, as well as the resulting social media platforms, has enabled the companies to listen to their customers in the form of ratings, feedbacks, status updates, blogs, comments, tags, etc. Analysis of these different types of data gives rich market insights to firms to compete better in the market.
- Supply Chain Management: Supply chain links a firm with its external partners such as raw material suppliers, logistic companies and distributors. However, if the activities of these partners are not synchronized with the production activities of the firm, the end products cannot be successfully offered to the market. ICT-based supply chain management systems play a critical role here by automating the flow of information across organizational boundaries and thereby linking external actors in the supply chain with the firm. For example, supplier organizations can view production schedules of the firm (by connecting to the production management information system through a web interface) and accordingly adjust their production schedule, so that an uninterrupted row material supply is ensured.
- Business Communication: ICT has changed the way communication happens in organizations. E\_mail had been a popular mode of business communication fora couple of decades. With the development of broadband technologies, communication platforms such as Skype and Zoom became popular for video conferencing between employees and managers in geographically dispersed locations. Moreover, the broadband Internet, as well as the pervasive use of mobile devices, has given rise to more mobile-based communication platforms such as Viber and WhatsApp. These mobile apps help taking voice and video, sharing documents, pictures, videos and other files, as well as instant messaging. Due to these changes in business communication enabled by ICT, it has even made it possible for employees to work from anywhere (teleworking, telecommuting)which is getting increasingly popular especially among people like freelancers and working mothers.

Moreover, emerging technologies such as the Internet of Things (IoT), Big Data and Cloud Computing together with social computing has paved way for smarter systems to be increasingly

<sup>&</sup>lt;sup>9</sup> Search and read about the term inter-organizational systems on Google.

applied in the context of business management and communication. For example, paradigms such as Industry 4.0<sup>10</sup> focuses on creating cyber-physical systems of automation and data exchange in manufacturing environments with the help of sensors, Internet-based communication links, and big data analytics. Smart systems are getting popular in industries such as agriculture, healthcare, education, logistics as well as hospitality. For example, smart classrooms facilitate value-added learning for the learners whereas tour guide systems supported by augmented reality help tourists to have better experiences worldwide<sup>11</sup>.

 $<sup>^{10}</sup> Read\ the\ article\ on\ https://www.baslerweb.com/en/vision-campus/markets-and-applications/image-processing-industry-4-0/?gclid=EAIaIQobChMI9sDOv8S62gIV1iMrCh0SgwgqEAAYAiAAEgKUIvD_BwE$ 

<sup>&</sup>lt;sup>11</sup> Read the article on https://thinkdigital.travel/wp-content/uploads/2013/04/10-AR-Best-Practices-in-Tourism.pdf

#### **Competency Level** 12.2 Analyses the relationship between ICT and business operations

#### **Learning Outcomes:**

- Distinguishes the e-commerce and e-business
- Investigates the scope of e -commerce and e- business
- Lists and briefly describes the types of e- commerce transactions
- Identifies the advantages and disadvantages of e- commerce

#### **Electronic Business**

Electronic business (E-business) could be simply explained as doing business electronically. This means that the business processes are conducted with the help of a computer network based on Internet technology. It helps data and information to be shared quickly within and across business functions, as well as external parties, and thereby the business processes to be conducted effectively and efficiently. As most early security concerned pertaining to the use of the Internet have now been addressed, we could see major organizations re-thinking their businesses in terms of the Internet and conducting e-business to buy parts and supplies from other companies, collaborate on sales promotions, and conduct joint research 12.

#### **E-Business Operation**

Most students get confused with the two terms of electronic commerce (e-commerce) and electronic business. Compared to e-commerce, e-business is a broader concept. E-commerce is actually a part of e-business. Broadly speaking e-business facilitates business transactions to be conducted electronically. Think about the order fulfillment process of a company which happens electronically. It is actually a cross-functional process which involves the sales, production, finance, and warehouse (and distribution) functions of the organization. Therefore, there exists an information system module (i.e. an information system component) for the business activities of each function. However, as shown in *figure 4.2.1* these modules are integrated as a single unit by connecting them to a single database through internet technology.

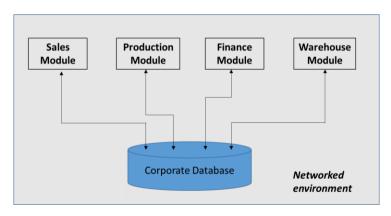

Figure 4.2.1: Integrated modules in an e-business environment

With this architecture, details of transactions of one function become accessible to the other functions and even for external parties<sup>13</sup>. For example, a purchase order generated through the sales module will be saved in the database. The production module, as well as the finance module, will simultaneously get an alert of the new purchase order added into the system. Based on that, the production staff will view the corresponding items to be produced and update

<sup>&</sup>lt;sup>12</sup> Read the article https://searchcio.techtarget.com/definition/e-business

 $<sup>^{13}</sup>$  There involves security measures to avoid information getting into unnecessary hands.

production schedules accordingly through the production module. At the same time, the finance staff will generate the invoice according to the requested items in the purchase order as they too can view the items through the finance module. Once the production is completed the status of the purchase order will be updated through the production module as completed and the warehouse staff will accordingly be alerted. The warehouse staff will then arrange the shipment once the payment is done according to the invoice generated earlier. Notably in this scenario, the electronic form of transactions enables better coordination among business functions and reduces the chances of errors and delays taking place in the process. Furthermore, access to the central corporate database could be provided to external parties such as customers, suppliers, and distributors through appropriate modules and interfaces. For example, when you access your bank account through an e-banking system and do online transactions, you actually perform e-business transactions<sup>14</sup>. Practically, organizations adopt e-business capabilities through enterprise resource planning (ERP) systems which has a broader set of standard modules for various functions of a typical organization<sup>15</sup>.

#### **Electronic Commerce**

Electronic commerce (e-commerce) is simply a part of electronic business. E-commerce performs buying and selling activities of products and services online. For example, an e-commerce transaction takes place when you buy a book from Amazon over the Internet. Similarly, when you transfer money from your account to someone else's account using your bank's e-banking service, an e-commerce transaction takes place. The difference, in this case, is the transaction involves a service, not a product. E-commerce could be seen as a system of various components and actors that act and interact to enable online transactions to happen to exchange goods and services. Those factors include online marketplaces, virtual storefronts, information brokers, content providers, portals, online service providers and virtual communities.

- Online marketplace: Online marketplace is an e-commerce site which acts as a platform for
  multiple large and small-scale sellers to offer their products and services to a global pool of
  customers. For example, individual merchants can open virtual stores on Amazon's platform
  (Amazon's online marketplace) and sell their products and services. Rover.com is another
  interesting online marketplace on which a range of products and services related to pet care is
  being offered<sup>16</sup>.
- **Virtual storefronts**: Virtual storefronts make use of digital technologies to display products being offered on an electronic screen. Tesco is a famous company for opening virtual storefronts in places like airports and subway stations. Figure 4.2.2<sup>17</sup> shows a virtual storefront opened by Tesco at an airport and a customer adding items on display to a shopping cart using a mobile app by scanning the QR code associated with each item. Through the app, the customer can confirm her order and Tesco delivers the goods to the intended destination. On the other hand, all online shops available in online market places are examples of virtual storefronts.

-

<sup>&</sup>lt;sup>14</sup> E-banking is actually e-commerce but it is a part of e-business.

<sup>15</sup> Read the article http://www.netsuite.com/portal/resource/articles/erp/what-is-erp.shtml

<sup>&</sup>lt;sup>16</sup> Read the article https://hackernoon.com/top-5-most-popular-online-marketplaces-how-to-join-the-champions-league-a313dbdfd338

<sup>&</sup>lt;sup>17</sup> Figure source 4.2.2: http://vonbismark.com/wp-content/uploads/2012/08/tesco-trials-interactive-virtual-store-gatwick-0.jpg

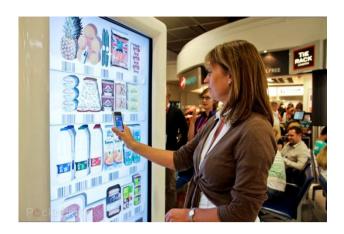

Figure 4.2.2: A customer purchasing from a virtual storefront

- **Information brokers:** Information brokers are the sites that help consumers to filter the required information from a myriad of publicly available information sources. For example, an information broker site will help you to find the site that sells the book you look for to purchase at the lowest price <sup>18.</sup> This helps consumers to save their valuable time searching for information and doing comparisons based on multiple criteria manually. Information brokering sites utilizes agent technology for the brokering process.
- Content providers: Content providers are the sites that offer digital content such as news, music, photos, videos and games online. One of the best examples for a content provider is Apple Inc.'s iTunes Store which revolutionized the music industry of the world. Content providers make money by charging for downloads, providing display space for advertisements or subscription fees<sup>19</sup>.
- **Portals:** Portals provide the entry point to e-commerce by aggregating data from a large number of providers and letting customers search for goods and services<sup>20</sup>. Most modern portals not only provide the searching facility but also provide the facilities for personalizing the content based on user profile make recommendations on products and services and deliver personalized advertisements<sup>21</sup>. The search engine www.yahoo.com is a very good example of an online portal through which the users can reach numerous categories of products and services.
- Online service providers: Online service providers provide various services online such as
  news, search engine, banking, health care, entertainment, social networking, etc. Facebook,
  for example, provides social networking services to worldwide users online. Google, on the
  other hand, provides various online services including search engine, email, file storage, and
  social networking.
- **Virtual communities:** Virtual communities are formed by individuals connected through online social networks sharing similar interests, opinions or feelings<sup>i</sup>. For example, the fan

\_

<sup>&</sup>lt;sup>18</sup> Read the example on http://www.cs.toronto.edu/km/xib/document/broker\_tutorial/definition.html

<sup>&</sup>lt;sup>19</sup> Read the article http://ecommercetoyouu.blogspot.com/2015/04/content-provider.html

<sup>&</sup>lt;sup>20</sup> Read the article https://www.ecommercetimes.com/story/61955.html for examples

<sup>&</sup>lt;sup>21</sup> Read http://smallbusiness.chron.com/portal-business-model-3869.html

pages and groups on Facebook are virtual communities which comprise of individuals who have similar interests. Virtual communities play an important role in e-commerce as potential pools of customers as well as an effective means of marketing. Virtual communities can also provide resources to firms online in the form of opinions, insights, expertise as well as creative skills.

E-commerce can be classified into several classes such as B2B, B2C, C2B, C2C, B2E, and G2C. This classification is done based on the two parties involved.

- **B2B:** Business to Business (B2B) e-commerce happens when a business organizations purchase goods or services from another business organization online. For example, large manufacturing organizations buy rawmaterials and accessories required for production from suppliers online <sup>22</sup>.
- **B2C:** Business to Consumer (B2C) is the most common form of e-commerce, which means the online buying and selling transactions happening between businesses and their end-customers. Individuals purchasing electronic items online or customers using e-banking services are examples of B2C e-commerce.
- **C2B:** Consumer to Business (C2B) involves consumers offering services (or any kind of resource) to businesses online. For example, some consumers write blog posts on behalf of business organizations after consuming their products which attracts more customers to the firm. Reverse auctions where the consumers name the price for a product or a service is another example for C2B e-commerce<sup>23</sup>.
- C2C: Consumer to Consumer (C2C) e-commerce is a type of commerce that happens between two online consumers where one sells a product or a service to the other on a dedicated virtual platform. The popular online auction site eBay.com is a renowned example for such a virtual platform dedicated for C2C e-commerce.
- **B2E:** Business to Employee (B2E) e-commerce happens when business firms offer online services to their employees. The objective of B2E is to attract and retain high-quality employees to the organization by offering them various incentives such as flexible working hours, training opportunities and otherbenefits. Businesses typically use online portals to enable B2E e-commerce<sup>24</sup>. Employees can log into the portal using their usernames and passwords and consume the services offered to them through the portal.
- G2C: Government to Citizen (G2C) means governments offering various services to their citizens through the Internet. For example, the Office of the Provincial Commissioner of Motor Traffic (Western Province) in Sri Lanka offers the online facility of obtaining revenue licenses for motor vehicles to the citizens<sup>25.</sup> This type of e-commerce has become popular with e-government initiatives around the world.

As mobile devices get proliferated, more and more people browse the Internet using mobile and other handheld devices. As such, firms have now gone beyond traditional e-commerce and have focused on mobile-based e-commerce transactions which are commonly known as m-commerce. Mobile-friendly web sites, as well as mobile based information services such as geo-advertising and geo-information services, are getting widespread making m-commerce the next generation electronic commerce.

-

<sup>&</sup>lt;sup>22</sup> Read https://www.linkedin.com/pulse/worlds-12-b2b-websites-currently-holds-top-ranks-saqib-ilyas/

<sup>&</sup>lt;sup>23</sup> Read https://www.businessnewsdaily.com/5001-what-is-c2b.html

<sup>&</sup>lt;sup>24</sup> Read https://searchcio.techtarget.com/definition/B2E

<sup>&</sup>lt;sup>25</sup>https://www.erevenuelicense.motortraffic.wp.gov.lk/erl/view/logout.action

ICT has also contributed largely to creating more secure and alternative payment mechanisms for business transactions. Especially in electronic commerce, several alternative payment mechanisms are preferred over traditional cash-based payment methods such as cash on delivery (COD). One of the key ICT-based developments in payment mechanisms is the payment gateways which enable payments using credit/debit cards. A payment gateway is a software service that securely handles the credit card information exchange and verification in order to complete an electronic commerce transaction. Once the customer authenticated a credit card payment for an online purchase he/she wishes to proceed, the merchant's webserver securely collects the credit card details (in encrypted format) from the customer's browser and sends the details of the payment to its payment gateway. The payment gateway directs the details to the payment processor of the merchant's bank through which the details will be sent to the relevant card association (Visa, MasterCard, etc.) The card association directs the details to the cardissuing bank which responses with an accept/reject message after a verification process. The processor forwards the response to the payment gateway to be interpreted at the merchant's website. If accepted, the transaction gets completed and the customer gets a confirmation message, whereas if rejected, the transaction gets aborted delivering a failure message to the customer. The merchant submits all approved payments to the processor of his/her bank to process as a batch to get money transferred to the designated account<sup>26</sup>.

One issue with online payments with payment gateways is the customer has to submit credit card details to every merchant (or rather at every merchant's web site) that they shop with. This increases the number of chances of getting your sensitive data being recorded by one of those merchants. There are third party systems such as PayPal that reduces this risk by mediating the payment process and allow sending and receiving money more securely. In the case of PayPal, both buyers and sellers can register with PayPal using a valid email address and link any number of bank accounts and credit cards to that. Buyers can then shop securely with sellers who allow payment with PayPal (usually those who have the 'Checkout with PayPal' option). A buyer who makes a payment through PayPal can choose the bank account or the credit card he/she wishes to use to make the payment. PayPal does not disclose any sensitive information of the buyer to the seller but mediates the payment authentication process and ensures that the seller receives money to the designated bank account in his/her PayPal account<sup>27</sup>.

Virtual currencies, in particular, the cryptocurrencies are also getting popular as alternative payment mechanisms in online payments. A cryptocurrency is a digital equivalent to cash which could be used to exchange for goods and services. Cryptocurrencies use cryptography to control the generation of additional units as well as to secure transactions. Among the popular cryptocurrencies, there are Bitcoin, Litecoin, Ethereum, and Zcash. The cryptocurrencies work based on the technology called 'blockchain' and individuals can buy/sell cryptocurrencies through third-party websites (and their mobile apps) using credit or debit cards. However, some countries have fully banned or restricted the usage of cryptocurrencies. The central bank of Sri Lanka is also closely paying attention to the cryptocurrency-related activities happening in the country<sup>28</sup>.

Apart from security, privacy is another challenging issue in e-commerce. E-commerce sites keep track of personal information of their visitors. Moreover, they monitor what customers are doing online by tracking what sites they visit, what products and services they search as well as what products and services do they buy. Using this information, they make profiles of customers and

 $^{26}$  Read the article on https://www.hostmerchantservices.com/articles/payment-gateway-articles/how-payment-gateways-work/  $\,$ 

<sup>&</sup>lt;sup>27</sup> Watch the video on https://www.youtube.com/watch?v=7aFqCqqaBZQ&t=230s

<sup>&</sup>lt;sup>28</sup>https://www.cbsl.gov.lk/en/news/public-awareness-on-virtual-currencies-in-sri-lanka

accordingly conduct targeted promotions. However, customers may not always be aware to what extent have they been monitored and there is a growing concern among customers about their privacy getting violated. Hence, Government agencies work on insisting e-commerce sites to have privacy policies to ensure that the customers' privacy is protected at their sites<sup>29</sup>.

#### **ICT** in the Forefront

ICT is widely used by companies to connect with their customers and promote their products and services. The Internet and other electronic media provide a range of technologies and platforms to communicate a strong message to the customers regarding a firm's offering.

\_

 $<sup>^{\</sup>rm 29}$  Read the article https://cyber.harvard.edu/olds/ecommerce/privacytext.html

# **Competency Level** 12.3 Analyses the ICT in terms of generating and delivering an improved products and services to consumers

#### **Learning Outcomes:**

- Defines e- marketing
- Identifies the role of ICT in e-marketing
- Investigates the usage of databases in marketing activities to improve the product and services according to the requirements of the customers
- Identifies the ways of gaining competitive advantages using ICT

#### **E\_Marketing**

Electronic marketing is also known as web marketing, Internet marketing, as well as online marketing. It is simply making use of electronic media, especially the Internet for marketing activities<sup>30</sup>. Such activities typically include promotions, public relations as well as after-sales support. For example, many customers make purchases based on the emails they receive containing product catalogs and special offers. Social media that are being increasingly used by firms to stay connected with customers, share information regarding new offerings and promotions as well as to hear from customers any suggestions, complaints, as well as comments are some of the other examples. Social media, on the other hand, acts as the digital equivalent to word-of-mouth marketing as the customers help to spread the message about the firm's offerings by sharing, tagging, liking and commenting. Online advertisements are also very effective to spread the message about a particular product or a service. The advantages of e-marketing include the ability of a firm to adapt based on the customers' feedbacks, the ability to make an instant impact, the ability to directly approach specific market niches (based on profiling), the ability to analyze the responses in real-time, etc.<sup>31</sup>

#### **Mobile Marketing**

Mobile marketing is a revolutionary form of e-marketing. As we know, many people now use smartphones and other mobile handheld devices to browse the Internet. This shift from desktops to mobile devices has created new opportunities for marketers to use multiple channels to reach a customer through their mobile handheld devices. These channels may include email, SMS, MMS as well as the very popular social media such as Facebook, Viber, WhatsApp, etc. Technology is developing rapidly to create innovative ways to personalize the marketing messages sent to users as much as possible. According to the latest edition of the textbook - Management Information Systems by Laudon and Laudon – the proliferation of mobile devices introduces a new dimension to marketers to recognize their targets, which is the location. They introduce three notable location-based services the mobile marketers can use namely geosocial services, Geoadvertising and geoinformation services. The geosocial services help users to know where people with similar interests as him or her meet. Facebook is a popular social networking site that offers this service. Geoadvertising services help connecting local merchants with nearby customers. For example, the local restaurants can offer lunchtime promotions to the crowd within a specific distance expecting to attract a percentage of them as customers. Geoinformation services provide information about a subject, such as an exhibit at a museum, on a geographical map for the people passing nearby.

<sup>&</sup>lt;sup>30</sup> Note: marketing is not only promotion or advertising

<sup>&</sup>lt;sup>31</sup> Read http://www.iaapa.org/docs/handout-archive---ops/Mon\_KHAN\_E-MARKETING.pdf

M-commerce is an important component of mobile marketing in which electronic commerce takes place through mobile devices. In other words, the customers today prefer to shop online for products and services through their mobile devices which makes firms to consider the mobile as an important channel to transact with customers. For example, most banks, insurance firms, and telco companies offer mobile apps for customers to receive their services through mobile devices. More and more firms offer mobile-friendly e-commerce sites expecting better engagement with the customers. There also exist mobile advertising platforms such as Apple's iAd and Google's AdMob.

#### **Database Marketing**

When the customers' online activities increase through both web and mobile interfaces, more and more databases become existing which contain information about current and prospective customers. These databases not only contain customers' personal information but also their web browsing patterns as well as location details. Database marketing involves making use of these databases to directly contact existing or potential customers regarding firms' offerings. Database marketing is a direct marketing technique and it could be well supported with intelligent data mining techniques. For example, mining of web access patterns of individual customers can help to create unique profiles of customers based on their interests and other characteristics. This helps to make more personalized offers to customers which are more likely to be accepted than a bulk offer sent to all customers irrespective of their likes and dislikes.

#### **Review questions**

- 1. Explain what is digital transformation
- 2. Discuss the digital transformation happened in various business fields using the modern taxi apps and the websites like Airbnb and Amazon
- 3. Explain how information technology becomes important during global emergency situations such as pandemics
- 4. Differentiate electronic business and electronic commerce
- 5. Write down different online payment methods
- 6. Explain the functionality of an online payment gateway using a suitable diagram
- 7. Explain two new examples for each of the e-commerce types described above
- 8. Explain how the Internet of Things, Big Data and Cloud Computing technologies could be used to create a Smart System
- 9. Explain how social media could be effectively used for businesses
- 10. Explain why the smart mobile phone has become an important tool in business
- 11. Briefly describe the functionality of an information system developed for human resource management
- 12. Discuss whether the famous website 'YouTube' an example for a content provider

#### Explores new trends and future directions of ICT **Competency 13:**

#### **Competency Level** 13.1 Explores new trends and future directions in computing

#### **Learning Outcomes:**

- Describes intelligent and emotional computing.
- Explains artificial intelligences
- Appreciates man- machine coexistences

#### **New Trends and Future Directions of ICT**

Nowadays ICT is changing our lives more than ever before. The speed and convenience of many of our day today activities rely on ICT. This heavy adoption of ICT by both individuals and markets has inspired scientists and engineers in ICT to actively do research on new information and communication technologies as well as their applications in various domains. The Gartner hype cycle<sup>32</sup> – 2019 presented in Figure 5.1 depicts the state of adoption, maturity and social application of many emerging technologies that are related to ICT as of 2020. The hype cycle, which is a very useful tool to recognize top emerging technologies in the world, has five key phases that shows:

- 1. The inception or the trigger of a technology
- 2. Peak with inflated expectations
- 3. Trough of disillusionment with failed implementations and promises
- 4. The slope of enlightenment with success stories
- 5. Plateau of productivity with mainstream adoption

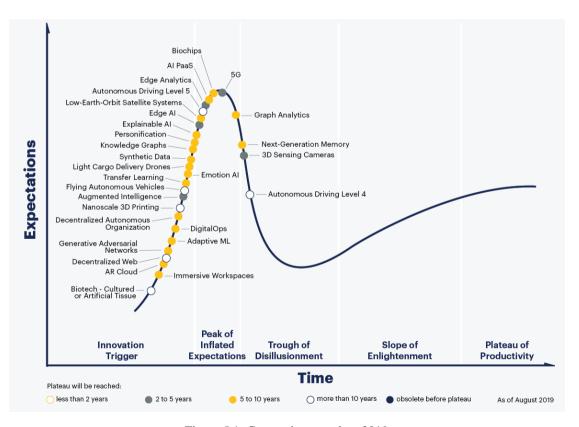

Figure 5.1: Gartner hype cycle – 2019

Source: https://towardsdatascience.com/gartner-2019-hype-cycle-for-emerging-technologies-whats-in-it-for-aileaders-3d54ad6ffc53

<sup>32</sup> Read https://en.wikipedia.org/wiki/hype\_cycle

The notable emerging and trending information and communication technologies mentioned in the hype cycles of 2018 and 2019 include Artificial Intelligence, Blockchain, IoT platforms, Quantum Computing and smart robots. Moreover, they mention about many other technologies that involve artificial intelligence as the core technology such as deep neural networks, autonomous driving, knowledge graphs, flying autonomous vehicles, brain-computer interface, etc. Thus, artificial intelligence, which leads to the creation of intelligent and emotional machines that help mankind in various endeavors, could be considered as one of the key emerging information and communication technologies.

#### **Intelligent and emotional machines**

Evidence on human interest about intelligent and emotional machines could be found even in the ancient Greek mythology, which contain characters such as Talos and Caucasian Eagle sent to earth by Zeus for human protection. Even the modern fictions such as '2001: A Space Odyssey' by Sir Arthur C Clarke as well as the famous 80's tele series 'Knight Rider' had machines that exhibit not only intelligent but also some emotional characteristics. For example, KITT, the intelligent car in Knight Rider, engages in several conversations with its master Michael Knight that shows some emotions. On the other hand, humans, throughout history, have attempted to build self-operating machines as well as machines with control mechanisms designed to automatically follow a predetermined sequence of operations, or respond to predetermined instructions. Those machines are known as automatons. However, the growth of such attempts to build truly intelligent machines had been very slow until the discipline of artificial intelligence was formally begun in the mid-20<sup>th</sup> century. Figure 5.2 contains the famous Maillardet's automaton found in Franklin Institute's museum.

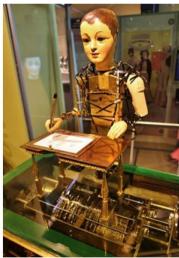

Figure 5.2: The famous Maillardet's automaton in Franklin Institute's museum Source: https://www.fi.edu/history-resources/automaton

### **Artificial intelligence**

-

The term artificial intelligence could be considered as coined during the 1956 summer workshop held at the Dartmouth College in Hanover, New Hampshire. There, a group of researchers interested in thinking machines did an extended brainstorming session to elicit innovative ideas on creating such machines. Since then, various definitions of artificial intelligence have been proposed by scientists. According to one such definition, AI (artificial intelligence) is the simulation of human intelligence processes by machines, especially computer systems<sup>33</sup>. The human intelligence processes include the ability to perceive the environment, synthesis perceived

<sup>&</sup>lt;sup>33</sup>https://searchenterpriseai.techtarget.com/definition/AI-Artificial-Intelligence

information, learn and remember facts and apply knowledge to reason about events and solve problems. In general, the intelligence demonstrated by machines so far is considered only as imitating human (or natural) intelligence. This could be well explained by the two hypotheses presented by John Searle in 1980. According to Searle, artificial intelligence has two forms; strong form and the weak form.

- Artificial intelligence, strong form: an AI system can think and have a mind
- Artificial intelligence, weak form: an AI system can only pretend it thinks and has a mind

Thus, in order to create a truly intelligent and emotional machine, one must focus on the strong form of artificial intelligence. The researchers in the field of Artificial General Intelligence (AGI) are working on the creation of such machines (or computer systems) which are capable of working in multiple fields. Such a machine, for example, would learn to drive a car (one field) as well as defuse a landmine (another field). Moreover, machines with a strong form of AI demonstrate emotions since they have a mind. For example, such machines may learn to appreciate (truly) an object in terms of its beauty! There is another extension of the strong form of artificial intelligence called Artificial Super Intelligence, which is based on the idea that a system with the capabilities of an AGI, in the absence of the physical limitations of humans, would learn and improve far beyond the human level as a super system.

However, humans have yet been able to develop intelligent machines only with the weak form of artificial intelligence. That means, such machines demonstrate intelligence similar to humans (or even better than humans) when performing some narrow tasks such as playing a board game or predicting weather. However, their capabilities are limited only to that narrow task and their ability to improve their capabilities on other tasks is minimal. Therefore, such a form of artificial intelligence is also called artificial narrow intelligence. IBM Deep Blue that defeated the world champion Garry Kasparov in the game of Chess (1997), IBM Watson that defeated human players in a gameshow called Jeopardy (2011), and the algorithm called AlphaGo that defeated the human champion in the game of Go (2016) could be considered as machines with weak intelligence.

There are several techniques of artificial narrow intelligence developed by the artificial intelligence researchers to use when building intelligent systems and some notable techniques among them are mentioned in Table 5.1.

#### Man-machine coexistence

One of the key fears of mankind when it comes to the creation of intelligent machines is that they will one day take the place of humans. Thus, the research in artificial intelligence as well as ICT in general emphasis the need for man-machine coexistence in which humans and machines work together to create unprecedented breakthroughs in the workforce<sup>34</sup>. For example, the Honda Research's humanoid robot Asimo was developed to work with humans in workplaces corporatively<sup>35</sup>. Asimo has also demonstrated its ability to work with multiple other Asimos, which is an example for the concept of machine-machine coexistence.

-

<sup>&</sup>lt;sup>34</sup> Read https://www.forbes.com/sites/forbestechcouncil/2017/07/06/man-machine-and-multiplicity-how-ai-and-humans-can-coexist-harmoniously/#524d497317df

<sup>35</sup> Watch video https://www.youtube.com/watch?v=JIRPICfnmhw

| Technique                             | Description                                                                                                    |  |
|---------------------------------------|----------------------------------------------------------------------------------------------------|--|
| Search techniques                     | Searching for a goal state in state space. For example, finding the winning state in a board game with a human player                                                                                                    |  |
| Expert systems                        | Rule-based systems that store knowledge as If-Then rules and advice humans to solve problems with reasoning using the stored knowledge.                                                                                                    |  |
| Natural Language<br>Processing        | Algorithms that recognize and even understand human languages                                                                                                    |  |
| Speech recognition                    | Algorithms that recognize words in speech and understand short voice sentences                                                                                                    |  |
| Computer vision and scene recognition | Algorithms that interpret and understand visual contents in scenes captured by cameras                                                                                                    |  |
| Machine learning                      | A set of techniques that can learn hidden patterns in data. For example, machine learning algorithms can be used to predict whether a new customer will default a bank loan or not by exploring the past loan data of all customers of the bank                                                                                      |  |
| Neural networks                       | A notable technique in the domain of machine learning, which is based on a large network of information processing units called artificial neurons which are organized into two or more layers. A significant development in this area could be seen with the emergence of deep neural networks                                      |  |
| Genetic algorithms                    | A class of optimization algorithms based on the biological process of evolution. There, similar to the survival of the fittest rule in biological species, current good (fit) solutions are combined to generate better solutions until a significantly optimal solution is obtained.                                                |  |
| Fuzzy logic systems                   | A technique used to control systems smoothly through fuzzy rules based on linguistic statements. For example, if the room temperature is 'hot', turn the fan 'fast' is a fuzzy rule. Here 'temperature' and 'fan speed' are fuzzy variables that take fuzzy values like 'hot' and 'fast' rather than binary values 'true' or 'false' |  |

Table 5.1: Intelligent Techniques

**Competency Level 13.2** Explores the fundamentals and applications of agent technology

**Number of Periods:** 04

#### **Learning Outcomes:**

- Briefly describes software agents and their characteristics
- Briefly describes multi-agent systems and their characteristics
- Identifies the applications of agent systems

### **Software agents**

In computer systems, a software agent is a piece of software that works on behalf of a human user or another computer application. Cortana, in Windows could be considered as an example for a software agent. It is a piece of software inside the Windows operating system that acts as a virtual assistant. It provides personalized services to the human user such as searching for apps and files, recognizing voice commands, giving reminders, etc. Software agents in most cases reflect (weak) intelligence by their abilities such as recognizing voices, interpreting the text in natural language, predicting based on past data, and reasoning based on observations. Software agents could be:

- **Autonomous:** can take decisions by themselves without the interference of the human user
- **Proactive:** can initiate actions on its environment
- **Reactive:** can react to events in the environment
- Cooperative: can cooperate with other agents and humans
- Able to learn: can learn by observation, experience, and data
- Social ability: can interact and communicate with others complying to the social rules and norms

These features actually help to differentiate a software agent from an object in software. A good classification of software agents is depicted in Figure 5.3.

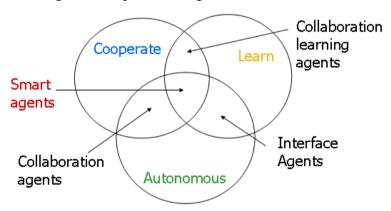

Figure 5.3: a classification of software agents based on Nwanna's primary attribute dimension Source: https://en.wikipedia.org/wiki/Software\_agent#/media/File:Nwana\_Category\_of\_Software\_Agents.gif

#### **Multi Agent Systems (MAS)**

Software agents can interact with other software agents to execute a common task. In most cases, a single software agent is not capable of solving complex problems. Thus, the applications aiming at solving complex problems require multiple software agents working as a single unit, which is called a Multi-Agent System or MAS. In other words, a multi-agent system (MAS) is a

loosely coupled network of software agents who interact to solve problems that cannot be solved by individual problem solvers<sup>36</sup>. In such a multi-agent system, the agents are<sup>37</sup>;

- autonomous: meaning that they can make independent decisions by being self-aware
- having only a local view: meaning that they only know how to execute their part and cannot see beyond their scope
- acting in a decentralized manner: meaning that there is no agent to control the system Figure 5.4 depicts a general functionality of a multi-agent system in which a user gets some information from multiple sources through an information broker. Each source is assigned to an information agent who submits the relevant information to the broker who filters and provides the appropriate information to the user. The user accesses the system through an interface agent.

#### **Applications of Agent systems**

Agent systems are found in a range of applications. As mentioned before Cortana in Windows as well as Siri on Apple iOS systems are good examples for software agents that are practically implemented. Such virtual assistants could be seen in many computer systems to make the tasks of the human users easier. Agents also assist humans in banking, e-learning, e-commerce, booking, and in various other similar systems. For example, information searching in electronic commerce applications involves a multi-agent system similar to the architecture depicted in Figure 5.4. There, the users submit their search criteria for products to an interface agent. The interface agent then connects with an information broker agent who filters information received through agents at various merchants' websites in response to the users' search criteria to provide the relevant information to the users. Online booking systems too adopt such architecture to filter information on behalf of the users, connect to respective merchants and do the booking on behalf of the human user.

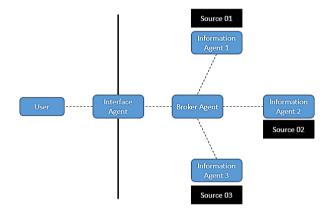

Figure 5.4: Architecture of a multi-agent system

<sup>37</sup>https://en.wikipedia.org/wiki/Multi-agent\_system

-

<sup>&</sup>lt;sup>36</sup>https://www.cs.cmu.edu/~softagents/multi.html

## Competency Level 13.3 Analyzes the existing models of computing and proposes new models

#### **Learning Outcomes:**

• Predicts the technologies beyond von-Neumann computers

#### **Beyond Von-Neumann computer**

The von Neumann architecture is the basis for the modern computer. As depicted in Figure 5.5, it provides a simpler architecture to design computer systems. However, as the demand for computational resources rapidly grows, the von Neumann computer has now been pushed to its extreme limits of capabilities. According to Moore's law, the processing speed of microprocessors doubles once every 18 months. However, there are physical limitations for this trend to continue further such as managing the excessive heat generated in microprocessors when they are functioning with more and more transistors embedded into them to increase the processing speed. Therefore, the researchers have already started to look for alternative architectures that can meet the future demand for computational resources conveniently.

#### **Quantum computing**

Quantum computing is an alternative approach proposed to overcome the limitations of the modern-day microprocessors. In the traditional approach, information is represented using a binary system which has only two states (0 and 1). However, quantum computers which are based on quantum physics, can represent information using multiple states. Therefore, quantum computers would be exponentially faster than the traditional computers based on the von Neumann architecture<sup>38</sup>.

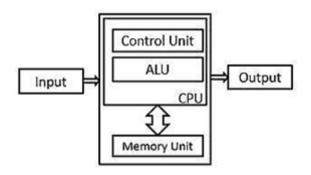

Figure 5.5: von Neumann architecture

Source: http://www.polytechnichub.com/wp-content/uploads/2017/04/Von-Neumann-architecture.jpg

#### **Nature-inspired computing**

Researchers are inspired by nature when developing new computing techniques, especially intelligent computing techniques. They observe natural phenomena and try to understand how such phenomena could be helpful to address complex natural problems. Thereby the researchers become able to develop new techniques that mimic such natural processes to solve complex problems that mankind faces nowadays. Such techniques are generally called nature-inspired computing techniques or natural computing techniques.

In nature-inspired computing, for example, the researchers observe how biological species, like ant colonies, beehives, and flocks of birds, react to stimuli, process information and make decisions. For example, certain flocks of birds collectively display altruistic behavior by leaving

<sup>&</sup>lt;sup>38</sup>https://whatis.techtarget.com/definition/quantum-computing

a healthy bird to remain with an injured bird on the ground<sup>39</sup>. Such observations have given rise to groundbreaking computing techniques such as neural networks, swarm intelligence, evolutionary computation and artificial immune systems. This branch of computer science is closely related to biology-inspired computing and artificial intelligence<sup>40</sup>.

Table 5.2 contains some additional nature-inspired computing techniques other than genetic algorithms and neural networks that have been introduced before.

| Technique                                       | Description                                                                                                    |  |
|-------------------------------------------------|----------------------------------------------------------------------------------------------------|--|
| Swarm intelligence                              | An artificial intelligence technique based on the intelligent collective behaviors observable in the entities comprising of swarms of creatures such as ant colonies, beehives and bird-flocks. For example, bees are observed to have optimally selected (i.e. collective intelligence) the location for their hive in most of the time. Swarm intelligence enables to model complex and adaptive systems such as social systems as collections of agents who interact with each other based on some simple rules. The emergent patterns resulting from those individual agents' interactions are used to understand and control the particular system. Examples of swarm intelligence include developing optimal routing strategies, simulating crowd movements, building teams, etc. |  |
| Membrane computing                              | A branch of natural computing that abstracts computing models from the architecture and the functionality of living cells, as well as from the organization of cells in tissues, organs (brain included) or other higher-order structures such as colonies of cells (e.g., of bacteria) <sup>41</sup> .                                                                                                    |  |
| Intelligent communication systems and protocols | Observing phenomena such as the patterns of spreading epidemics to develop new communication systems and protocols, which are faster and robust                                                                                                    |  |

Table 5.2: Nature inspired computing techniques

Apart from the above techniques, creating sensor networks by observing the sensory organs, creating artificial immune systems by observing the biological immune systems and making learning classifier systems based on human cognition are examples for nature or biology-inspired computing <sup>42</sup>.

<sup>41</sup>http://www.scholarpedia.org/article/Membrane\_Computing#Applications

\_

<sup>&</sup>lt;sup>39</sup>https://www.computersciencedegreehub.com/faq/what-is-nature-inspired-computing/

<sup>40</sup> https://en.wikipedia.org/wiki/Bio-inspired\_computing#Areas\_of\_research

<sup>&</sup>lt;sup>42</sup>https://en.wikipedia.org/wiki/Bio-inspired computing#Areas of research

#### **Review Questions**

- 1. Discuss the intelligent features of the machine called KITT in the tele series 'Knight Rider'
- 2. Present your views on the limitations of intelligence of the chess playing machine called IBM Deep Blue
- 3. Explain the functionality of intelligent agents in online auction, e-learning and intrusion detection systems using the common characteristics of intelligent agents
- 4. Explain the reasons for the current high interest about machine learning and neural networks
- 5. Discuss how intelligent agent technology could be used when creating information systems for the following
  - a. Managing natural disasters such as flood and tsunami
  - b. E-commerce
  - c. Banking activities
- 6. Explain why interface agents are required when creating agent systems
- 7. Discuss how agent and multi agent technologies could have been used in the robot called Asimo
- 8. Explain why we need an architecture that has gone beyond the Von-Neumann architecture
- 9. Suppose an expert system has been created to assist a professional who provides education-counselling service to students.
  - a. How should the functionality of such a system be?
  - b. Is it possible to consider this system as an example for an agent system? Justify your answer
- 10. Explain with examples why it is important to study natural phenomena in order to create intelligent machines

#### **References:**

- Abazi, B. Learn Magento CMS and E-commerce for beginners. CreateSpace Independent Publishing Platform (March 30, 2017).
- Agarwal, A.Emerging Technology Trends Frequently Asked Questions. Independently published (April 13, 2018).
- Anthony Lee, D. B. Bootstrapping E-commerce. Reid & Wright Publishing, LLC; 2 edition (June 1, 2018).
- Boehm, A., & Ruvalcaba, Z. Murach's HTML5 and CSS3, 4th Edition 4th ed. Edition. Mike Murach & Associates; 4th ed. edition (March 2, 2018).
- Ghosh, M. Web Design Basic, A Beginner's Guide to HTML5 & CSS3. Independently published (December 17, 2018).
- Greengard, S. The Internet of Things. The MIT Press (March 20, 2015).
- lexander Barkalov, L. T. Foundations of Embedded Systems. Springer; 1st ed. 2019 edition (February 5, 2019).
- McMahon, J. E-commerce A Beginners Guide to e-commerce. CreateSpace Independent Publishing Platform (January 27, 2017).
- Meyer, J. ESSENTIAL GUIDE TO HTML5: USING GAMES TO LEARN HTML5 AND JAVASCRIPT. Apress; 2nd ed. edition (November 6, 2018).
- Pfister, C. Getting Started with the Internet of Things. Maker Media, Inc; 1 edition (May 17, 2011).
- Rhynes, J. P. HTML5 and CSS3, The Basics. Introduction for Beginners. CreateSpace Independent Publishing Platform (April 16, 2018).

https://www.w3schools.com.

https://www.w3schools.com/php/.

https://www.w3schools.com.

http://ecommercetoyouu.blogspot.com/2015/04/content-provider.html.

http://smallbusiness.chron.com/portal-business-model-3869.html.

http://vonbismark.com/wp-content/uploads/2012/08/tesco-trials-interactive-virtual-store-gatwick-0.jpg.

http://www.cs.toronto.edu/km/xib/document/broker\_tutorial/definition.html.

http://www.iaapa.org/docs/handout-archive---ops/Mon\_KHAN\_E-MARKETING.pdf.

http://www.netsuite.com/portal/resource/articles/erp/what-is-erp.shtml.

http://www.polytechnichub.com/wp-content/uploads/2017/04/Von-Neumann-architecture.jpg.

http://www.scholarpedia.org/article/Membrane\_Computing#Applications.

https://cyber.harvard.edu/olds/ecommerce/privacytext.html.

https://hackernoon.com/top-5-most-popular-online-marketplaces-how-to-join-the-champions-league-a313dbdfd338.

https://searchcio.techtarget.com/definition/B2E.

https://searchcio.techtarget.com/definition/e-business.

https://searchenterpriseai.techtarget.com/definition/AI-Artificial-Intelligence.

https://study.com/academy/less on/virtual-communities-definition-types-examples. html.

https://thinkdigital.travel/wp-content/uploads/2013/04/10-AR-Best-Practices-in-Tourism.pdf.

https://whatis.techtarget.com/definition/quantum-computing.

https://www.arduino.cc/en/main/Software.

https://www.arduino.cc/en/Main/Software.

https://www.baslerweb.com/en/vision-campus/markets-and-applications/image-processing-industry-4.

https://www.businessnewsdaily.com/5001-what-is-c2b.html. (n.d.).

https://www.cbsl.gov.lk/en/news/public-awareness-on-virtual-currencies-in-sri-lanka.

https://www.computersciencedegreehub.com/faq/what-is-nature-inspired-computing/.

https://www.cs.cmu.edu/~softagents/multi.html.

https://www.ecommercetimes.com/story/61955.html.

https://www.erevenuelicense.motortraffic.wp.gov.lk/erl/view/logout.action.

https://www.fi.edu/history-resources/automaton.

https://www.forbes.com/sites/forbestechcouncil/2017/07/06/man-machine-and-multiplicity-how-ai-and-humans-can-coexist-harmoniously/#524d497317df.

https://www.gartner.com/smarterwithgartner/5-trends-emerge-in-gartner-hype-cycle-for-emerging-technologies-2018/.

https://www.hostmerchantservices.com/articles/payment-gateway-articles/how-payment-gateways-work/.

https://www.linkedin.com/pulse/worlds-12-b2b-websites-currently-holds-top-ranks-saqib-ilyas/. (n.d.).

https://www.makerspaces.com/arduino-uno-tutorial-beginners/.

https://www.plcacademy.com/arduino-tutorial-for-beginners-chapter-1/.

https://www.slideshare.net/wiweck/accounting-information-system-18527651. (n.d.). Retrieved from https://www.slideshare.net

https://www.w3schools.com.

https://www.w3schools.com/php/.

https://www.w3schools.com/python/python\_exercises.asp.

https://www.w3schools.com/python/python\_exercises.asp.

https://www.w3schools.com/sql/.

https://www.youtube.com/watch?v=7aFqCqqaBZQ&t=230s.

https://www.youtube.com/watch?v=JlRPICfnmhw.

https://www.youtube.com/watch?v=vdqPHgGKgjU.

*MySQL database at https://www.mysql.com/downloads/.* 

Retrieved from https://www.w3schools.com/php/.

WAMP server at https://sourceforge.net/projects/wampserver/.
www.businessdictionary.com/definition/accounting.html.
www.ebay.com.

XAMPP server at https://www.apachefriends.org/index.h.

## Glossary

| No          | English                     | Sinhala                             | Tamil                             |
|-------------|-----------------------------|-------------------------------------|-----------------------------------|
| 1.          | abstract model              | වියුක්ත ආකෘතිය                      | கருத்தியல் மாதிரி                 |
| 2.          | acceptance testing          | පුතිගුහණ පරීක්ෂාව                   | ஏற்புச் சோதனை                     |
| 3.          | access privilege            | පුවේශවීමේ වරපුසාදය                  | அணுகல் உரிமை                      |
| 4.          | agile model                 | සුචලෳ ආකෘතිය                        | சுறுசுறுப்பு மாதிரி               |
| 5.          | alternate key               | විකල්ප යතුර                         | மாற்றுச் சாவி                     |
| 6.          | American Standard Code      | තොරතුරු නුවමාරුව                    | தகவல்                             |
| -           | for Information             | සඳහා වූ ඇමරිකානු                    | இடைமாற்றுக்கான                    |
|             | Interchange(ASCII)          | සම්මත කේතය                          | அமெரிக்க நியம                     |
| _           | g ( ,                       | විස්තාරය                            | விதிக்கோவை<br>வீச்சம்             |
| 7.          | amplitude                   |                                     |                                   |
| 8.          | amplitude modulation        | විස්තාර මූර්ජනාව                    | வீச்சப் பண்பேற்றம்                |
| 9.          | analog                      | පුතිසම                              | ஒப்புமை                           |
| 10.         | anchor                      | රැඳවුම                              | நிலை நிறுத்தி                     |
| 11.         | application layer           | අනුපුයෝග ස්ථරය                      | பிரயோக அடுக்கு                    |
| 12.         | architecture                | නිර්මිතය                            | கட்டமைப்பு                        |
| 13.         | arithmetic and logical unit | අංක ගණිත හා තාර්කික<br>ඒකකය         | எண்கணித மற்றும்<br>தர்க்க அலகு    |
|             | (ALU)                       |                                     | ' '                               |
| 14.         | array                       | අරාව                                | <u>ച</u> ഞ്ഞി                     |
| 15.         | artificial intelligence     | කෘතිම බුද්ධිය                       | செயற்கை நுண்ணறிவு                 |
| 16.         | Affective computing         | බුද්ධිමත් සහචිත්තවේගී               | நுண்ணறிவு                         |
|             |                             | පරිගණනය                             | உணர்திறன்மிக்க<br>கணித்தல்        |
| 17.         | associative law             | සංඝටන නතාය                          | கூட்டு விதி                       |
| 18.         | attenuation                 | වැහැරීම/හායනය                       | நொய்மை                            |
| 19.         | attribute                   | උපලැකිය /ගුණය/                      | பண்புகள்                          |
| 1).         |                             | උපලක්ෂණය                            | '                                 |
| 20.         | authoring tool              | සම්පාදන මෙවලම                       | படைப்பாக்கக் கருவி                |
| 21.         | Automated Teller            | ස්වයංකෘතමුදල් ගනුදෙනු               | தானியங்கிப் பணம்                  |
|             | Machine (ATM)               | යන්තුය                              | கையாள் இயந்திரம்                  |
| 22.         | autonomous                  | ස්වයංපාලක/                          | சுயாதீன                           |
|             |                             | ස්වතන්තු/ස්වායත්ත                   | _                                 |
| 23.         | axiom                       | ස්වසිද්ධිය/පුතෳක්ෂය                 | வெளிப்படை உண்மை                   |
| 24.         | backups                     | උපස්ථ                               | காப்பெடுத்தல்                     |
| 25.         | bandwidth                   | කලාප පළල/බඳස් පළල                   | பட்டை அகலம்                       |
| 26.         | batch processing            | කාණ්ඩ සැකසුම                        | தொகுதி                            |
|             | him data                    | මහාදත්ත                             | முறைவழியாக்கம்<br>பெரிய தரவு      |
| 27.         | big data                    | ල්වීමය<br>- ද්වීමය                  | 1 ' ' '                           |
| 28.         | binary                      | ද්වීමය කේතික දශමය                   | துவிதம், இருமம்                   |
| 29.         | binary coded decimal        | <br>  දිටුබල ලොඩුමා දිළුබල          | இருமக் குறிமுறை<br>தசமம்          |
|             | (BCD)                       | eesta esta saamaal                  | *                                 |
| 30.         | bio-inspired computing      | ජෛව පුේරිත පරිගණනය/<br>ජෛව අනුපේරිත | உயிரியல் உள்ளீர்ப்புக்<br>கணிப்பு |
|             |                             | පරිගණනය                             | омпа <b>ц</b>                     |
| 31.         | bit coin                    | <b>ම්ටු</b> කාසි                    | நுண்கடன் பணம்                     |
| <i>J</i> 1. |                             |                                     | செலுத்தல்                         |
| 32.         | bitwise                     | බිටු අනුසාරිත                       | பிட் வாரி                         |

| 33. | bitwise logical operation                 | බිටු අනුසාරිතතාර්කික<br>මෙහෙයුම්     | பிட் வாரி தர்க்கச்<br>செயற்பாடு      |
|-----|-------------------------------------------|--------------------------------------|--------------------------------------|
| 34. | black box testing                         | කාලමංජුසා පරීක්ෂාව                   | கறுப்புப்பெட்டிச் சோதிப்பு           |
| 35. | blogging                                  | වෙබ්සටහනය                            | வலைப்பதிவிடல்                        |
| 36. | boot-up                                   | පුවේශනය                              | தொடங்குதல்<br>தொடங்குதல்             |
| 37. | broadcasting                              | ව්කාශනය                              | தொலைபரப்பல்                          |
| 38. | browsing                                  | අතරික්සීම                            | மேலோடல்                              |
| 39. | bubble sort                               | බුබුළු තේරීම/ යා-සැසඳුම්<br>තේරීම    | குமிழி வகைப்படுத்தல்                 |
| 40. | built-in                                  | තුළබැඳි / තිළැලි                     | உட்பொதிந்த                           |
| 41. | business process re-<br>engineering (BPR) | වฆපාර කුියාවලියේ<br>පුතිඉංජිනේරුකරණය | வணிக செயல்முறை<br>மீள்கட்டமைப்பு     |
| 42. | candidate key                             | නිරෑපෳ යතුර                          | பிரதிநிதித்துவச் சாவி                |
| 43. | cardinality                               | ගණනීයතාව                             | எண்ணளவை                              |
| 44. | cathode ray tube (CRT)                    | කැතෝඩ කිරණ නලය                       | கதோட்டுக் கதிர் குழாய்               |
| 45. | central processing unit (CPU)             | මධ¤සැකසුම් චීකකය                     | மத்திய செயற்பாட்டு<br>அலகு           |
| 46. | characteristics                           | ගතිලක්ෂණ / ස්වලක්ෂණ                  | சிறப்பியல்புகள்                      |
| 47. | check box                                 | සලකුණු කොටුව                         | சரிபார்ப்புப் பெட்டி                 |
| 48. | client-server model                       | සේවායෝජක-සේවාදායක<br>ආකෘතිය          | சேவைப் பயனர் மாதிரி                  |
| 49. | clock                                     | ස්පන්දකය                             | கடிகாரம்                             |
| 50. | cloud computing                           | වලාකුළු පරිගණනය                      | மேகக் கணிமை                          |
| 51. | coaxial cable                             | සමක්ෂක කේබලය                         | ஓரச்சு வடம்                          |
| 52. | code editor                               | කේත සංස්කාරක                         | குறிமுறை தொகுப்பி                    |
| 53. | comment                                   | විවරණය                               | விளக்கக் குறிப்பு                    |
| 54. | commutative law                           | නතායදේශනතාය                          | பரிமாற்று விதி                       |
| 55. | compact disc                              | සුසංහිත ඩිස්කය                       | ஓளியியல் வட்டு                       |
| 56. | compatibility                             | ගැළපුම                               | பொருந்துகை                           |
| 57. | compiler                                  | සම්පාදකය                             | தொகுப்பான்                           |
| 58. | component                                 | සංරචකය                               | கூறு                                 |
| 59. | composite key                             | සංයුක්ත යතුර                         | கூட்டுச் சாவி                        |
| 60. | constant                                  | නියතය                                | மாறிலி                               |
| 61. | content management<br>system (CMS)        | අන්තර්ගත කළමනාකරණ<br>පද්ධතිය         | உள்ளடக்க<br>முகாமைத்துவ<br>முறைமை    |
| 62. | context switching                         | සන්දර්භ සුවිචනය                      | சந்தர்ப்ப நிலைமாற்றல்                |
| 63. | contiguous allocation                     | යාබද විභාජනය                         | அடுத்தடுத்தான ஒதுக்கீடு              |
| 64. | control structure                         | පාලන වසූහය                           | கட்டுப்பாட்டுக்<br>கட்டமைப்பு        |
| 65. | control unit (CU)                         | පාලන ඒකකය                            | கட்டுப்பாட்டலகு                      |
| 66. | credit card                               | ණයපත                                 | கடனட்டை                              |
| 67. | customization                             | අභිරුචිකරණය                          | தனிப்பயனாக்கல்                       |
| 68. | data                                      | දත්ත                                 | தரவு                                 |
| 69. | data and control bus                      | දත්ත සහ පාලන පථ                      | தரவும் கட்டுப்பாட்டுப்<br>பாட்டையும் |
| 70. | database management<br>system (DBMS)      | දත්ත සමුදාය<br>කළමනාකරණ පද්ධති       | தரவுத்தள<br>முகாமைத்துவ<br>முறைமை    |
| 71. | data definition language (DDL)            | දත්ත නිර්වචන භාෂාව                   | தரவு வரையறை மொழி                     |

| 72.  | data dictionary          | දත්ත ශබ්දකෝෂය                           | தரவு அகராதி                     |
|------|--------------------------|-----------------------------------------|---------------------------------|
| 73.  | data flow diagram        | දත්ත ගැලීම් සටහන                        | தரவு பாய்ச்சல்                  |
| 73.  | data ire w diagram       |                                         | வரைபடம்                         |
| 74.  | data flow model (DFM)    | දත්ත ගැලීම් ආකෘතිය                      | தரவு பாய்ச்சல் மாதிரி           |
| 75.  | data link layer          | දත්ත සබැඳි ස්ථරය                        | தரவு இணைப்பு அடுக்கு            |
| 76.  | data manipulating        | දත්ත හැසුරුම් බස                        | தரவு கையாளல் மொழி               |
|      | language (DML)           | 7 7 7                                   |                                 |
| 77.  | data migration           | දත්ත පර්යටනය                            | தரவு பெயர்ச்சி                  |
| 78.  | debugging                | නිදොස් කිරීම                            | வழு நீக்கல்                     |
| 79.  | decision support system  | තීරණ සහාය පද්ධති                        | தீர்மான உதவு                    |
|      | (DSS)                    |                                         | முறைமை                          |
| 80.  | declarative              | පුකාශාත්මක                              | அறிவிப்பு                       |
| 81.  | default values           | පෙරනිම් අගය<br>පුතිඛණ්ඩනය               | இயல்புநிலை மதிப்பு              |
| 82.  | defragmentation          | විමූර්ඡනය                               | துணிக்கை நீக்கல்<br>பண்பிறக்கம் |
| 83.  | demodulation             | උපාංගය / උපකුමය                         | •                               |
| 84.  | device                   | උපාංගය 7 උපකුෂය<br>උපාංග ධාවක මෘදුකාංග  | சாதனம்<br>சாதனச் செலுத்தி       |
| 85.  | device driver            | අංකිත                                   |                                 |
| 86.  | digital                  | අංකිත කැමරාව                            | இலக்க முறை<br>இலக்கமுறைப்       |
| 87.  | digital camera           |                                         | _ ஐலக்கமுறைப<br>_ படக்கருவி     |
| 88.  | digital economy          | අංකිත ආර්ථිකය                           | இலக்கமுறைப்                     |
|      | · ·                      |                                         | பொருளாதாரம்                     |
| 89.  | digitizer                | සංඛනාංකකය                               | இலக்கமாக்கி                     |
| 90.  | direct implementation    | සෘජුස්ථාපනය                             | நேரடி அமுலாக்கம்                |
| 91.  | disk formatting          | තැටි/ඩිසක හැඩසව්<br>ගැන්වීම             | வட்டு வடிவமைப்பு                |
| 92.  | distortion               | විකෘතිය                                 | திரிபு                          |
| 93.  | distributive law         | විඝටනනහාය                               | பங்கீட்டு விதி                  |
| 94.  | document flow diagram    | ලේඛන ගැලීම් සටහන                        | ஆவணப் பாய்ச்சல்<br>வரைபடம்      |
| 95.  | domain                   | වසම                                     | ஆள்களம்                         |
| 96.  | domain name server (DNS) | වසම් නාමසේවාදායකය                       | ஆள்களப் பெயர்<br>சேவையகம்       |
| 97.  | domain name system       | වසම් නාම පද්ධතිය                        | ஆள்களப் பெயர்<br>முறைமை         |
| 98.  | (DNS) dynamic host       | <br>ගතික ධාරක පාලන                      | மாறும் விருந்தோம்பி             |
| 90.  | configuration protocol   | නියමාවලිය                               | உள்ளமைவு நெறிமுறை               |
|      | (DHCP)                   |                                         |                                 |
| 99.  | dynamic web page         | ගතික වෙබ් පිටු                          | இயக்குநிலை<br>வலைப்பக்கம்       |
| 100. | e-commerce               | ව්දූහුත් වානිජූය                        | மின் வர்த்தகம்                  |
| 101. | economical feasibility   | ආර්ථිකශකෳතාව                            | பொருளாதாரச்<br>சாத்தியப்பாடு    |
| 102. | elementary process       | මුලික කිුයාවලි විස්තරය                  | அடிப்படைச் செய்முறை             |
|      | description(EPD)         |                                         | விபரிப்பு                       |
| 103. | e-market place           | ඉ-වෙළඳ පොළ                              | இலத்திரனியல் சந்தை<br>இடம்      |
| 104. | encryption               | ගුප්ත කේතනය                             | மறைகுறியாக்கம்                  |
| 105. | enterprise resource      | වනවසාය සම්පත් සැලසුම්                   | நிறுவன மூலவள                    |
|      | planning system (ERPS)   | පද්ධතිය                                 | திட்டமிடல் முறைமை               |
| 106. | entity                   | භූතාර්ථය <b>/</b> අභිභූතත්වය/ස<br>ත්තාව | நிலைபொருள்                      |

| <b>'</b> . | entity identifier         | භූතාර්ථ/අභිභූතත්වය      | நிலைபொருள்<br>அடையாளங்காட்டி      |
|------------|---------------------------|-------------------------|-----------------------------------|
|            |                           | හඳුන්වනය                | •                                 |
| i.         | entity relationship(ER)   | භූතාර්ථ සම්බන්ධතා       | நிலைபொருள்                        |
|            | diagram                   | රූපසටහන                 | உறவுமுறை<br>அட்டவணை               |
|            | executable                | කුියාත්මක කළ හැකි       | அட்டவணை<br>இயக்கத்தகு             |
|            | executable                |                         | ജനത്തില്                          |
|            | executive support system  | ව්ධායක සහාය පද්ධතිය     | நிறைவேற்று உதவு                   |
|            | (ESS)                     |                         | முறைமை                            |
|            | expert system             | විශේෂඥ පද්ධතිය          | நிபுணத்துவ முறைமை                 |
|            | extended binary coded     | විස්තෘත ද්වීමය කේතක     | நீடித்த துவித குறிமுரை            |
|            | decimal interchange code  | දශම                     | தசம இடமாற்றக் குறி                |
|            | (EBCDIC)                  |                         |                                   |
|            | extended entity           | විස්තෘතභූතාර්ථ          | விரிவாக்கப்பட்ட                   |
|            | relationship (ER) diagram | සම්බන්ධතා රූපසටහන       | நிலைபொருள்                        |
|            |                           |                         | உறவுமுறை                          |
| 1          |                           | 000mm = 100000          | அட்டவணை                           |
| I          | feasibility study         | ශකෘතා අධ්‍යයනය          | சாத்தியப்பாடு கற்கை               |
|            | feedback loop             | පුතිපෝෂණ ලුපය           | பின்னூட்டல் வளையம்                |
|            | fetch-execute cycle       | ආහරණ-කියාකරවුම් චකුය    | தருவிப்பு நிறைவேற்றுச்<br>சுழற்சி |
|            | fiber optic               | පුකාශ තන්තු             | இழை ஒளியியல்                      |
|            | file                      | ගොනුව                   | கோப்பு                            |
|            | file hierarchy            | ගොනුධුරාවලිය            | கோப்பு படிநிலை                    |
| ı          | firewall                  | ගිනි පවුර               | தீச்சுவர்                         |
|            | normal form               | පුථම පුමත අවස්ථාව       | இயல்பாக்கல் வடிவம்                |
|            | fixed internal hard disk  | අචල අභෳන්තර දෘඪ තැටි    | நிலையான உள்ளக<br>வன்தட்டு         |
| 1          | flash memory              | සැණ/ ක්ෂණික මතකය        | பளிச்சீட்டு நினைவகம்              |
|            | flash memory card         | සැණ/ ක්ෂණික මතක පත      | பளீச்சிட்டு நினைவக<br>அட்டை       |
|            | flat file system          | ඒක ගොනු පද්ධතිය         | சமதளக் கோப்பு                     |
|            | g: g                      | 88                      | முறைமை<br>எழு-விழு                |
| 1          | flip-flop                 | පිළි-පොළ<br>සෙයිම/සේයීම |                                   |
|            | float                     | ඉපුලිම/ඉපිලීම           | மிதவை                             |
| -          | floppy disk               | නම්ෳ තැටිය              | நெகிழ் வட்டு                      |
|            | flow chart                | ගැලීම් සටහන             | பாய்ச்சற் கோட்டுப்படம்            |
|            | folder                    | ගොනු බහලුම              | கோப்புறை                          |
| ļ          | foreign key               | ආගන්තුක යතුර            | அந்நியச்சாவி                      |
|            | formatting                | හැඩසව් ගැන්වීම          | வடிவமைத்தல்                       |
|            | frame                     | රාමුව                   | சட்டகம்                           |
| J          | frequency modulation      | සංඛනත මූර්ඡනය           | அதிர்வெண் பண்பேற்ற                |
|            | full adder                | පූර්ණාකලකය              | முழுமைக் கூட்டி                   |
|            | function                  | ශූිතය / කාර්යය          | சார்பு                            |
|            | functional dependency     | කාර්යබද්ධ පරායත්තතාව    | செயல் சார்புநிலை                  |
| 1          | functional requirement    | කාර්යබද්ධ අවශෳතාව       | செயல்படு தேவை                     |
|            | quantum computing         | ක්වොන්ටම් පරිගණනය       | சொட்டு கணிப்பு<br>அடிப்படை        |
|            | gateway                   | දොරටු මඟ / වාසල්        | நுழைவாயில்                        |
| ٦          |                           |                         | <del>-</del> •                    |
|            | gateway                   | ද්වාරය /වාහල්දොර        |                                   |

| 142.         | geographical information system(GIS)                 | භූගෝලීය තොරතුරු<br>පද්ධතිය/මිහිතැන්<br>තොරතුරු පද්ධතිය | புவியியல் தகவல்<br>முறைமை                 |
|--------------|------------------------------------------------------|--------------------------------------------------------|-------------------------------------------|
| 143.         | graph plotter                                        | පුස්තාර ලකුණුකරණය                                      | படவரையி                                   |
| 144.         | graphic tablet                                       | ච්තුකඵලකය                                              | வரைவியல் விவரமாக்கி                       |
| 145.         | gridcomputing                                        | ජාලකපරිගණනය                                            | கோட்டுச்சட்டகக்<br>கணிமை                  |
| 146.         | guided media                                         | නියමු මාධ¤                                             | வழிபடுத்தப்பட்ட ஊடகம்                     |
| 147.         | half adder                                           | අර්ධාකලකය                                              | அரை கூட்டி                                |
| 148.         | hand trace                                           | හස්තානුරේඛනය                                           | கைச் சுவடுகள்                             |
| 149.         | hard disk                                            | දැඩි තැටිය / දෘඪ ඩිස්කය                                | வன்தட்டு                                  |
| 150.         | hardware                                             | දෘඪාංග                                                 | வன்பொருள்                                 |
| 151.         | hexadecimal                                          | ෂඩ් දශමය                                               | பதினறுமம்                                 |
| 152.         | hierarchical model                                   | ධූරාවලි ආකෘතිය                                         | படிநிலை மாதிரி                            |
| 153.         | host                                                 | සත්කාරකය                                               | விருந்தோம்பி                              |
| 154.         | hub                                                  | නාභිය                                                  | குவியன்                                   |
| 155.         | human operator                                       | මිනිස්ඛුයාකරුවෝ                                        | மனித இயக்குபவர்                           |
| 156.         | hybrid approach                                      | දෙමුහුන් පුවේශය                                        | கலப்பு அணுகல்                             |
| 157.         | hyperlink                                            | අධිසම්බන්ධකය                                           | மீ இணைப்பு                                |
| 158.         | Integrated circuits (IC)                             | අනුකලිත පරිපථ                                          | ஒருங்கிணைந்த சுற்று                       |
| 159.         | icon                                                 | නිරූපකය                                                | சிறு படம்                                 |
| 160.         | identity                                             | සර්වසාමෳ                                               | அடையாளம்                                  |
| 161.         | image                                                | රෑපය                                                   | படிமம்                                    |
| 162.         | imperative                                           | විධානාත්මක                                             | கட்டளை                                    |
| 163.         | incremental                                          | වර්ධනාත්මක                                             | ஏறுமான, அதிகரிப்பு                        |
| 164.         | indexed allocation                                   | අනුකුම්ක විභාජනය                                       | சுட்டி ஒதுக்கீடு                          |
| 165.         | information                                          | තොරතුරු                                                | தகவல்                                     |
| 166.         | inkjet printer                                       | තීන්ත විදුම් මුදුකය                                    | மைத்-தாரைஅச்சுப்பொறி                      |
| 167.         | instant messaging                                    | ක්ෂනික පණිවුඩ යැවීම                                    | உடனடிச் செய்தியிடல்                       |
| 168.         | integrated development                               | සමෝධානික<br>සංවර්ධන පරිසරය                             | ஒருங்கிணைந்த விருத்தி<br>சூழல்            |
| 1.50         | environment (IDE)                                    | අනුකලන පරීක්ෂණය                                        | ஒருங்கிணைந்த சோதிப்பு                     |
| 169.<br>170. | integration test intelligent and emotional computing | බුද්ධිමත් සහ ච්ත්තවේගී<br>පරිගණනය                      | நுண்ணறிவும்<br>உணர்திறனுமிக்க<br>கணித்தல் |
| 171.         | interface                                            | අතුරු මුහුණ                                            | இடைமுகம்                                  |
| 172.         | internet service provider( ISP)                      | අන්තර්ජාල සේවය<br>සපයන්නා                              | இணையச் சேவை<br>வழங்குனர்                  |
| 173.         | interpreter                                          | අර්ථවිනතසකය                                            | மொழிமாற்றி                                |
| 174.         | interrupt                                            | අතුරුබිඳුම                                             | இடையூறு                                   |
| 175.         | intranet                                             | අන්ත:ජාලය/ අන්තෝජාල                                    | அகவிணையம்                                 |
| 176.         | internet of things (IoT)                             | සාර්වදුවෳඅන්තර්ජාලය/                                   | பொருட்களின் இணையம்                        |
| 170.         | internet of timigs (101)                             | සබැඳිදුවෘ අන්තර්ජාලය/<br>අන්තර්ජාල අංග                 |                                           |
| 177.         | iteration                                            | පුනර්කරණය                                              | மீள் செயல்                                |
| 178.         | karnaugh map                                         | කානෝ සිතියම                                            | கானோ வரைபடம்                              |
| 179.         | knowledge management system(KMS)                     | දැනුම් කළමනාකරණ<br>පද්ධතිය                             | அறிவு முகாமைத்துவ<br>முறைமை               |
| 180.         | large scale integration                              | විශාල පරිමාණයේ<br>අණුකලනය                              | பாரிய அளவு<br>ஒருங்கிணைப்பு               |

|      | (LSI)                                 |                                   |                                                          |
|------|---------------------------------------|-----------------------------------|----------------------------------------------------------|
| 181. | latency                               | පමාව/ගුප්තතාව                     | மறைநிலை                                                  |
| 182. | least significant                     | අඩුමවෙසෙසි                        | சிறும மதிப்பு                                            |
| 183. | legend                                | විස්තර පාඨය                       | குறி விளக்கம்                                            |
| 184. | life cycle of data                    | දත්ත ජීවන චකුය                    | தரவு வாழ்க்கை வட்டம்                                     |
| 185. | light emitting diode (LED) display    | ආලෝක විමෝචකදියෝඩ<br>සන්දඊශකය      | ஒளிகாலும் இருவாயித்<br>திரை / ஒளி உமிழும்<br>இரு முனையம் |
| 186. | linked allocation                     | සබැඳි විභාජනය                     | இணைப்பு ஒதுக்கீடு                                        |
| 187. | linker                                | සන්ධාරකය                          | இணைப்பி                                                  |
| 188. | liquid crystal display (LCD)          | ළවස්ඵටික සන්දර්ශකය                | திரவப்பளிங்குக் கணினித்<br>திரை                          |
| 189. | list                                  | ලැයිස්තුව                         | பட்டியல்                                                 |
| 190. | liveware                              | <b>ජී</b> වාංග                    | உயிர் பொருள்                                             |
| 191. | local publishing                      | ස්ථානීය පුසිද්ධකිරීම              | உள்ளக வெளியீடு                                           |
| 192. | local area network (LAN)              | ස්ථානීය පුදේශ ජාලය                | இடத்துரி வலையமைப்பு                                      |
| 193. | logic gate                            | තාර්කික ද්වාරය                    | தர்க்கப் படலை                                            |
| 194. | Logical Data Modeling (LDM)           | තාර්කික දත්ත<br>ආකෘතිකරණය         | தர்க்கத் தரவு<br>மாதிரியுருவாக்கல்                       |
| 195. | logical data structure                | තාර්කික දත්ත වසුහය                | தர்க்கத் தரவுக்<br>கட்டமைப்பு                            |
| 196. | logical design tools                  | තාඊකික සැලසුම් මෙවලම්             | தர்க்க வடிவமைப்புக்<br>கருவி                             |
| 197. | looping                               | ලූපනය                             | ഖണെய ഖரல்                                                |
| 198. | machine code                          | යන්තු කේතය                        | இயந்திரக் குறியீடு                                       |
| 199. | machine-machine coexistence           | යන්තු-යන්තු සහපැවැත්ම             | இயந்திர- இயந்திர<br>ஒருங்கிருத்தல்                       |
| 200. | magnetic ink character reader ( MICR) | චුම්බකිත තීන්ත අනුලකුණු<br>කියවනය | காந்த மை எழுத்துரு<br>வாசிப்பான்                         |
| 201. | magnetic stripe reader                | චුම්බක තීරු කියවනය                | காந்தப்பட்டி வாசிப்பான்                                  |
| 202. | magnetic tape                         | චුම්භක පටිය                       | காந்த நாடா                                               |
| 203. | malware                               | අනිශ්ඨ මාදුකාංග                   | தீம்பொருள்                                               |
| 204. | management information system (MIS)   | කළමනාකරණ තොරතුරු<br>පද්ධතිය       | முகாமைத்துவ தகவல்<br>முறைமை                              |
| 205. | man-machine coexistence               | මිනිස්-යන්තු සහපැවැත්ම            | மனிதன் - இயந்திரம்<br>ஒருங்கிருத்தல்                     |
| 206. | media access control (MAC)            | මාධන පුවේශ පාලක                   | ஊடக அணுகல்<br>கட்டுப்பாடு                                |
| 207. | memory management unit (MMU)          | මතක කළමනාකරණ<br>චීකකය             | நினைவக முகாமைத்துவ<br>அலகு                               |
| 208. | meshtopology                          | බැඳිස්ථලකය                        | கண்ணி இடத்தியல்                                          |
| 209. | microprocessor                        | ක්ෂුදු සකසනය                      | நுண்செயலி                                                |
| 210. | microwave                             | ක්ෂුදු තරංග                       | நுண்ணலை                                                  |
| 211. | mini disk                             | කුඩා තැටිය                        | சிறு வட்டு                                               |
| 212. | mobile computing                      | ජංගම පරිගණනය                      | செல்லிடக் கணிமை                                          |
| 213. | mobile marketing                      | ජංගම අළෙවිකරණය                    | செல்லிடச்<br>சந்தைப்படுத்தல்                             |
| 214. | modularization                        | මොඩියුලකරණය                       | கூறு நிலையாக்கம்                                         |
| 215. | modulation                            | මූර්ජනය                           | பண்பேற்றம்                                               |
| 216. | most significant                      | වැඩිමවෙසෙසි                       | அதியுயர் மதிப்பு                                         |
| 217. | mother board                          | මවු පුවරුව                        | தாய்ப்பலகை                                               |
|      | 1                                     | ı                                 | 1                                                        |

| 218.  | multi agent systems            | <b>බ</b> හු කාරක පද්ධති                             | பல்முகவர் முறைமை                 |
|-------|--------------------------------|-----------------------------------------------------|----------------------------------|
| 219.  | multi user-multi task          | බහු පරිශීලක -බහු<br>කාර්යය                          | பற்பயனர்-பற்பணி                  |
| 220.  | multi-core processors          | බහු තර සකසන                                         | பல்கரு செயலி                     |
| 221.  | multimedia objects             | බහු මාධ¤ වස්තු                                      | பல்லூடக பொருள்                   |
| 222.  | multiplexer                    | <b>බහුපථකාරක</b> ය                                  | பல்சேர்ப்பி                      |
| 223.  | multiplexing                   | වනු පථකරණය<br>-                                     | பல்சேர்ப்பு                      |
| 224.  | multiprocessing                | බනු සැකසුම                                          | பன்முறைவழியாக்கி                 |
| 225.  | multitasking                   | බහුකාඊය කිරීම                                       | பற்பணி                           |
| 226.  | multi-threading                | බහු-අනුකියායනය                                      | பல் செயல்கூறு                    |
| 227.  | nature inspired computing      | පුකෘති පේර්ත පරිගණනය/<br>පුකෘති අනුපේර්ත<br>පරිගණනය | இயற்கை உள்ளீர்ப்புக்<br>கணிப்பு  |
| 228.  | nested loop                    | නීඩිත මූපය                                          | நீடித்த வளையம்                   |
| 229.  | network addresses              | ජාල යොමු පරිවර්තනය                                  | வலையமைப்பு முகவரி                |
|       | translating (NAT)              |                                                     | பெயர்ப்பு                        |
| 230.  | network architecture           | ජාල නිර්මිතය                                        | வலையமைப்புக்<br>கட்டமைப்பு       |
| 231.  | network layer                  | ජාලස්ථරය                                            | வலையமைப்பு அடுக்கு               |
| 232.  | network model                  | ජාල ආකෘතිය                                          | வலையமைப்பு மாதிரி                |
| 233.  | neural network                 | ස්නායුක ජාලය                                        | நரம்பியல் வலையமைப்பு             |
| 234.  | non-functional requirement     | කාර්යබද්ධ නොවන<br>අවශෘතාව                           | செயல்சாராத் தேவைகள்              |
| 235.  | normalization                  | පුමතකරණය                                            | இயல்பாக்கல்                      |
| 236.  | null                           | අභිශූන¤                                             | வெற்று                           |
| 237.  | objectcode                     | වස්තු කේත/                                          | பொருள் குறி                      |
| 238.  | object oriented                | වස්තු නැඹුරු / පාදක                                 | பொருள் நோக்குடைய                 |
| 239.  | object- relational model       | වස්තු-සම්බන්ධක ආකෘතිය                               | பொருள் உறவுநிலை<br>மாதிரி        |
| 240.  | octal                          | අෂ්ටමය                                              | எண்மம்                           |
| 241.  | office automation system (OAS) | කාර්යාල ස්වයංකරණ<br>පද්ධතිය                         | அலுவலகத் தன்னியக்க<br>முறைமை     |
| 242.  | offline                        | මාර්ගඅපගත/ මාර්ගගත<br>නොවන                          | தொடரறு நிலை                      |
| 243.  | one's compliment               | චිකෙහි අනුපූරකය                                     | ஓன்றின் நிரப்பி                  |
| 244.  | online                         | මාර්ගගත                                             | தொடரறா நிலை                      |
| 245.  | open source                    | විවෘත මූලාශු                                        | திறந்த மூலம்                     |
| 246.  | operational feasibility        | මෙහෙයුම් ශක¤තාව                                     | செயற்பாட்டுச்<br>சாத்தியப்பாடு   |
| 247.  | operator category              | කාරකපුවර්ගය                                         | செயலி வகை                        |
| 248.  | operator precedence            | කාරක පුමුඛතා                                        | செயலி முன்னுரிமை                 |
| 249.  | optical character reader (OCR) | පුකාශ අණු ලකුණු<br>කියවනය                           | ஒளியியல் எழுத்துரு<br>வாசிப்பான் |
| 250.  | optical mark reader (OMR)      | පුකාශ ලකුණු කියවනය                                  | காந்த மை எழுத்துரு<br>வாசிப்பான் |
| 251.  | output                         | පුතිදානය                                            | வெளியீடு                         |
| 252.  | packet switching               | පොදි නුවමාරුව                                       | பொதி மடைமாற்றல்                  |
| 253.  | paging                         | පිටුකරනය                                            | பக்கமிடல்                        |
| 254.  | paradigm                       | සුසමාදර්ශය/                                         | கோட்பாட்டுச் சட்டகம்             |
| 4.54. | Laramen                        | _ = 0                                               |                                  |

|      |                               | පුතිමානය/පුතිරූපය                         |                                 |
|------|-------------------------------|-------------------------------------------|---------------------------------|
| 255. | parallelimplementation        | සමාන්තරස්ථාපනය                            | சமாந்தர அமுலாக்கம்              |
| 256. | parameter passing             | පරාමිති යැවීම                             | பரமானக் கடத்தல்                 |
| 257. | parity                        | සමතාව                                     | சமநிலை                          |
| 258. | password                      | <u>ම</u> ුරපදය                            | கடவுச்சொல்                      |
| 259. | payment gateway               | ගෙවුම් වාසල් ද්වාරය                       | பணக் கொடுப்பனவு<br>நுழைவாயில்   |
| 260. | periodic refreshing           | ආවර්ත පුබෝධකරණය                           | காலமுறை புதுப்பித்தல்           |
| 261. | peripheraldevice              | පර්යන්ත උපාංගය /<br>උපකුමය                | புறச் சாதனம்                    |
| 262. | phablet                       | ෆැබ්ලට්                                   | பெப்லட்                         |
| 263. | phased implementation         | අවධිස්ථාපනය / පියවර<br>කුියාත්මකකිරීම     | கட்ட அமுலாக்கல்                 |
| 264. | phase modulation              | කලා මුර්ඡනය                               | நிலை பண்பேற்றம்                 |
| 265. | phishing                      | තතුබෑම                                    | வழிப்பறித்தல்                   |
| 266. | physical layer                | භෞතිකස්ථරය                                | பௌதீக அடுக்கு                   |
| 267. | physical memory               | භෞතික මතකය                                | பௌதீக நினைவகம்                  |
| 268. | pilot implementation          | නියාමක ස්ථාපනය /<br>නියාමක කිුයාත්මකකිරීම | முன்னோடி அமுலாக்கல்             |
| 269. | piracy                        | චෞරත්වය/ ලුණ්ඨනය                          | களவு                            |
| 270. | pirated software              | චෞර/ලුණ්ඨිත මෘදුකාංග                      | திருட்டு மென்பொருள்             |
| 271. | plagiarism                    | ගුන්ථ/රචනා චෞර්යය                         | கருத்துத் திருட்டு              |
| 272. | point to point connection     | සෘජු ලක්ෂෳ සම්බන්ධතාව                     | ஒன்றுடனொன்று<br>இணைப்பு         |
| 273. | pointing device               | දැක්වුම් උපාංගය                           | சுட்டி சாதனம்                   |
| 274. | port                          | කෙවෙනිය                                   | வாயில், துறை                    |
| 275. | portable external hard disk   | ජංගම/සුවහනීය බාහිර<br>දෘඪ තැටිය           | காவத்தகு புற வன்தட்டு           |
| 276. | portal                        | ද්වාරය/ ආමුඛද්වාරය                        | வலைவாசல்                        |
| 277. | Point of sale (POS) machine   | විකුණුම්පොල යන්තු                         | விற்பனை இட இயந்திரம்            |
| 278. | postulate                     | උපකල්පනය                                  | எடுகோள்                         |
| 279. | power supply                  | විදුලි සැපයුම/ජව සැපයුම                   | மின் வழங்கி                     |
| 280. | presence check                | තථෳතා පරීක්ෂාව                            | இருத்தல் சரிபார்த்தல்           |
| 281. | presentation layer            | සමර්පන/ඉදිරිපත්කිරිම්ස්ථ<br>රය            | முன்வைப்பு அடுக்கு              |
| 282. | primary key                   | පුාථමික/මුල් යතුර                         | முதன்மைச் சாவி                  |
| 283. | primitive data type           | පුාථමික දත්ත වර්ගය                        | பூர்வீகத் தரவு வகை              |
| 284. | privacy                       | පෞද්ගලිකත්වය                              | அந்தரங்கம்                      |
| 285. | private key                   | පෞද්ගලික යතුර                             | பிரத்தியேகச் சாவி               |
| 286. | process                       | කුියාවලිය/කුියායනය/<br>සැකසුම             | செயல். ்.<br>முறைவழியாக்கல      |
| 287. | process control<br>block(PCB) | කියායනපාලනඛණ්ඩය                           | செயல் கட்டுப்பாட்டுத்<br>தொகுதி |
| 288. | process management            | කිුයායන කළමනාකරණය                         | செயல் முகாமைத்துவம்             |
| 289. | process states                | කුියායන තත්ත්ව                            | செயல் நிலை                      |
| 290. | process transition            | කුියායනසංකුමණය                            | செயல் நிலைமாறல்                 |
| 291. | product commercialization     | නිෂ්පාදන වාණිජ¤කරණය                       | தயாரிப்பு<br>வர்த்தகமயமாக்கல்   |
| 292. | product of sum (POS)          | ඓක¤යන්ගේ ගුණිතය                           | கூட்டுத்தொகையின்<br>பெருக்கம்   |
| _    |                               |                                           |                                 |

| 293. | program translator      | කුමලේඛ පරිවර්තක           | செய்நிரல்                         |
|------|-------------------------|---------------------------|-----------------------------------|
| 293. | program translator      |                           | மொழிபெயர்ப்பான்                   |
| 294. | proprietary             | හිමිකම් සහිත              | தனியுரிமை                         |
| 295. | protocol                | නියමාවලිය                 | நடப்பொழுங்கு                      |
| 296. | prototyping             | මූලාකෘතිකරණය              | மூலவகை மாதிரி                     |
| 297. | proxy server            | නියෝජන සේවාදායකය          | பதிலாள் சேவையகம்                  |
| 298. | pseudo code             | වනාජ කේතය                 | போலிக்குறி                        |
| 299. | public switch telephone | පොදු ස්වීච දූරකථන         | பொது ஆளியிடப்பட்ட                 |
|      | network (PSTN)          | ජාලය                      | தொலைபேசி                          |
|      |                         | පොදු යතුර                 | வலையமைப்பு<br>பொதுச் சாவி         |
| 300. | public key              | ස්පන්ද කේත මූර්ජනය        | துடிப்புக்குறி பண்பேற்றம்         |
| 301. | pulse code modulation   | ස්පන්ද විතර මූර්ජනය       | துடிப்பு அகலப்                    |
| 302. | pulse width modulation  | WOOD                      | ு துடிப்பு அக்கம்<br>  பண்பேற்றம் |
| 303. | radio button            | විකල්ප තේරීම              | ரேடியோ பொத்தான்                   |
| 304. | random access memory    | සසම්භාවී පුවේශ මතකය       | தற்போக்கு அணுகல்                  |
|      | (RAM)                   |                           | நினைவகம்                          |
| 305. | range check             | පරාස පරීක්ෂාව             | வீச்சு சரிபார்த்தல்               |
| 306. | rapid application       | ශීඝු යෙදවුම් සංවර්ධනය     | துரித பிரயோக விருத்தி             |
|      | development (RAD)       |                           |                                   |
| 307. | read only memory (ROM)  | පඨන මාතු මතකය             | வாசிப்பு மட்டும்<br>நினைவகம்      |
| 308. | real time               | තථෳ කාලික                 | நிகழ்நேரம்                        |
| 309. | record                  | උපලැකියාන                 | பதிவு                             |
| 310. | redo                    | නැවත කිරීම                | மீளச் செய்                        |
| 311. | redundancy              | සමතිරක්තතාව               | மிகைமை                            |
| 312. | reference model         | යොමු ආකෘතිය               | ഖலையமைப்பின்<br>கட்டமைப்பு        |
| 313. | refreshing              | පුබුදු කිරීම              | புத்துயிர்ப்பித்தல்               |
| 314. | register memory         | රෙජිස්තර මතකය             | பதிவகம்                           |
| 315. | relational              | සම්බන්ධක                  | தொடர்பு, உறவுநிலை                 |
| 316. | relational model        | සම්බන්ධක ආකෘතිය           | உறவுநிலை மாதிரி                   |
| 317. | relational database     | සම්බන්ධක දත්ත සමුදාය      | உறவுநிலை தரவுத்தளம்               |
| 318. | relational instance     | සම්බන්ධතා නිදර්ශනය        | தொடர்பு முறை<br>எடுத்துக்காட்டு   |
| 319. | relational schema       | සම්බන්ධතා<br>පරිපාටිකසටහන | தொடர்பு முறைத் திட்டம்            |
| 320. | relationship            | සම්බන්ධතාවය               | தொடர்புமுறை                       |
| 321. | remote                  | දූරස්ථ                    | தொலை, தூர                         |
| 322. | render                  | විදැනු                    | வழங்கு                            |
| 323. | repeater                | පුනර්කථකය                 | மீளி, மீட்டி                      |
| 324. | repetition              | පුනරුක්තිය                | மீள் செயல்                        |
| 325. | reset button            | පුතහාරම්භ බොත්තම          | மீளமைப்புப் பொத்தான்              |
| 326. | retrieve                | සමුද්ධරණ                  | மீளப்பெறு                         |
| 327. | return value            |                           | திரும்பல் பெறுமானம்               |
| 328. | reverse auction         | පුතිවෙන්දේසිය             | எதிர்மாற்று ஏலம்                  |
| 329. | ringtopology            | මුදුස්ථලකය                | வளைய இடத்தியல்                    |
| 330. | router                  | මං හසුරුව                 | வழிப்படுத்தி,                     |
|      |                         | _                         | வழிச்செலுத்தி                     |
| 331. | routing                 | මං හැසිරවිම               | வழிச்செலுத்தல்                    |
| 332. | scanner                 | සුපිරික්සකය               | நுணுகு நோக்கி                     |
| 333. | scheduler               | නියමකරණය                  | ஒழுங்குபடுத்தி                    |

| 224  | scope of variable               | විචලෳ පරාසය                                                | மாறி செயற்பரப்பு                           |
|------|---------------------------------|------------------------------------------------------------|--------------------------------------------|
| 334. | •                               | විමසුම                                                     | ഖിனவல்                                     |
| 335. | query                           | රම්යුම<br>  තේරීම්                                         | தெரிவு                                     |
| 336. | selection                       | වරකය                                                       | • • •                                      |
| 337. | selector                        |                                                            | தேர்வி, தேர்ந்தெடுப்பி                     |
| 338. | sensor                          | සංවේදකය                                                    | உணரி                                       |
| 339. | sequence                        | අනුකුමය                                                    | தொடர்                                      |
| 340. | sequential circuit              | අනුකුම්ක පරිපථය                                            | தொடர்ச் சுற்று                             |
| 341. | sequential search               | අනුකුමික සෙවුම                                             | வரிசைமுறைத் தேடல்                          |
| 342. | server                          | සේවාදායකය /<br>අනුගුාහකය                                   | சேவையகம்                                   |
| 343. | session layer                   | සැසි ස්ථරය                                                 | அமர்வு அடுக்கு                             |
| 344. | sharable pool                   | නුවමාරු පුංජය                                              | பகிரதகு பொது இடம்                          |
| 345. | sign-magnitude                  | ලකුණුවත් පුමාණය /<br>සංලක්ෂිත පරිමාණනය /<br>අංකිත පරිමාණනය | குறியுடைய வீச்சளவு                         |
| 346. | single user-multi task          | ඒක පරිශීලක-බහු කාර්යය                                      | தனிப்பயனர்-பற்பணி                          |
| 347. | single user-single task         | චීක පරිශීලක-චීක කාර්යය                                     | தனிப்பயனர்-தனிப்பணி                        |
| 348. | smart card                      | සුහුරු කාඩ්පත                                              | சூட்டிகை அட்டை                             |
| 349. | smart phone                     | සුහුරු දුරකථනය                                             | சூட்டிகைத் தொலைபேசி                        |
| 350. | smart system                    | සුනුරු පද්ධතිය                                             | சூட்டிகை முறைமை                            |
| 351. | social networking               | සමාජ ජාලකරණය                                               | சமூக<br>வலையமைப்பாக்கல்                    |
| 352. | software                        | මෘදුකාංග                                                   | மென்பொருள்                                 |
| 353. | software agent                  | මෘදුකාංග කාරක                                              | மென்பொருள் முகவர்                          |
| 354. | sort                            | තේරීම                                                      | வரிசைப்படுத்து                             |
| 355. | source                          | පුභව                                                       | மூலம்                                      |
| 356. | spiral model                    | සර්පිල ආකෘතිය                                              | சுருளி மாதிரி                              |
| 357. | spooling                        | චිතීම                                                      | சுற்றுதல்                                  |
| 358. | Startopology                    | තාරකා ස්ථලකය                                               | வின்மீன் இடத்தியல்                         |
| 359. | stepwise refinement             | පියවරාකාර පිරිපහදුව                                        | படிமுறை நீக்கல்                            |
| 360. | storage                         | ආචයනය                                                      | சேமிப்பு                                   |
| 361. | storage allocation              | ආචයන විභාජනය                                               | சேமிப்பு ஒதுக்கல்                          |
| 362. | stored program concept          | ආචිත කුමලේඛසංකල්පය                                         | சேமிக்கப்பட்ட செய்நிரல்<br>எண்ணக்கரு       |
| 363. | structure                       | විපුහය                                                     | கட்டமைப்பு                                 |
| 364. | structure chart                 | වසුහ සටහන                                                  | கட்டமைப்பு வரைபு                           |
| 365. | structured                      | වසුහගත                                                     | கட்டமைப்புடைய                              |
| 366. | structured query language (SQL) | වසුගගතවිමසුම්බස                                            | கட்டமைப்பு வினவல்<br>மொழி                  |
| 367. | submit button                   | යොමු බොත්තම                                                | சமர்ப்பித்தல் பொத்தான்                     |
| 368. | subnet mask                     | උපජාල ආවරණය                                                | உபவலை மறைமுகம்                             |
| 369. | sub-netting                     | උප-ජාලනය                                                   | உபவலையமைப்பு                               |
| 370. | sub-program                     | උප-කුමලේඛය                                                 | துணைச் செய்நிரல்                           |
| 371. | sum of products (SOP)           | ගුණිතයන්ගේ ඓකෳය                                            | பெருக்கங்களின்<br>கூட்டுத்தொகை             |
| 372. | supply chain management         | සැපයුම් දාම<br>කළමනාකරණය                                   | விநியோக<br>சங்கிலித்தொடர்<br>முகாமைத்துவம் |
| 373. | swapping                        | පුතිහරණය                                                   | இடமாற்றல்                                  |
| 374. | switch                          | ස්විචය                                                     | ஆளி                                        |
| L    | I                               | i                                                          | <u> </u>                                   |

| 375.         | syntax                              | කාරක රීති                         | தொடரியல்                            |
|--------------|-------------------------------------|-----------------------------------|-------------------------------------|
| 376.         | system development life             | පද්ධති සංවර්ධන ජීවන<br>චකුය       | முறைமை விருத்தி<br>வாழ்க்கை வட்டம்  |
| 277          | cycle (SDLC) table                  | වගුව                              | அட்டவணை                             |
| 377.<br>378. | table check constraint              | වගු පරීක්ෂා සංරෝධකය               | அட்டவணை சரிபார்த்தல்<br>கட்டுப்பாடு |
| 379.         | tag                                 | උසුලනය                            | ஓட்டு                               |
| 380.         | Technicalfeasibility                | තාක්ෂණික ශකපතාව                   | தொழினுட்பச் சாத்தியக்<br>கற்கை      |
| 381.         | telecommuting                       | දුරස්ථ සංවාදය / දුර<br>සන්නිවේදනය | தொலைசெயல்                           |
| 382.         | testing strategy                    | පරීක්ෂණ උපකුමය                    | பரீட்சித்தல் உபாயம்                 |
| 383.         | text and font                       | පාඨ සහ අක්ෂර                      | வாசகமும் எழுத்துருவும்              |
| 384.         | text formatting                     | පාඨ හැඩසව්ගැන්වීම                 | வாசக வடிவமைப்பு                     |
| 385.         | text input                          | පාඨආදාන                           | வாசக உள்ளீடு                        |
| 386.         | normal form                         | පුමතඅවස්ථාව                       | இயல்பாக்கல் வடிவம்                  |
| 387.         | thumbnail                           | සැකෙවි රූ                         | குறும்படம்                          |
| 388.         | time division modulation (TDM)      | කාල බෙදුම් මූඊඡනය                 | நேரப் பிரிவுப்<br>பண்பாக்கம்        |
| 389.         | time sharing                        | කාල විභජනය                        | நேரப்பகிர்வு                        |
| 390.         | timing                              | කාල ගණනය                          | நேரக்கணிப்பு                        |
| 391.         | top down design                     | මුදුන් බිම් සැලසුම                | மேலிருந்து கீழான<br>வடிவமைப்பு      |
| 392.         | touch pad                           | ස්පර්ශක උපධානය /<br>පාදකය         | தொடு அட்டை                          |
| 393.         | touch screen                        | ස්පර්ශක තිරය                      | தொடுதிரை                            |
| 394.         | transaction processing system( TPS) | ගනුදෙනු සැකසුම් පද්ධතිය           | பரிமாற்றச் செயலாக்க<br>முறைமை       |
| 395.         | transitive dependency               | සංකාන්ති පරායත්තතාව               | மாறும் சார்பு நிலை                  |
| 396.         | transport layer                     | පුවාහනස්ථරය                       | போக்குவரத்து அடுக்கு                |
| 397.         | transport protocol                  | පුවාහන නියමාවලිය                  | போக்குவரத்து<br>நடப்பொழுங்கு        |
| 398.         | tuple                               | උපලැකියාන/පේලිය                   | பதிவு∴நிரை                          |
| 399.         | twisted pair                        | ඇඹරි යුගල                         | முறுக்கிய சோடி                      |
| 400.         | two's compliment                    | දෙකෙහි අනුපූරකය                   | இரண்டின் நிரப்பி                    |
| 401.         | type check                          | පුරූප පරීක්ෂාව                    | வகை சரிபார்த்தல்                    |
| 402.         | constraint                          | සංරෝධනය                           | கட்டுப்பாடு வகை                     |
| 403.         | ubiquitous computing                | සර්වවර්ති ආගණනය                   | எங்கும் வியாபித்த<br>கணிமை          |
| 404.         | undo                                | අහෝසි කිරීම                       | செயல்தவிர்                          |
| 405.         | unguided media                      | නියමු නොවන මාධෳ                   | வழிபடுத்தப்படாத<br>ஊடகம்            |
| 406.         | uni-casting                         | සෘජු සම්පේෂණය                     | தனிப்பரப்பல்                        |
| 407.         | unicode                             | යුනිකෝඩ්/ ඒකකේත                   | ஓற்றைக்குறி முறை                    |
| 408.         | unique constraint                   | අනනෳ සංරෝධකය                      | தனித்துவக் கட்டுப்பாடு              |
| 409.         | unit testing                        | චීකක පරීක්ෂණය                     | அலகுச் சோதனை                        |
| 410.         | universal                           | සාර්වතු                           | பொது                                |
| 411.         | updating                            | යාවත්කාලීන කිරීම                  | தற்காலப்படுத்தல்                    |
| 412.         | user                                | පරිශීලක                           | பயனர்                               |
| 413.         | user defined                        | පරිශිලක නිර්වාචිත                 | பயனர் வரையறை                        |
| 414.         | validation                          | වලංගුකිරීම                        | செல்லுபடியாக்கல்                    |

| 415. | variable                            | විචලූූූූූූ                    | மாறி                               |
|------|-------------------------------------|-------------------------------|------------------------------------|
| 416. | very large scale integration (VLSI) | ඉතා විශාල පරිමාණයේ<br>අනුකලිත | மிகப் பெரியளவிலான<br>ஒருங்கிணைப்பு |
| 417. | video graphic adapter (VGA)         | දුශා චිතුකඅනුහුරුකුරුව        | காணொளி வரையி<br>பொருத்தி           |
| 418. | virtual community                   | අතථෳ පුජාව                    | மெய்நிகர் சமூகம்                   |
| 419. | virtual memory                      | අතථෘ මතකය                     | மெய்நிகர் நினைவகம்                 |
| 420. | virtual storefront                  | අතථෳ වෙළඳ<br>පුදඊශනාගාරය      | மெய்நிகர் கடைமுகப்பு               |
| 421. | waterfallmodel                      | දියඇලි ආකෘතිය                 | நீர் வீழ்ச்சி மாதிரி               |
| 422. | wave length                         | තරංග ආයාමය                    | அலை நீளம்                          |
| 423. | web portal                          | වෙබ්ද්වාරය                    | வலை வாசல்                          |
| 424. | web server                          | වෙබ් සේවාදායකය                | இணைய சேவையகம்                      |
| 425. | web service provider                | වෙබ් සේවා සැපයුම්කරු          | இணைய சேவை<br>வழங்குனர்             |
| 426. | white box testing                   | ස්වේත මංජුසා පරීක්ෂාව         | வெண்பெட்டிச் சோதிப்பு              |
| 427. | world wide web (WWW)                | ලෝක විසිරි වියමන              | உலகளாவிய வலை                       |
| 428. | uniform resource locator            | චීකාකාරි සම්පත්               | சீர்மை வள                          |
|      | (URL)                               | නිශ්චායකය                     | இருப்பிடங்காட்டி                   |
| 429. | uniform resource                    | චීකාකාරි සම්පත්               | சீர்மை வள                          |
|      | identifier(URI)                     | හඳුන්වනය                      | அடையாளங்காட்டி                     |